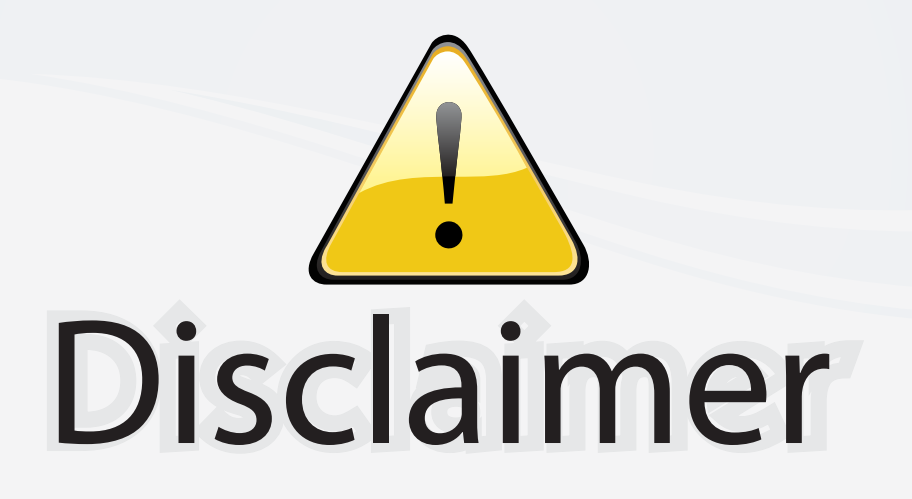

This user manual is provided as a free service by FixYourDLP.com. FixYourDLP is in no way responsible for the content of this manual, nor do we guarantee its accuracy. FixYourDLP does not make any claim of copyright and all copyrights remain the property of their respective owners.

About FixYourDLP.com

FixYourDLP.com (http://www.fixyourdlp.com) is the World's #1 resource for media product news, reviews, do-it-yourself guides, and manuals.

Informational Blog: http://www.fixyourdlp.com Video Guides: http://www.fixyourdlp.com/guides User Forums: http://www.fixyourdlp.com/forum

FixYourDLP's Fight Against Counterfeit Lamps: http://www.fixyourdlp.com/counterfeits

# Sponsors:

RecycleYourLamp.org – Free lamp recycling services for used lamps: http://www.recycleyourlamp.org

Lamp Research - The trusted 3rd party lamp research company: http://www.lampresearch.com

Discount-Merchant.com – The worlds largest lamp distributor: http://www.discount-merchant.com

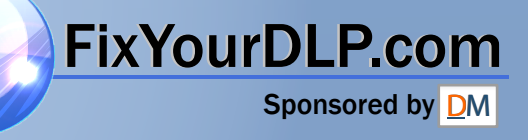

**SONY** 

# *Data Projector*  Data Projector

#### **製品ご相談窓口のご案内** 【プロジェクターの技術相談窓口】 テクニカルインフォメーションセンター

#### 電話番号: 0586-25-6170 (電話のおかけ間違いにご注意ください)<br>受付時間: 月〜金曜日 午前9時〜午後8時 午前 9 時~午後 8 時 土、日、祝日 午前 9 時~午後 5 時

製品の品質には万全を期しておりますが、万一本機のご使用中に、正常に動作しないなどの不具合が 生じた場合は、上記の「テクニカルインフォメーションセンター」までご連絡ください。 修理に関するご案内をさせていただきます。

#### http://www.sony.net/

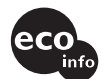

この説明書は 100% 古紙再生紙を使用しています。 部品電極を含むすべてのはんだ付けに無鉛はんだを使用  $\bigwedge$ 警告 キャビネットにハロゲン系難燃剤を不使用 包装用緩衝材から発泡スチロールを全廃 Printed on 100% recycled paper. Printed on 100% recycled paper.<br>Lead-free solder is used for soldering all the parts including circuit component この簡易説明書と別冊の「安全のために」および付属の CD-ROM に 入っている取扱説明書をよくお読みのうえ、製品を安全にお使いく electrodes. hant.com (800) ださい。お読みになったあとは、いつでも見られるところに必ず保 Halogenated flame retardants are not used in cabinets. Packaging cushions do not use polystyrone foam. THE TRUSTED SOURCE FOR PROJECTOR LAMPS AND A**CCESS**ださい。

# **VPL-FX52/FX52L**

VPL-FX52/FX52L VPL-FX52/FX52L

# *Data Projector*

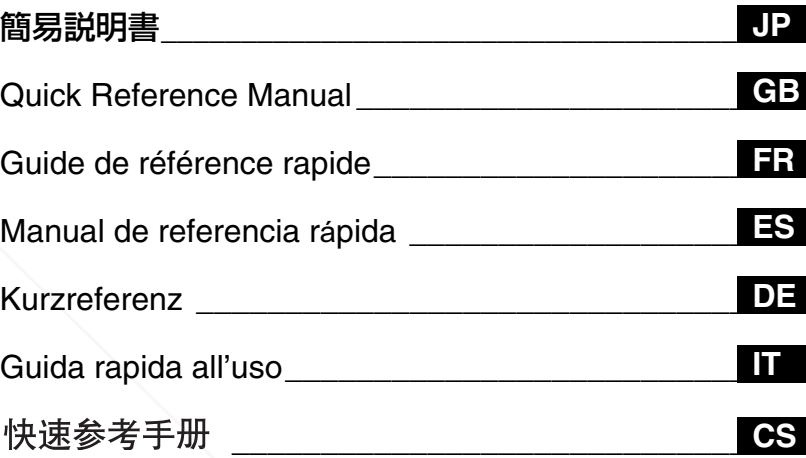

#### お買い上げいただきありがとうございます。

電気製品は安全のための注意事項を守らないと、 火災や人身事故になることがあります。

Sony Corporation Printed in Japan

## **この説明書について**

この説明書では、本機を接続してから 映すまでの簡単な操作方法を説明して います。

また使用上のご注意やメンテナンスの 際に必要な情報が記載されています。 操作方法について詳しくは、付属の CD-ROM に収録されている取扱説明書 をご覧ください。

また安全のための注意事項は、別冊の 「安全のために」をご覧ください。

# **CD-ROM 取扱説明 書の見かた**

付属の CD-ROM には、ReadMe、取扱 説明書および設置説明書が収録されて います(日本語、英語、フランス語、 ドイツ語、イタリア語、スペイン語、 中国語)。まず最初に ReadMe をご覧 ください。

#### 準備

付属の CD-ROM に収録されている取扱 説明書を読むためには、Adobe Acrobat Reader5.0 以降が必要です。 Adobe Acrobat Reader がインストール されていない場合は、アドビシステム ズ社のホームページからダウンロード

CD-ROM ドライブにセットしてくださ い。しばらくすると、CD-ROM が自動 的に起動します。読みたい取扱説明書 を選んでください。取扱説明書のファ

 $F$ kYour DLP com  $(HH)$ 

取扱説明書を読むには

イルは、CD-ROM の中に収録されてい ます。

お使いのコンピュータによっては、 CD-ROM が自動的に起動しない場合が あります。

以下の手順で、取扱説明書のファイル を直接開いてください。

#### (Windows の場合)

1 「マイコンピュータ」を開く。

- 2 「CD-ROM」の ア イ コ ン を 右 ク リックして「エクスプローラ」を選 ぶ。
- 3 ウ ィ ン ド ウ の 中 で「index.htm」 ファイルをダブルクリックして読み たい取扱説明書を選ぶ。

#### (Macintosh の場合)

- 1 デスクトップの「CD-ROM」アイ コンをダブルクリックする。
- 2 「index.htm」ファイルをダブルク リックして読みたい取扱説明書を選 ぶ。

#### ご注意

index.htm ファイルが開かない場合 は、「Operating\_Instructions」フォル ダから読みたい取扱説明書を選んでダ ブルクリックしてください。

#### 商標について

・ Windows は、米国 Microsoft Corporation の米国及びその他の国に おける登録商標です。

・ Macintosh は Apple Computer Inc. の

TH属の CD-ROM &OUR &ビュートタのOJE**CTO**にCOMPS AMP ACCESSORIES 米国及びその他の国に 標です。 ・ Adobe および Acrobat は、Adobe Systems Incorporated(アドビシステ ムズ社)の米国及び各国での登録商標 です。

#### JP 2 この説明書について / CD-ROM 取扱説明書の見かた

# 目次

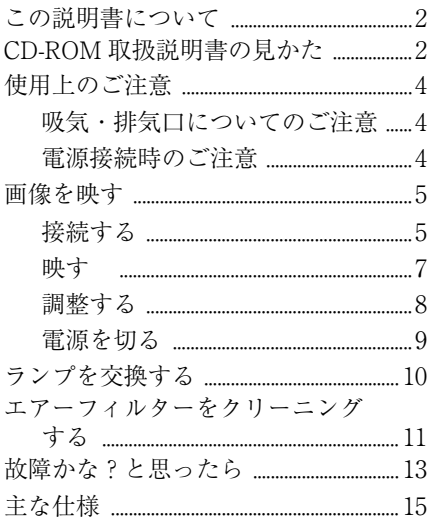

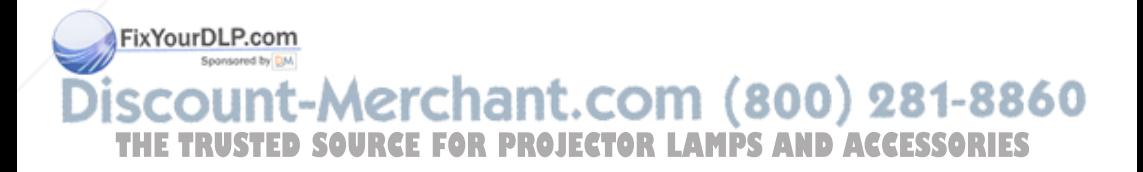

## **使用上のご注意**

#### 吸気・排気口についてのご注意

吸気・排気口をふさがないでください。吸気・排気口をふさぐと内部に熱がこ もり、火災や故障の原因となることがあります。以下イラストにて吸気・排気 口の位置をご確認ください。

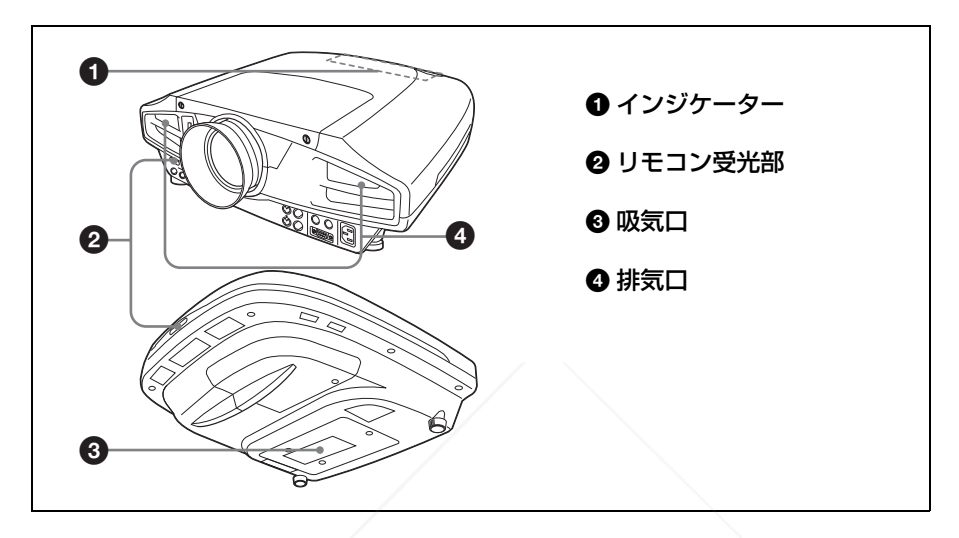

#### 電源接続時のご注意

それぞれの地域にあった電源コードをお使いください。

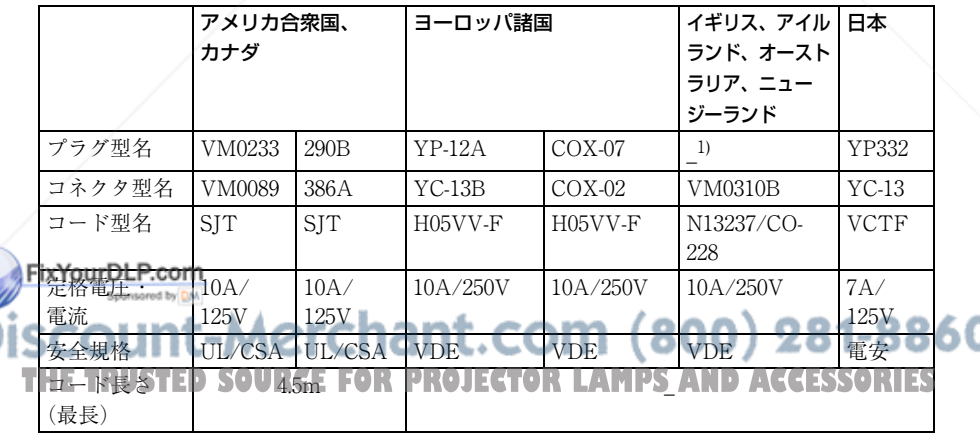

1) プラグに関しては各国規制に適合し、使用に適した定格のものを使用して ください。

### **画像を映す**

#### 接続する

#### 接続するときは

- ・ 各機器の電源を切った状態で接続してください。
- ・ 接続ケーブルは、それぞれの端子の形状に合った正しいものを選んでくださ  $V_{\alpha}$
- ・ プラグはしっかり差し込んでください。抜くときは、必ずプラグを持って抜 いてください。

接続する機器の取扱説明書もあわせてご覧ください。

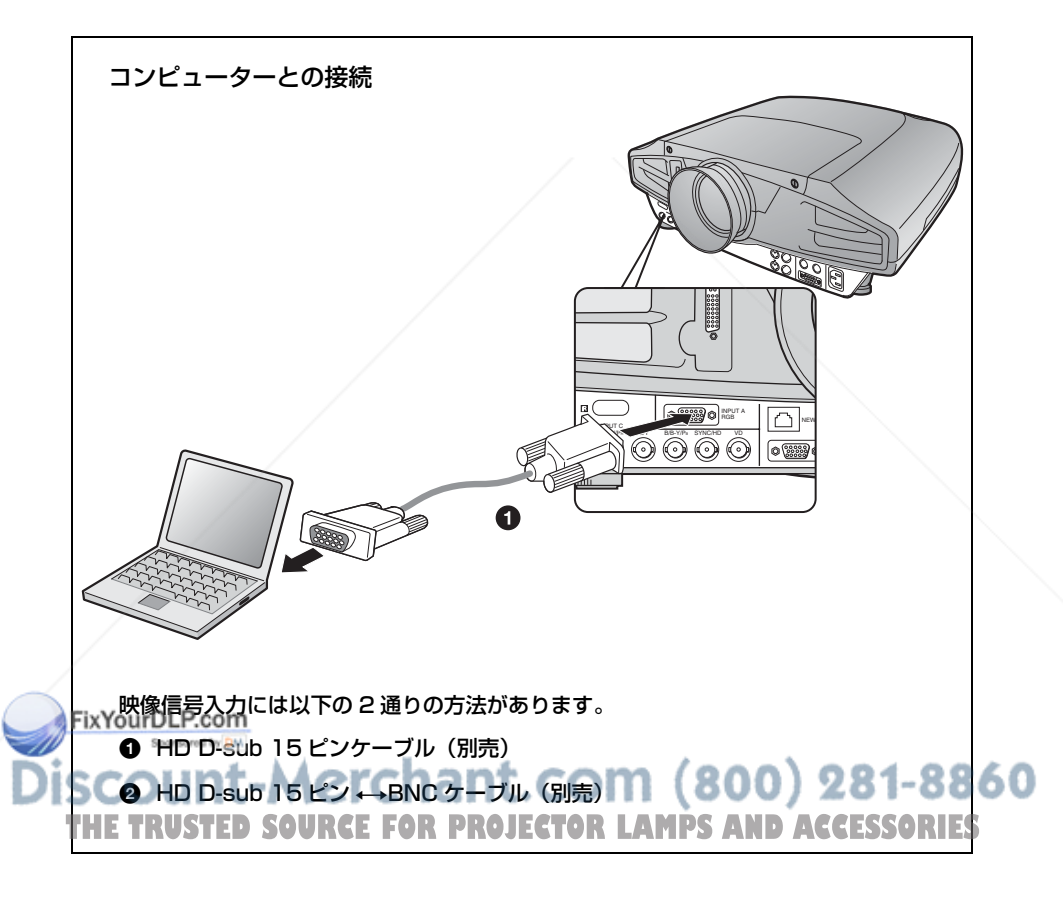

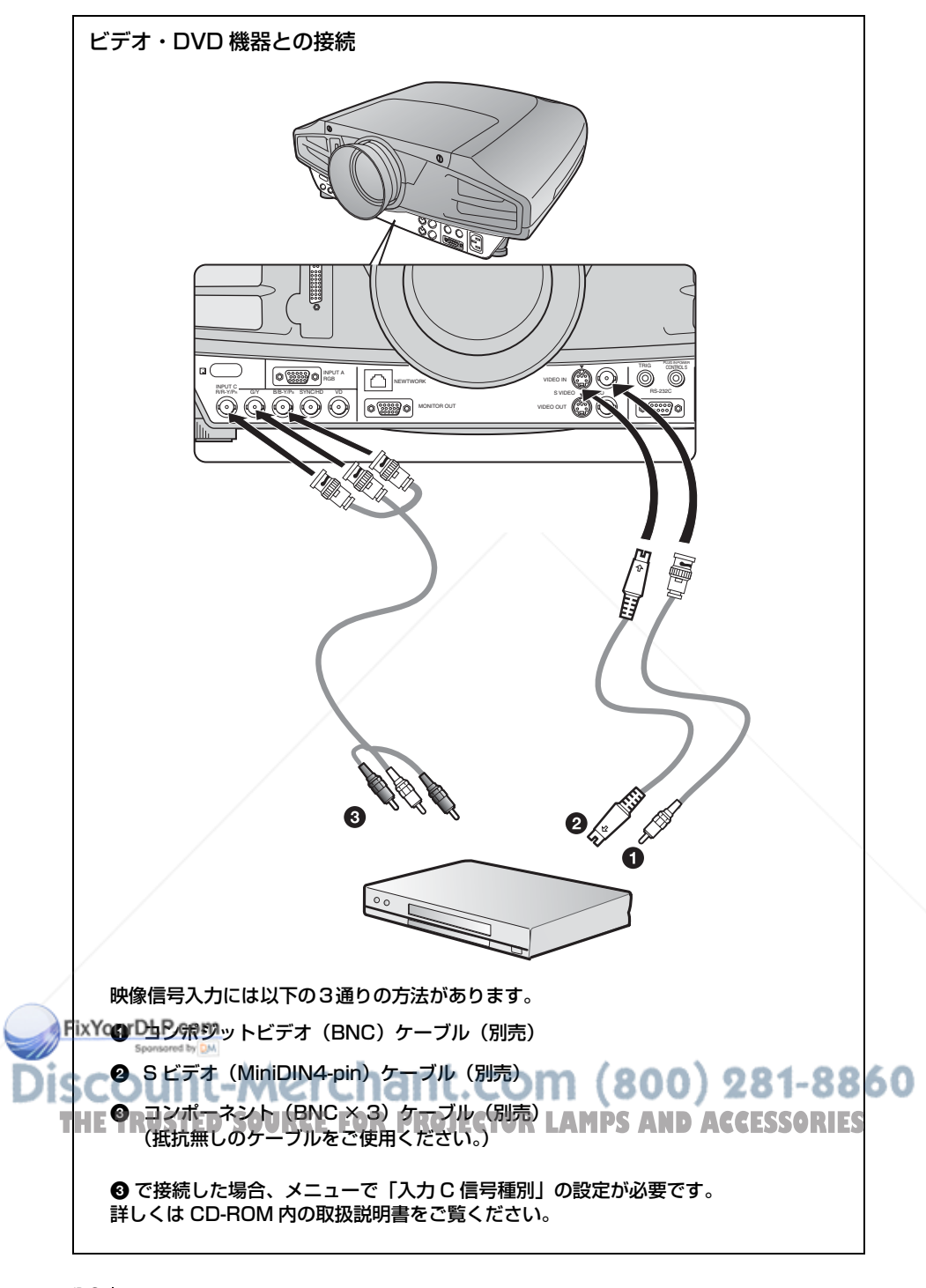

#### 映す

FixYourDLP.com Sponsored by DM

ISC

各機器の接続をする前に電源コードをコンセントに差し込み、各機器の接続を してください。

**4 I/(b) (オン / スタンバイ) キーを押す。** 

❷ 接続している機器の電源を入れる。

**<sup>3</sup>** INPUT キーを押して、映したい画像を選ぶ。

<sup>4</sup> コンピューターとの接続時は映像信号の出力先を切り換える。

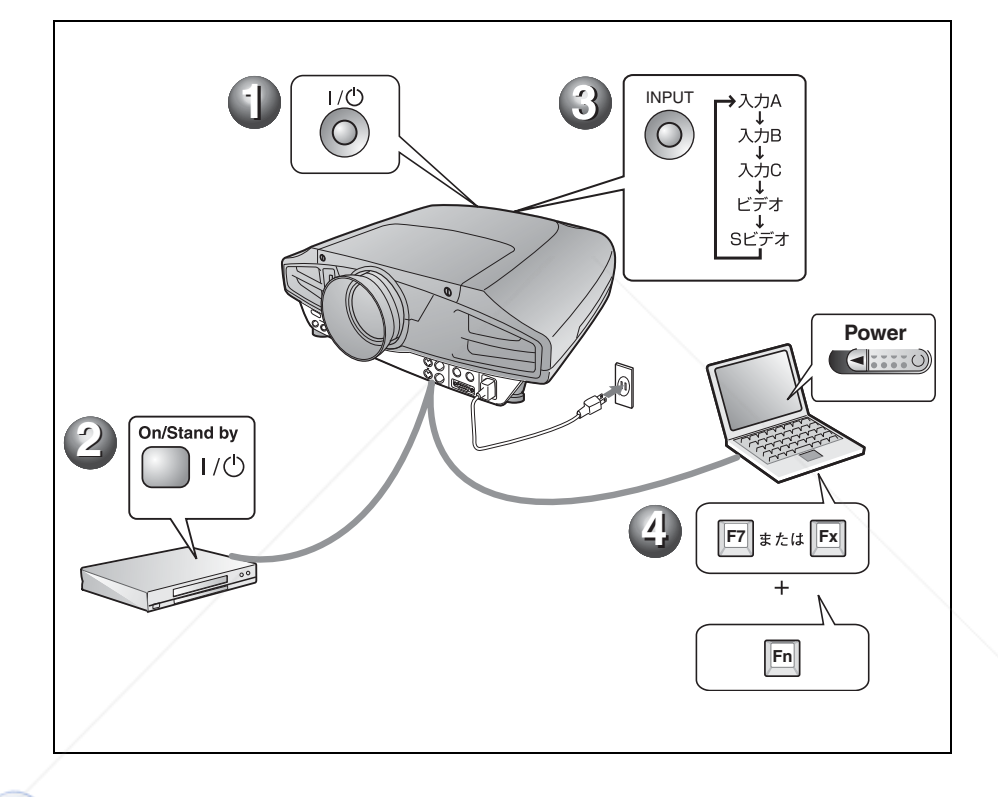

**THE TRUSTED SOURCE FOR PROJECTOR LAMPS AND ACCESSORIES** 

count-Merchant.com (800) 281-8860

#### 調整する

LENS CONTROL (レンズコントロール) キーを押して「レンズフォーカス」、 「レンズズーム」、「レンズシフト」を順次表示し、以下の ● ~ 3 を矢印キー で調整してください。

#### a レンズフォーカス:画像のフォーカスを調整する。

#### 2 レンズズーム:画像の大きさを調整する。

#### **❸ レンズシフト:画像の高さを調整する。**

画質モードを選べる画質設定メニューや、最適な画面のアスペクト比(縦横比) を選べる信号設定メニューがあります。詳しくは CD-ROM 内の取扱説明書を ご覧ください。

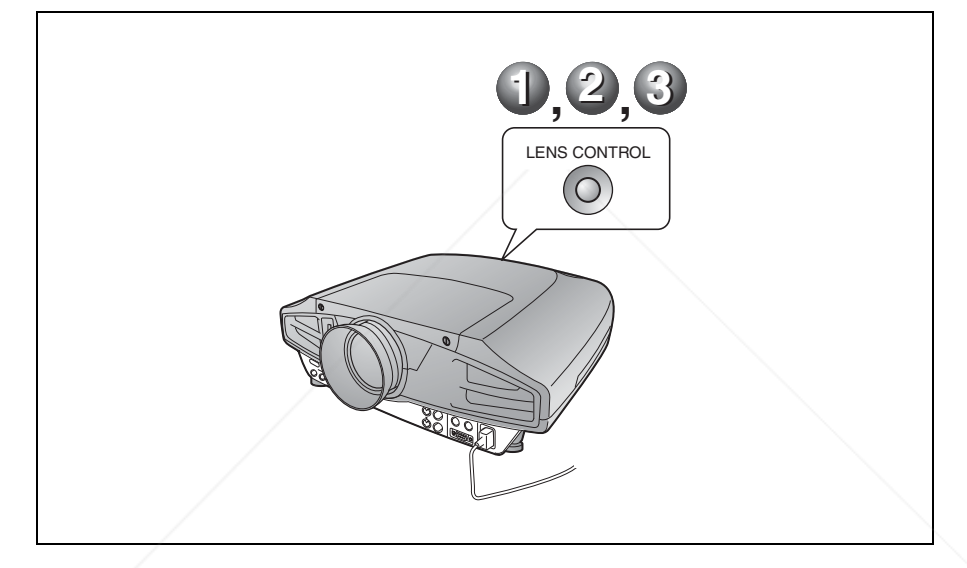

#### ご注意

- ・ VPL-FX52L はレンズ別売です。別売レンズを取り付ける際には、設置説明書およびご使用 になるレンズの取扱説明書をご覧ください。
- ・ パワーズーム / パワーフォーカスは標準レンズに対してのみ有効です。別売レンズをご使用 Fix%悩わLP.comリングをまわして調整してください。

iscount-Merchant.com (800) 281-8860 **THE TRUSTED SOURCE FOR PROJECTOR LAMPS AND ACCESSORIES** 

#### 電源を切る

- ❶ I/①(オン / スタンバイ) キーを押す。
- 2 メッセージが表示されたらもう一度 I/①(オン / スタンバイ) キーを押す。
- 6 ファンが止まり、オン / スタンバイインジケーターが赤く点灯したら、電源 コードを抜く。

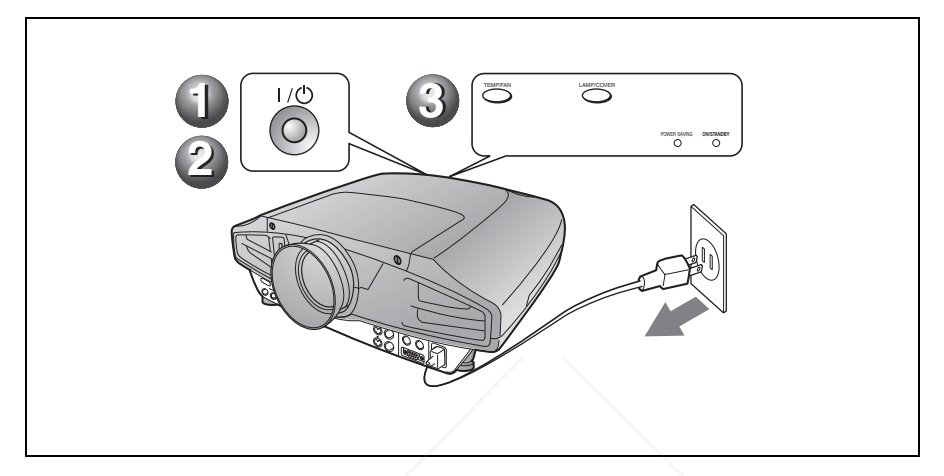

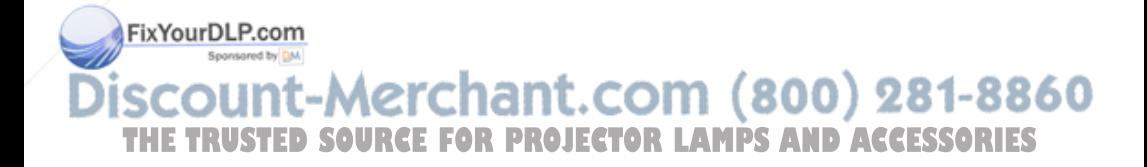

### **ランプを交換する**

光源として使用されているランプは消耗 品ですので、光源のランプが切れたり、 暗くなったり、「ランプを交換してくださ い。」というメッセージが表示されたりし たら新しいランプと交換してください。 ランプ寿命はその使用条件によって変 わってきます。

交換ランプは、別売のプロジェクターラ ンプ LMP-F300 をお使いください。

### 八 警告

|/(りキーで電源を切った直後はランプが高温 になっており、さわるとやけどの原因となるこ とがあります。ランプを充分に冷やすため、ラ ンプ交換は、プロジェクターの電源を切ってか 61時間以上してから行ってください。

#### 八注意

- ・ ランプが破損している場合は、最寄のテクニ カルインフォメーションセンターにご相談く ださい。
- ・ ランプを取り出すときは、必ず取り出し用の ハンドルを持って引き出してください。他の 部分を持って引き出すと、けがややけどの原 因となることがあります。
- ・ ランプを取り出すときは、ランプを水平に持 ち上げ、傾けないでください。ランプを傾け て持つと、万一ランプが破損していた場合 に、ランプの破片が飛び出し、けがの原因と なることがあります。
- ・ メッセージを消す場合は、リモートコマン ダーキーまたはコントロールパネルキーのい ずれかのキーを押してください。
- **1** 本機の電源を切り、電源コードをコン セントから抜く。

#### ご注意

本機を使用した後にランプを交換する場合 は、ランプを冷やすため、1 時間以上たっ FixYouyDLB.comを交換してください。

**2** プロジェクターや机に傷がつかないよう 布などを敷き、その上でプロジェクター

#### ご注意

プロジェクターを、しっかりと安定させて ください。

**3** ランプカバーのネジ(1 本)をプラスド ライバーでゆるめ、ランプカバーを横に スライドさせて取り外す。

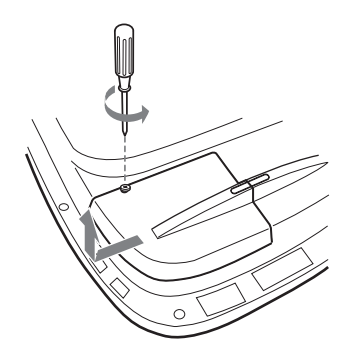

#### ご注意

安全のため他のネジは絶対にはずさない でください。

**4** ランプのネジ(2 本)をプラスドライ バーでゆるめる。

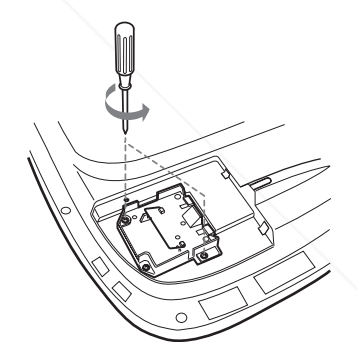

**5** 取り出し用ハンドルを持ってランプを水 平にし、まっすぐ上に引き出す。

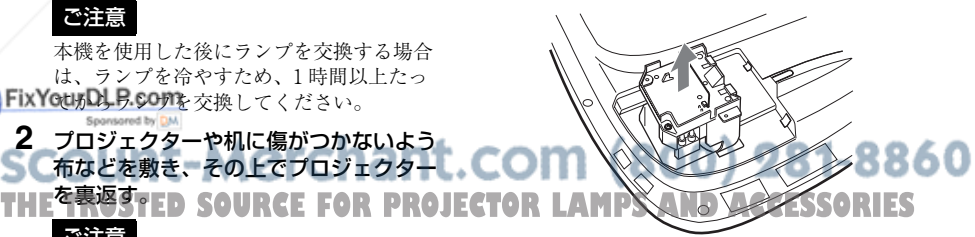

#### JP 10 ランプを交換する

**6** 新しいランプを確実に奥まで押し込み、 ランプのネジ(2 本)を締め、取り出し 用ハンドルを元に戻す。

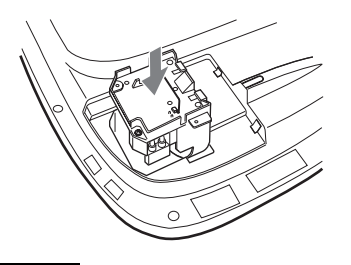

#### ご注意

- ・ ランプのガラス面には触れないようご注 意ください。
- ・ ランプが確実に装着されていないと、電 源が入りません。
- ・ 取り付けの際に、ネジをきつく締めすぎ ないようご注意ください。
- **7** ランプカバーを閉め、ネジ(1 本)を締 める。

## ご注意

**ランプカバーはしっかり取り付けてくださ い。きちんと取り付けられていないと電源が 入りません。**

- **8** プロジェクターの向きを元にもどす。
- **9** 電源コードを接続し、プロジェクターを スタンバイ状態にする。
- **10**コントロールパネルのキーを RESET  $\star -$ 、 $\leftrightarrow$   $\star -$ 、ENTER  $\star -$ の 順に、5 秒以内に押す。

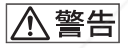

ランプをはずした後のランプの収納部に金属類 や燃えやすい物などの異物を入れないでくださ い。火災や感電の原因となります。また、やけ どの危険がありますので手を入れないでくださ

### **エアーフィルターを クリーニングする**

ランプ交換と同時にエアーフィルターの クリーニングが必要です。吸気口の外側 から掃除機で掃除してください。 ランプ交換と同時は目安です。使用環境 や使い方によって異なります。

掃除機で掃除しても汚れが取れにくいと きはフィルターをはずして掃除してくだ さい。

- **1** 本機の電源を切り、電源コードをコン セントから抜く。
- **2** プロジェクターや机に傷がつかないよう 布などを敷き、その上でプロジェクター を裏返す。

#### ご注意

プロジェクターをしっかりと安定させてく ださい。

**3** エアーフィルタカバーを矢印方向にスラ イドさせて取り外す。

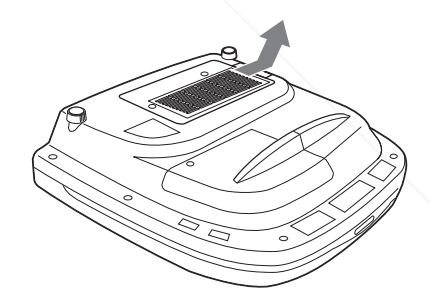

**4** エアーフィルターをエアーフィルターカ バーの 6 カ所のつめから外す。

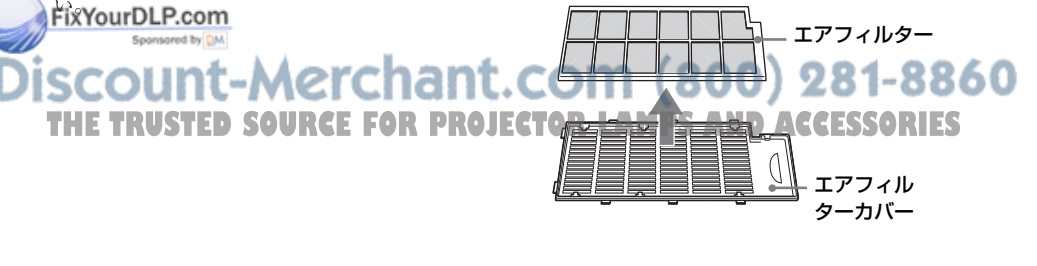

- **5** 掃除機でエアーフィルターを掃除する。
- **6** エアーフィルターカバーにエアーフィル ター、シートの順に組み立て、プロジェ クターに取り付ける。

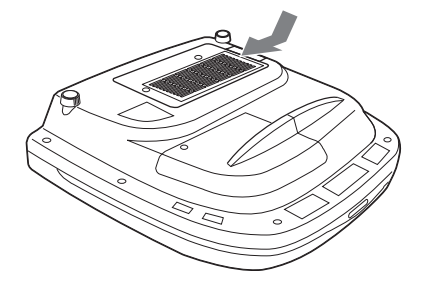

ご注意

- ・ エアーフィルターのクリーニングを怠ると、 ゴミがたまり、内部に熱がこもって、故障・ 火災の原因となることがあります。
- ・ フィルターを掃除機で掃除しても汚れが落ち ないときは、付属の交換用エアーフィルター と交換してください。
- ・ エアーフィルターカバーはしっかり取り付け てください。きちんと取り付けられていない と、電源が入りません。

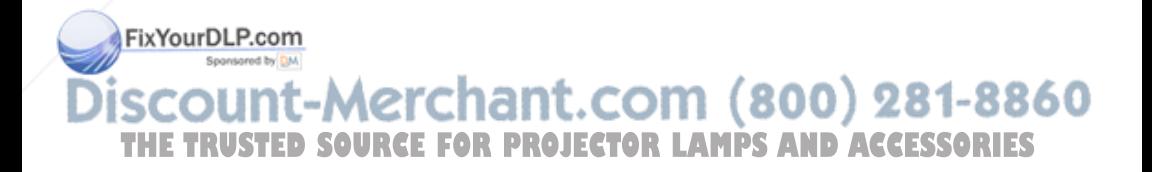

## **故障かな?と思ったら**

修理に出す前に、もう 1 度次の点検をしてください。以下の対処を行っても直 らない場合は、お買い上げ店にお問い合わせください。症状について詳しくは、 CD-ROM 内の取扱説明書をご覧ください。

#### 電源に関する項目

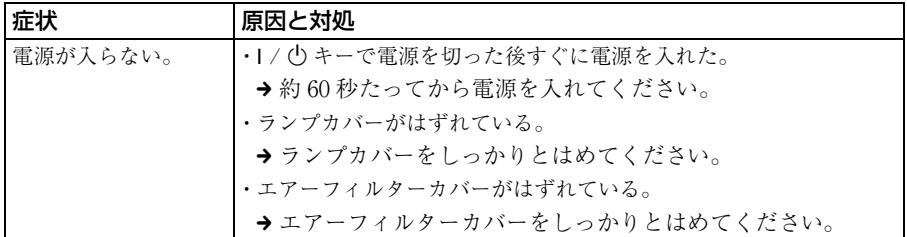

#### 映像に関する項目

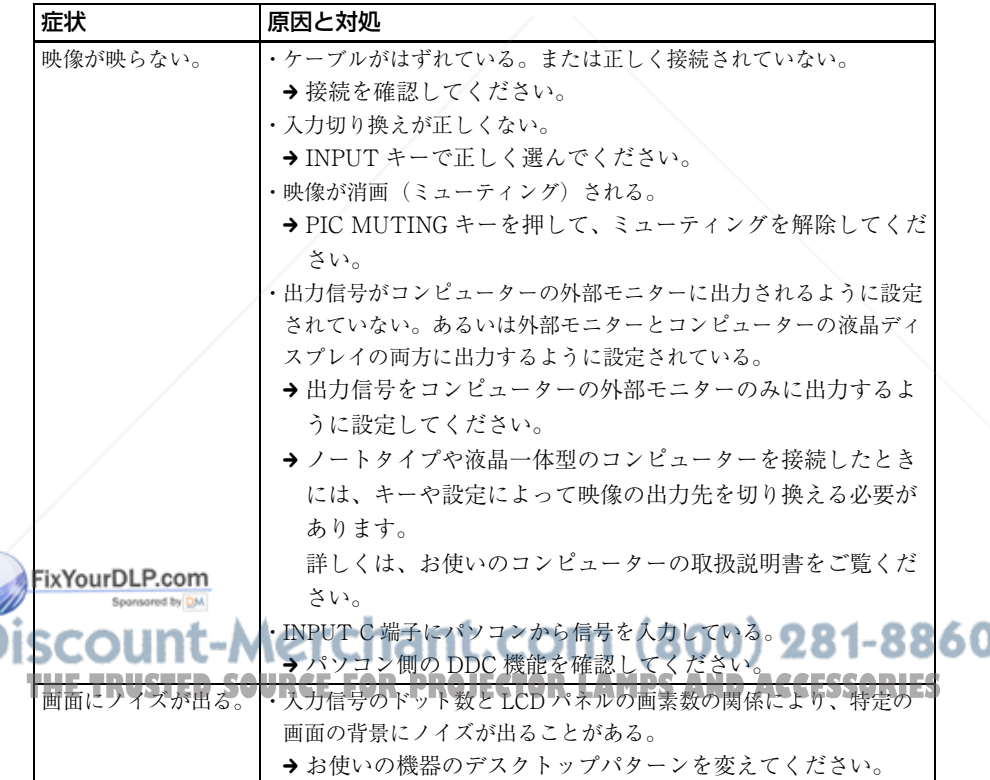

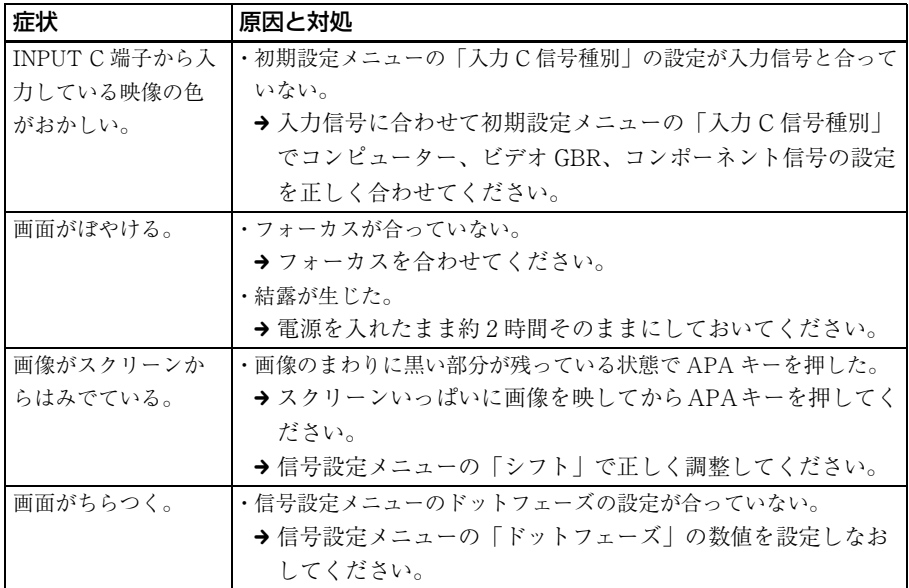

#### インジケーター一覧

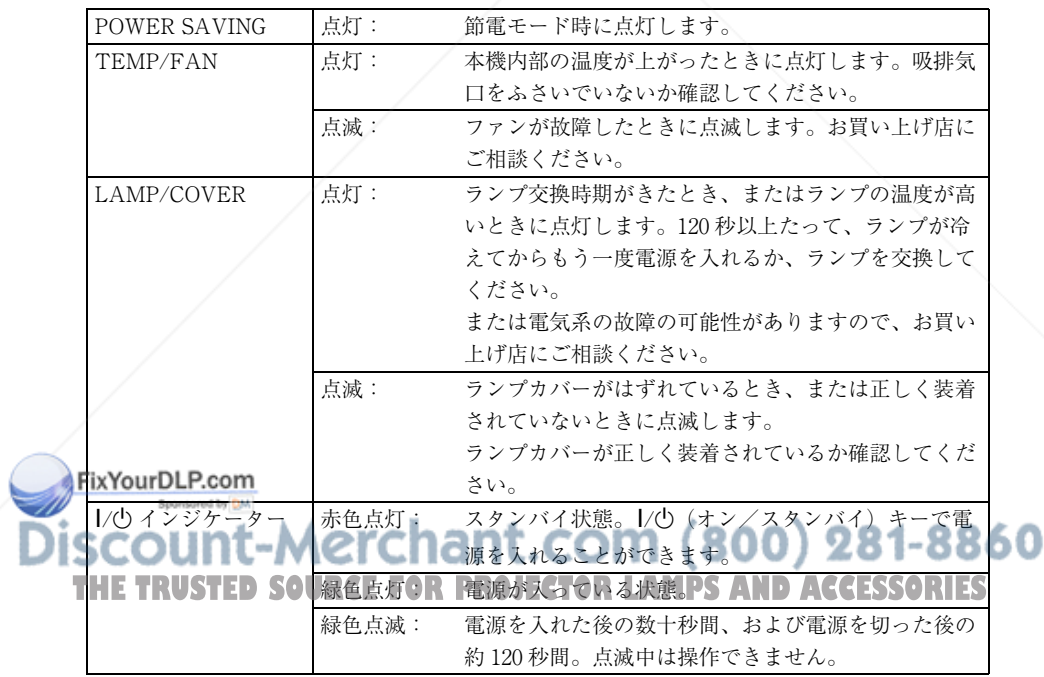

# **主な仕様**

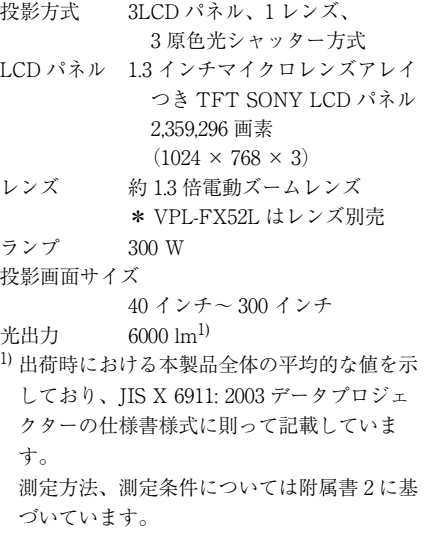

VPL-FX52 (標準レンズ付き)の投影距離(床 置き)

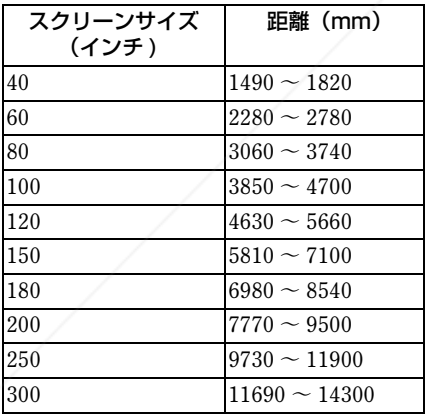

**PIXYOUTELE NTSC3.58、PAL、SECAM、** NTSC4.43、PAL-M、PAL-N 2) 接続するコンピューターの信号の解像度と周 波数は、プリセット信号の範囲内に設定して ください。 対応ビデオ信号 15k RGB 50/60Hz, Progressive Component 50/ 60Hz DTV(480/60I, 575/50I, 1080/60I, 480/60P, 575/50P, 1080/50I, 720/60P, 720/50P, 540/60P) Composite video, Y/ C video 外形寸法 VPL-FX52:  $480 \times 169 \times 502$  mm (幅/高 さ/奥行き)(突起部含む) VPL-FX52L:  $480 \times 169 \times 464$  mm (幅/高 さ/奥行き)(突起部含む) 質量 VPL-FX52:約 10.5 kg VPL-FX52L:約 9.1 kg 電源  $AC100 \sim 240 \text{ V}$ , 50/60 Hz 消費電力 最大 400 W スタンバイモード時 : 7 W 付属品 リモートコマンダー(1) 単 3 形乾電池(2) レンズキャップ(1)(VPL-FX52 (標準レンズ付き)のみ) 電源コード (1) 交換用エアーフィルター (1) 取扱説明書、設置説明書  $(CD-ROM)$  $(1)$ 簡易説明書(1) 安全のために (1) 保証書(1) セキュリティラベル(1)

本機の仕様および外観は改良のため予告なく変 更することがありますが、ご了承ください。

#### 別売アクセサリー

プロジェクターランプ

LMP-F300 ( 交換用) 自動/手動切り換え 860 -スペン ター信号 2) - 1 PSS-620 THE TRUSTED SOLKES IV: 48 R 92 Hz JECTOR, LAMPSBERG ACCESSORIES プロジェクションレンズ ( 最高入力解像度信号 : UXGA 長焦点ズームレンズ VPLL-ZM101 1600 × 1200 fH: 75kHz, fV: 短焦点固定レンズ VPLL-FM21 60Hz) 短焦点ズームレンズ VPLL-ZM31

### **About the Quick Reference Manual**

This Quick Reference Manual explains the connections and basic operations of this unit, and gives notes on operations and information required for maintenance. For details on the operations, refer to the Operating Instructions contained in the supplied CD-ROM.

For safety precautions, refer to the separate "Safety Regulations."

### **Using the CD-ROM Manuals**

The supplied CD-ROM contains Operating Instructions, ReadMe file and Installation Manual in Japanese, English, French, German, Italian, Spanish and Chinese. First, refer to the ReadMe file.

#### **Preparations**

To read the Operating Instructions in the CD-ROM, Adobe Acrobat Reader 5.0 or later is required. If the Adobe Acrobat Reader is not installed in your computer, you can download free Acrobat Reader software from URL of Adobe Systems.

#### **To read the Operating Instructions**

The Operating Instructions are contained in the supplied CD-ROM. Insert the supplied CD-ROM into the CD-ROM drive of your computer, and the CD-ROM will start automatically after a while. Select the Operating Instructions you want to read. **Frie CD-ROM** may not start automatically

3 Double-click "index.htm" file and select the Operating Instructions you want to read.

#### **(In case of Macintosh)**

- 1 Double-click the CD-ROM icon on the desk top.
- 2 Double-click "index.htm" file and select the Operating Instructions you want to read.

#### **Notes**

If you cannot open "index.htm" file, doubleclick on the Operating Instructions you want to read from among those in "Operating\_Instructions" folder.

#### **On trademarks**

- Windows is a registered trademark of Microsoft Corporation in the United States and/or other countries.
- Macintosh is a registered trademark of Apple Computer, Inc. in the United States and/or other countries.
- Adobe and Acrobat Reader is a registered trademark of Adobe Systems Incorporated in the United States and/or other countries.

#### depending on the computer. In this case,<br>open the Operating Instructions file as **CCOM** (800) 281-8860 open the Operating Instructions file as follows: **THETRUSTEDSOURCEFORPROJECTORLAMPSANDACCESSORIES**

#### **(In case of Windows)**

- 1 Open "My Computer."
- 2 Right-click the CD-ROM icon and select "Explorer."

# **Table of Contents**

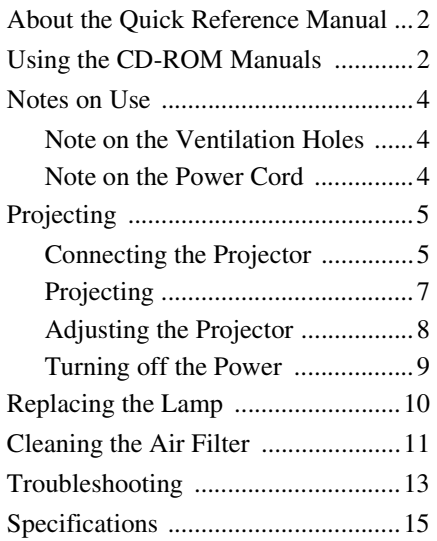

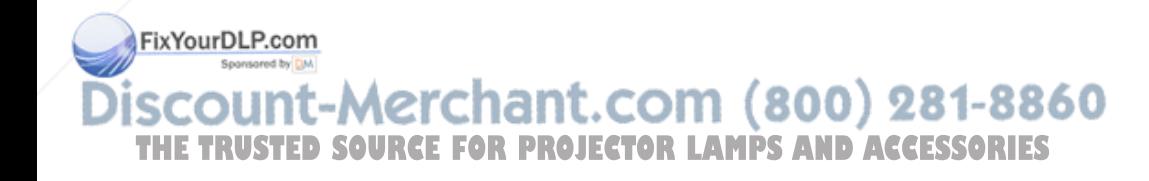

### **Notes on Use**

#### **Note on the Ventilation Holes**

Do not block ventilation holes (exhaust/ intake). If they are blocked, internal heat may build up and cause fire or damage to the unit.

Check the positions of the ventilation holes shown in the following illustrations.

For other precautions, read the separate "Safety Regulations" carefully.

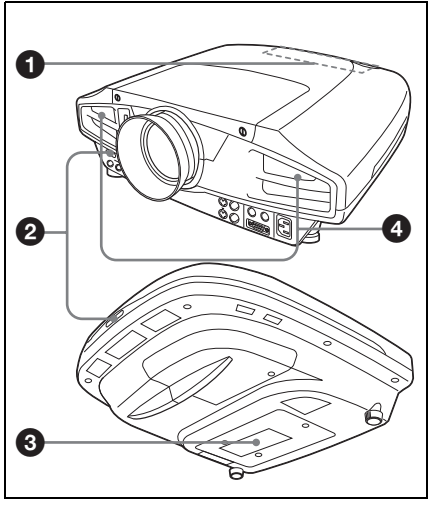

**O** Indicators

- **2** Remote control detector
- **<sup>6</sup>** Ventilation holes (intake)
- d **Ventilation holes (exhaust)**

#### **Note on the Power Cord**

Use a proper power cord for your local power supply.

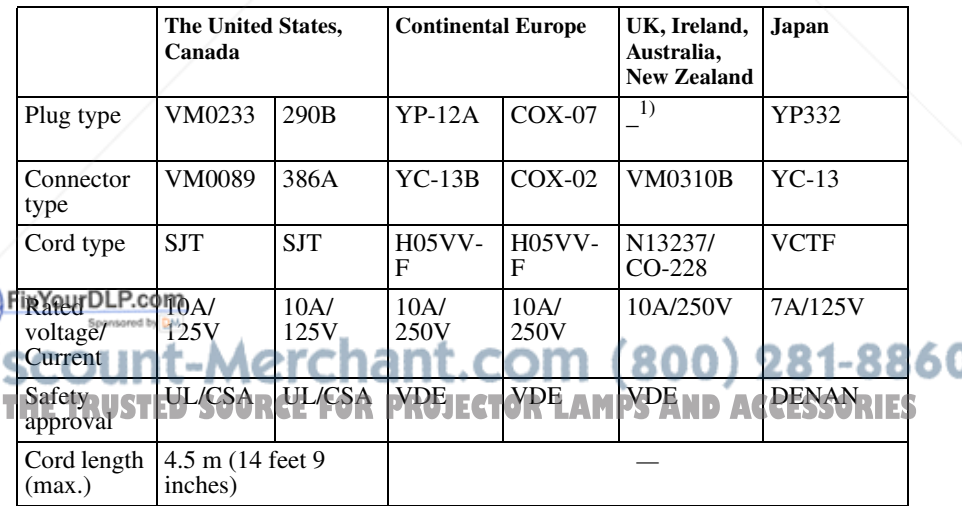

1)Use an appropriate rating plug which is applied to local regulations.

# **Projecting**

#### **Connecting the Projector**

#### **When you connect the projector, make sure to:**

- Turn off all equipment before making any connections.
- Use the proper cables for each connection.
- Insert the cable plugs firmly. When pulling out a cable, be sure to pull it out from the plug, not the cable itself.

Refer also to the instruction manual of the equipment to be connected.

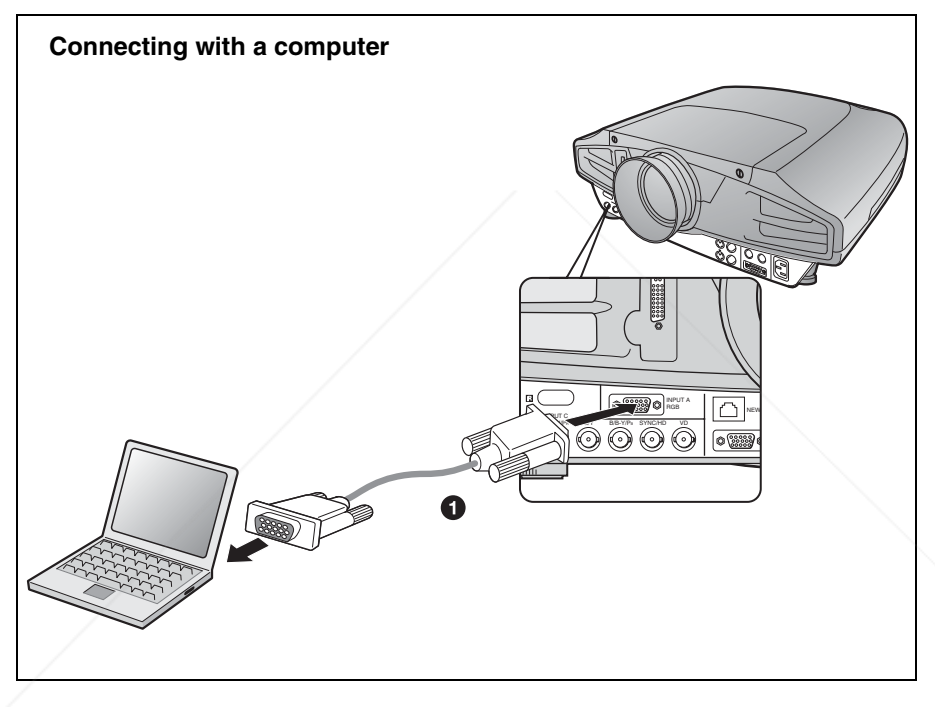

For video signal connections, the following two connecting options are available:

**1 Yapy BL-R695** pin cable (not supplied)

<sup>2</sup> HD D-sub 15-pin RNC cable (not supplied)<br> **281-8860 THE TRUSTED SOURCE FOR PROJECTOR LAMPS AND ACCESSORIES** 

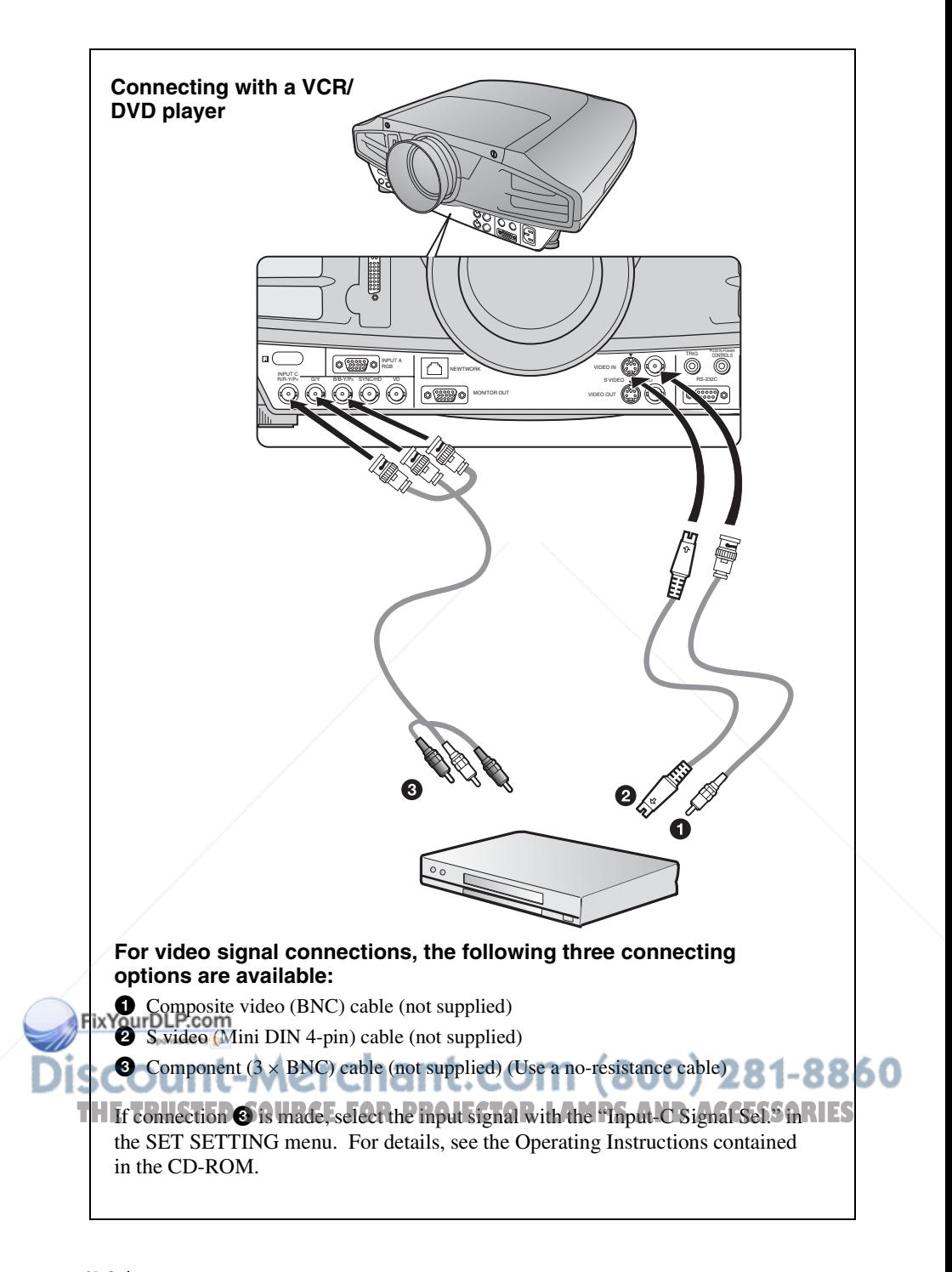

#### **Projecting**

Plug the AC power cord into a wall outlet, then connect the equipments.

- $\bullet$  Press the  $I/\overline{C}$  (on/standby) key.
- $\odot$  Turn on the equipment connected to the projector.
- **<sup>** $\odot$ **</sup>** Press the INPUT key to select the input source.
- d **When the computer is connected, set it to output the signal to only the external monitor.**

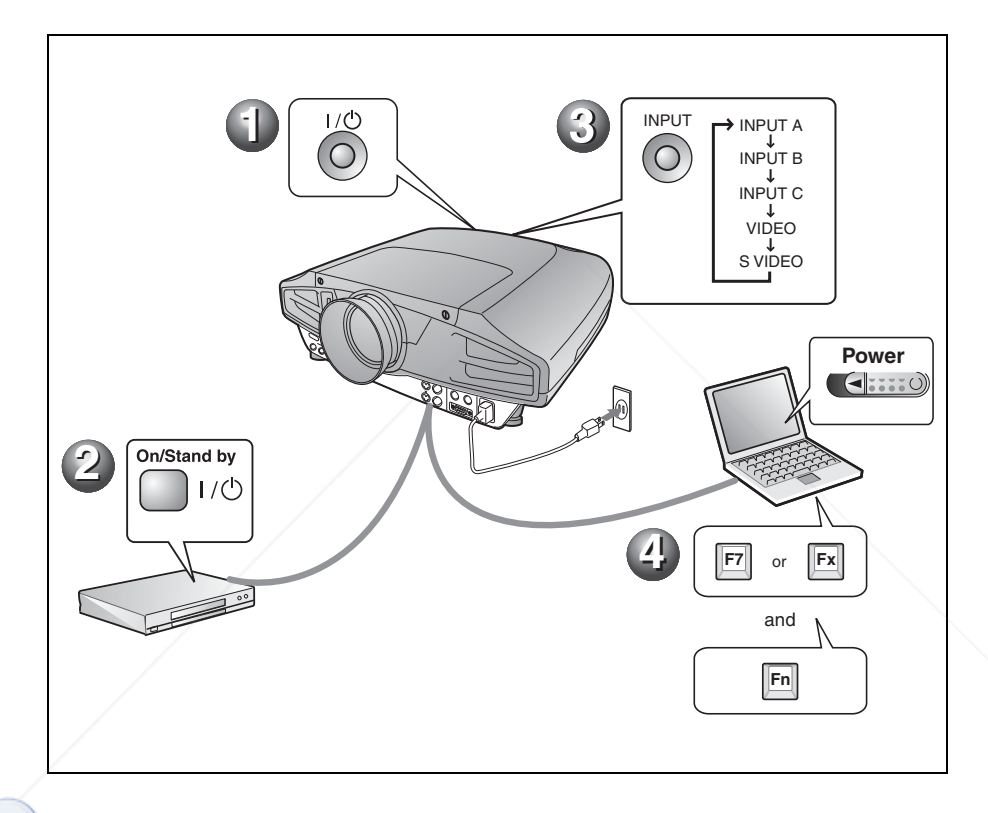

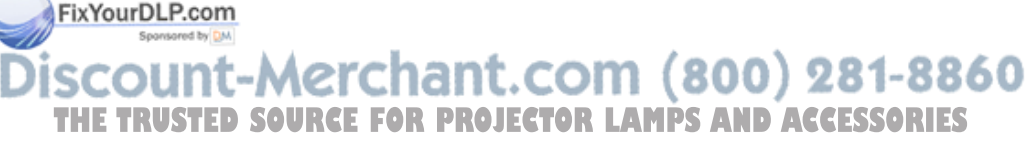

#### **Adjusting the Projector**

Press the LENS CONTROL key to display LENS FOCUS, LENS ZOOM and LENS SHIFT in order, and then adjust the following  $\bigcirc$  to  $\bigcirc$  using the arrow keys.

#### $\bullet$  **LENS FOCUS: adjusts the focus of the picture**

#### $\odot$  **LENS ZOOM: adjusts the picture size**

#### $\odot$  **LENS SHIFT: adjusts the vertical position of the picture**

The projector is equipped with the PICTURE SETTING menu to select the picture mode, and the INPUT SETTING menu to select the appropriate aspect ratio of the picture. For details, see the Operating Instructions contained in the CD-ROM.

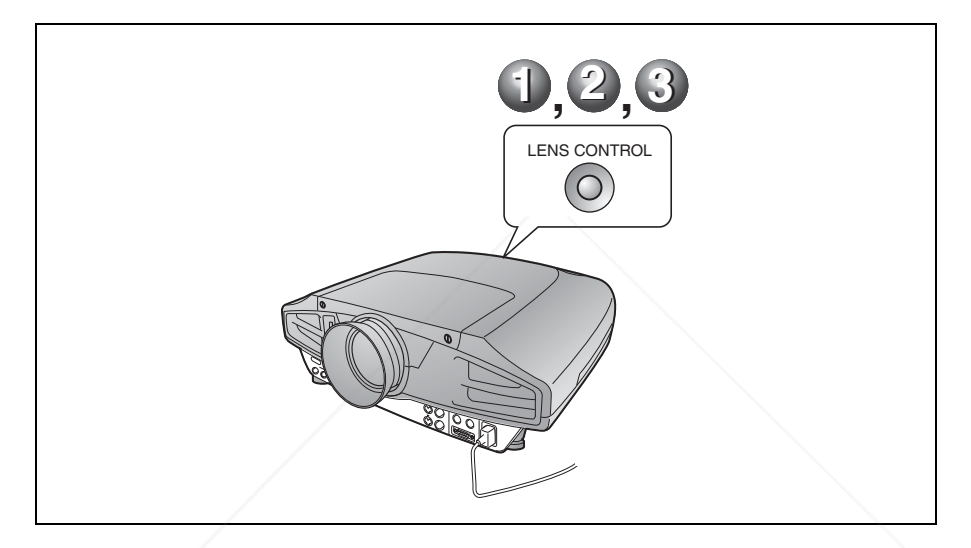

#### **Notes**

- When you use VPL-FX52L (Lens are not supplied.), be sure refer to the operating instructions of "Installation Manual for Dealers".
- A powered zoom/powered focus function is available for the standard lens. If you use the optional lens, adjust the zoom/focus with the lens ring.

#### FixYourDLP.com Sponsored by DM **punt-Merchant.com (800) 281-8860 THETRUSTEDSOURCEFORPROJECTORLAMPSANDACCESSORIES**

#### **Turning off the Power**

- **O** Press the  $I/\bigcirc$  (on/standby) key.
- $\Theta$  When a message appears, press the I/ $\circ$  (on/standby) key again.
- **<sup>6</sup>** Unplug the AC power cord from the wall outlet after the fan has stopped **running and the ON/STANDBY indicator has lit in red.**

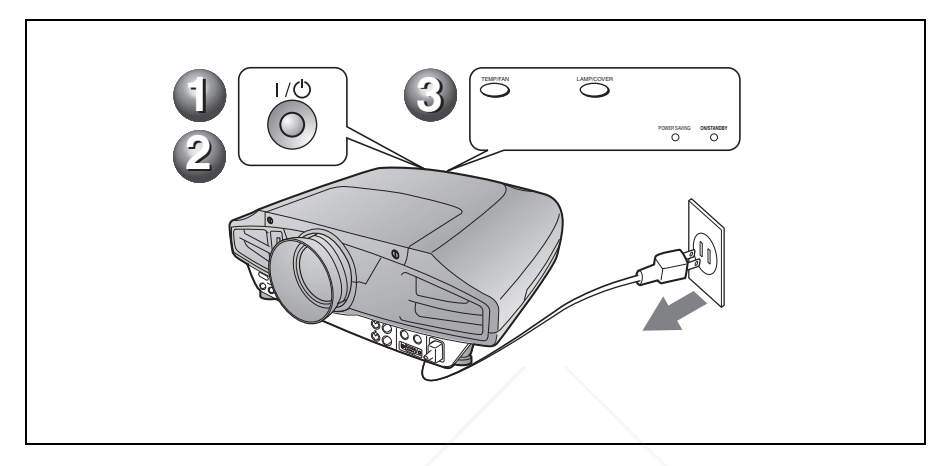

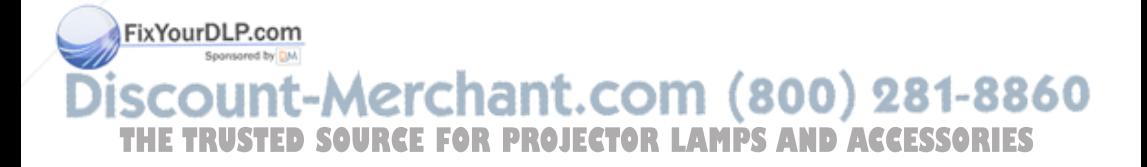

### **Replacing the Lamp**

The lamp used as a light source is a consumable product. When the lamp has burnt out or dims, or "Please replace the LAMP." appears on the screen, replace the lamp with a new one. Use LMP-F300 Projector Lamp as the replacement lamp. The lamp life varies depending on conditions of use.

#### **Caution**

The lamp becomes a high temperature after turning off the projector with the  $1/\bigcirc$  key. If you **touch the lamp, you may scald your finger. When you replace the lamp, wait for at least an hour for the lamp to cool.**

#### **Notes**

- If the lamp breaks, consult with qualified Sony personnel.
- Pull out the lamp by holding the handle. If you touch the lamp, you may be burned or injured.
- When removing the lamp, make sure it remains horizontal, then pull straight up. Do not tilt the lamp. If you pull out the lamp while tilted and if the lamp is broken, the pieces may scatter, causing injury.
- To erase a message, press any key on the control panel of the projector or on the remote commander.
- **1** Turn off the projector, and disconnect the AC power cord from the AC outlet.

#### **Note**

When replacing the lamp after using the projector, wait for at least an hour for the lamp to cool.

**2** Place a protective sheet (cloth) beneath the projector. Turn the projector over so you can see its underside.

860 **3** Loosen a screw with the Phillips **THE SCREWIGY CT, then slide the langrover OJECTOR LAMPS AND ACCESSORIES** and remove it.

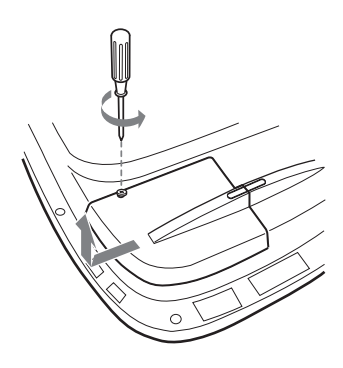

#### **Note**

Be sure not to remove other screws, for safety reasons.

**4** Loosen the two screws on the lamp unit with the Phillips screwdriver.

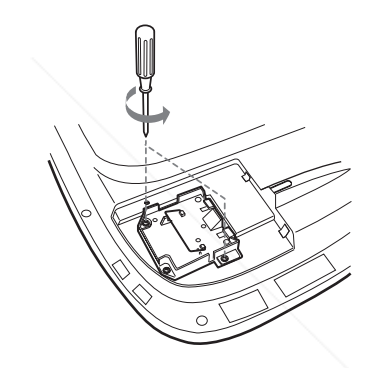

**5** While holding the handle and keeping the lamp unit horizontal, pull straight up.

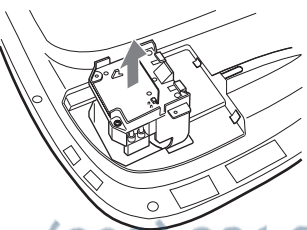

**BUTLEP** com<br>Be sure that the projector is stable after turning it over. **Note**

**6** Insert the new lamp all the way in until it is securely in place. Tighten the two screws. Fold up the handle.

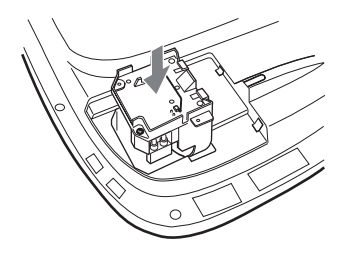

#### **Notes**

- Be careful not to touch the glass surface of the lamp.
- The power will not turn on if the lamp is not secured properly.
- When attaching the lamp, be careful not to overtighten the screws.

**7** Close the lamp cover and tighten the screw.

#### **Note**

Be sure to attach the lamp cover securely as it was. If not, the projector cannot be turned on.

- **8** Turn the projector back over.
- **9** Connect the power cord and turn the projector to standby mode.
- **10**Press the following keys on the control panel in the following sequence for less than five seconds: RESET,  $\leftarrow, \rightarrow,$ ENTER.

#### **Caution**

Do not put your hands into the lamp replacement spot, or not fall any liquid or object into it **to avoid electrical shock or fire.** 

#### **Disposal of the used lamp**

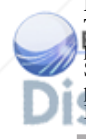

**For the customers in the USA** This product contains mercury. Disposal of this product may be regulated if sold in the United States. For disposal or recycling information, please contact your local authorities or Electronics Industries Alliance (http://www.eiae.org).

**THETRUSTEDSOURCEFORPROJECTORLAMPSANDACCESSORIES**

### **Cleaning the Air Filter**

The air filter should be cleaned whenever you replace the lamp.

Remove all traces of dust from the outside of the ventilation holes with a vacuum cleaner. The time needed to clean the air filter will vary depending on the environment and on how the projector is used.

When it becomes difficult to remove the dust from the filter with a vacuum cleaner remove the air filter and clean it.

- **1** Turn off the power and unplug the power cord.
- **2** Place a protective sheet (cloth) beneath the projector. Turn the projector over so you can see its underside.

#### **Note**

Be sure that the projector is stable after turning it over.

**3** Slide an air filter cover in the direction of the arrow and remove it.

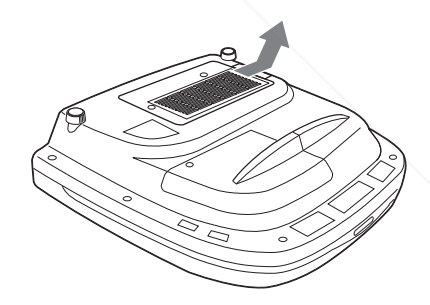

**4** Remove the air filter from the 6 tabs of the air filter cover.

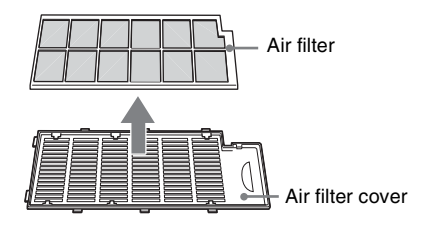

- **5** Clean the air filter with a vacume cleaner.
- **6** Insert in order of the air filter and the sheet into the six tabs of the air filter cover, and then attach the air filter cover to the projector.

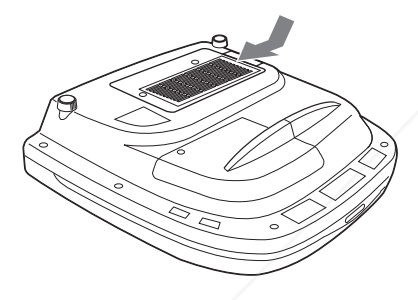

#### **Notes**

- If you neglect to clean the air filter, dust may accumulate, clogging it. As a result, the temperature may rise inside the unit, leading to a possible malfunction or fire.
- If the dust cannot be removed from the air filter, replace the air filter with the supplied new one.
- Be sure to attach the air filter cover firmly; the power will not be turned on if it is not closed securely.

#### FixYourDLP.com Sponsored by DM

t-Merchant.com (800) 281-8860 THE TRUSTED SOURCE FOR PROJECTOR LAMPS AND ACCESSORIES

# **Troubleshooting**

If the projector appears to be operating erratically, try to diagnose and correct the problem using the following instructions. If the problem persists, consult with qualified Sony personnel.

For details on the symptoms, see the Operating Instructions contained in the CD-ROM.

#### **Power**

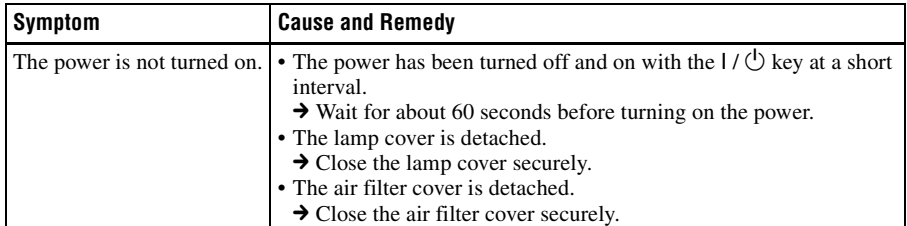

#### **Picture**

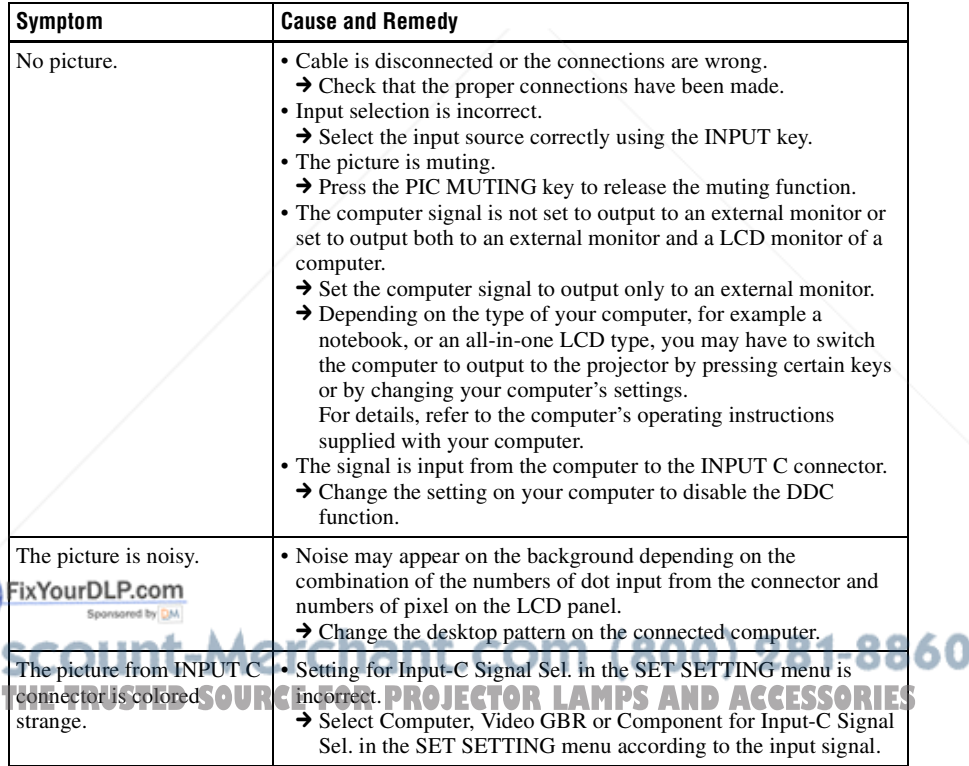

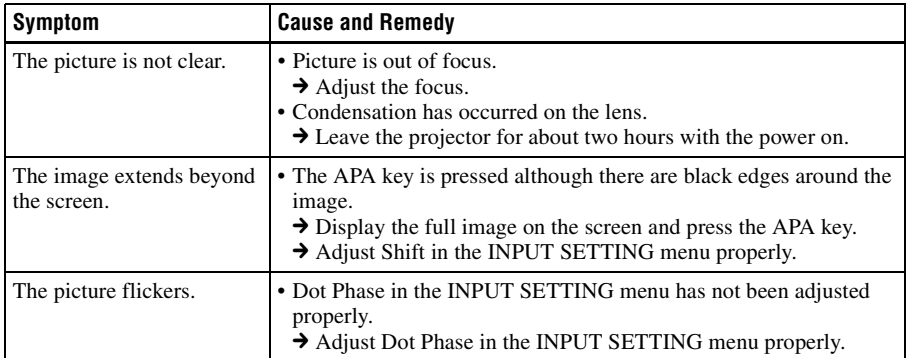

#### **Indicators**

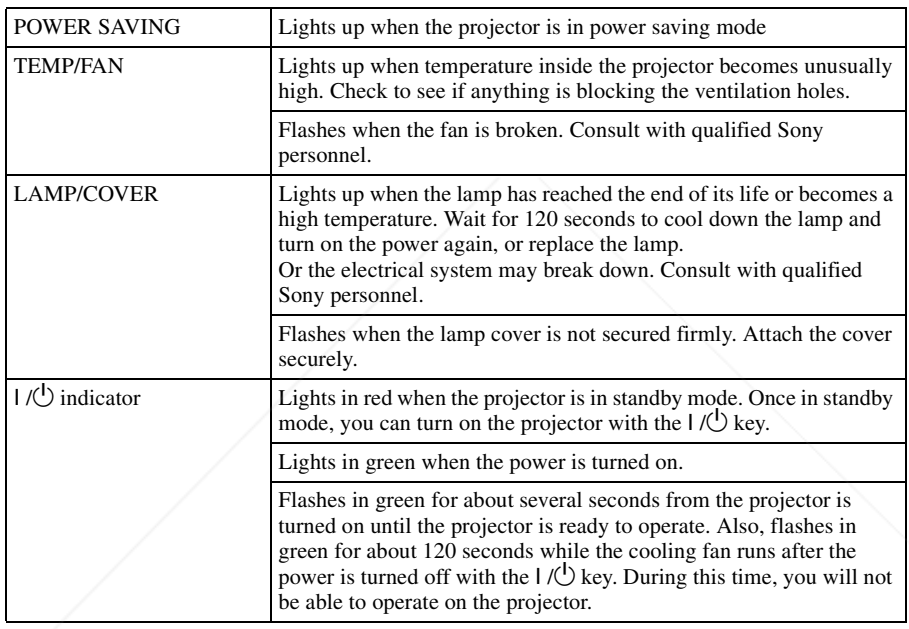

# FixYourDLP.com **SCOUNT-Merchant.com (800) 281-8860**<br>THE TRUSTED SOURCE FOR PROJECTOR LAMPS AND ACCESSORIES

### **Specifications**

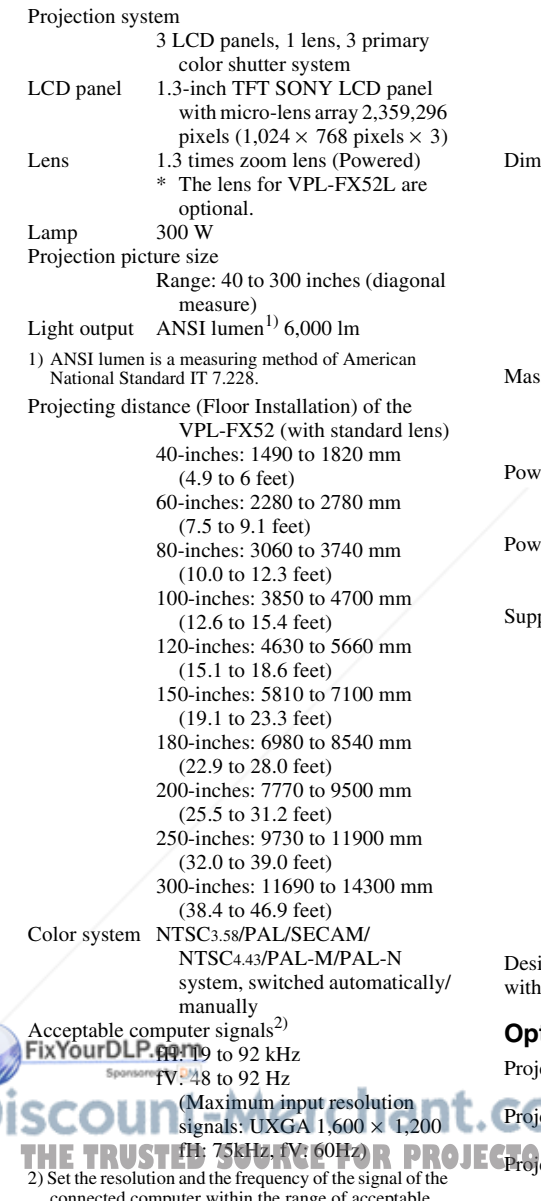

Progressive Component 50/60Hz DTV (480/60I, 575/50I, 1,080/ 60I, 480/60P, 575/50P, 1,080/ 50I, 720/60P, 720/50P, 540/ 60P), Composite video, Y/C video densions VPL-FX52:  $480 \times 169 \times 502$  mm  $(19 \times 6^{5}/8 \times 19^{7}/8 \text{ inches})$ (w/h/d) (with the projection parts) VPL-FX52L: 480 × 169 × 464 mm  $(19 \times 6^{5}/8 \times 18^{3}/8 \text{ inches})$ (w/h/d) (with the projection parts) SS  $VPL-FX52$ : Approx.  $10.5 \text{ kg}$  (23)  $lb$  4 oz) VPL-FX52L: Approx. 9.1 kg (20 lb 1 oz) er requirements AC 100 to 240 V, 4.0–1.6A, 50/60 Hz er consumption Max. 400 W in standby mode: 7 W plied accessories Remote Commander (1) Size AA (R6) batteries (2) Lens cap (1) (For VPL-FX52 (with standard lens) only) AC power cord (1) Air filter (for replacement) (1) Operating Instructions, Installation Manual for Dealers (CD-ROM) (1) Quick Reference Manual (1) Safety Regulations (1) Security Label (1) Warranty Card (1)

ign and specifications are subject to change out notice.

#### **Optional accessories**

ector Lamp

LMP-F300 (for replacement) 360 ector Suspension Support PSS-620 **THE TRUST IN 75KHz IV: 60Hz) R PROJECT OF CONCRETE AND ACCESSORIES** Long focus zoom lens nge of acceptable VPLL-ZM101 preset signals of the projector. Short focus zoom lens Compatible video signal VPLL-ZM31 15k RGB 50/60Hz, Fixed short focus lens VPLL-FM21

### **A propos du guide de référence rapide**

Ce guide décrit les raccordements requis et les opérations de base de cet appareil, et donne des informations concernant son entretien.

Pour obtenir des informations détaillées sur le fonctionnement de cet appareil, consultez le mode d'emploi sur le CD-ROM fourni. Pour obtenir des informations sur les précautions de sécurité à observer, consultez « Règlements de sécurité » qui est imprimée séparément.

### **Utilisation des manuels sur CD-ROM**

Le CD-ROM fourni contient le mode d'emploi, le fichier ReadMe et le manuel d'installation en japonais, anglais, français, allemand, italien, espagnol et chinois. Commencez par consulter le fichier ReadMe.

#### **Préparation**

Pour pouvoir lire le mode d'emploi sur le CD-ROM, le logiciel Adobe Acrobat Reader 5.0, ou une version ultérieure, doit être installé. Si Adobe Acrobat Reader n'est pas installé sur votre ordinateur, vous pouvez télécharger une version gratuite de ce logiciel depuis le site Internet de Adobe Systems.

cas, ouvrez le fichier du mode d'emploi de la façon suivante.

#### **(Avec un système d'exploitation Windows)**

- 1 Ouvrez « Poste de travail ».
- 2 Faites un clic droit sur l'icône du CD-ROM et sélectionnez « Explorer ».
- 3 Double-cliquez sur le fichier « index.htm » et sélectionnez le mode d'emploi que vous souhaitez lire.

#### **(Avec un système d'exploitation Macintosh)**

- 1 Double-cliquez sur l'icône du CD-ROM sur le bureau.
- 2 Double-cliquez sur le fichier « index.htm » et sélectionnez le mode d'emploi que vous souhaitez lire.

#### **Remarque**

Si vous n'êtes pas en mesure d'ouvrir le fichier « index.htm », double-cliquez sur le mode d'emploi que vous souhaitez lire dans le dossier « Operating\_Instructions ».

#### **Marques**

- Windows est une marque déposée de Microsoft Corporation aux États-Unis et/ ou dans d'autres pays.
- Macintosh est une marque déposée de Apple Computer, Inc. aux États-Unis et/ou dans d'autres pays.
- Adobe et Acrobat Reader sont des marques déposées de Adobe Systems Incorporated aux États-Unis et/ou dans d'autres pays.

#### **FBotuuriDé l'econode d'emploi**

Le mode d'emploi se trouve sur le CD-ROM fourni. Insérez le CD-ROM fourni dans le **t. COM** (800) 281-8860 lecteur de CD-ROM de votre ordinateur. Il **Tdémarrera automatiquement après quelques JECTOR LAMPS AND ACCESSORIES** instants. Sélectionnez le mode d'emploi que vous souhaitez lire. Sur certains ordinateurs le CD-ROM ne démarrera pas automatiquement. Dans ce

# **Table des matières**

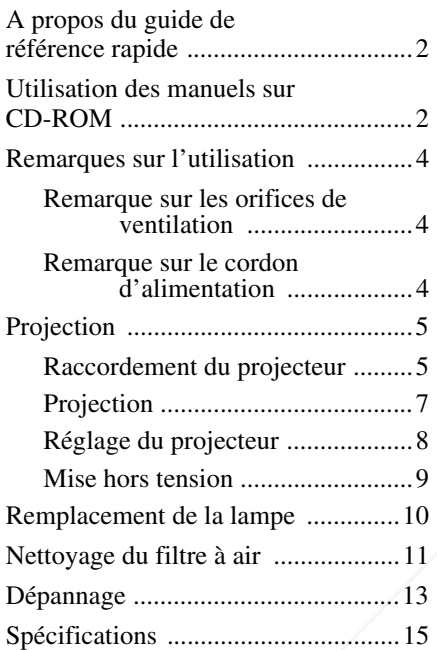

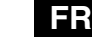

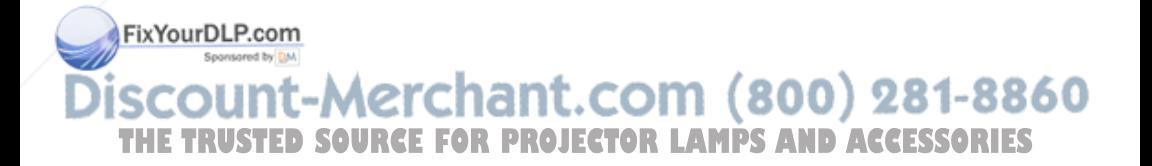

### **Remarques sur l'utilisation**

#### **Remarque sur les orifices de ventilation**

N'obstruez pas les orifices de ventilation (sortie d'air et prise d'air). Sinon, vous risquez de provoquer une surchauffe interne pouvant entraîner un incendie ou endommager l'appareil. Vérifiez l'emplacement des orifices de ventilation dans les illustrations suivantes.

Pour obtenir plus de détails sur les précautions à suivre, lisez attentivement les « Règlements de sécurité » séparées.

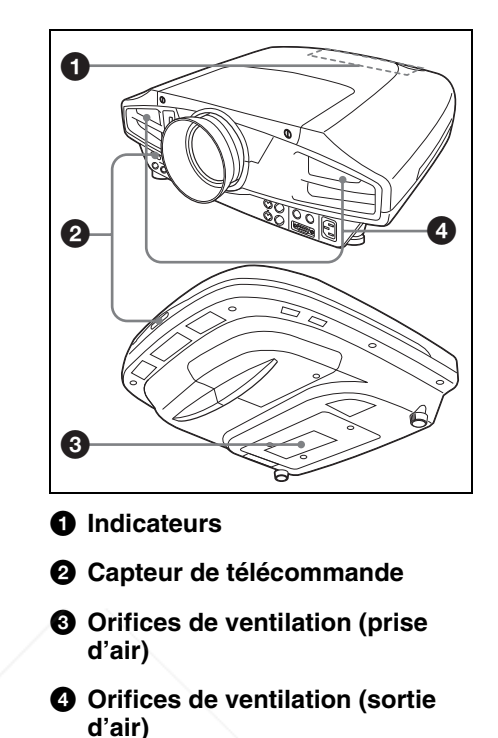

#### **Remarque sur le cordon d'alimentation**

Utilisez un cordon d'alimentation approprié à l'alimentation secteur locale.

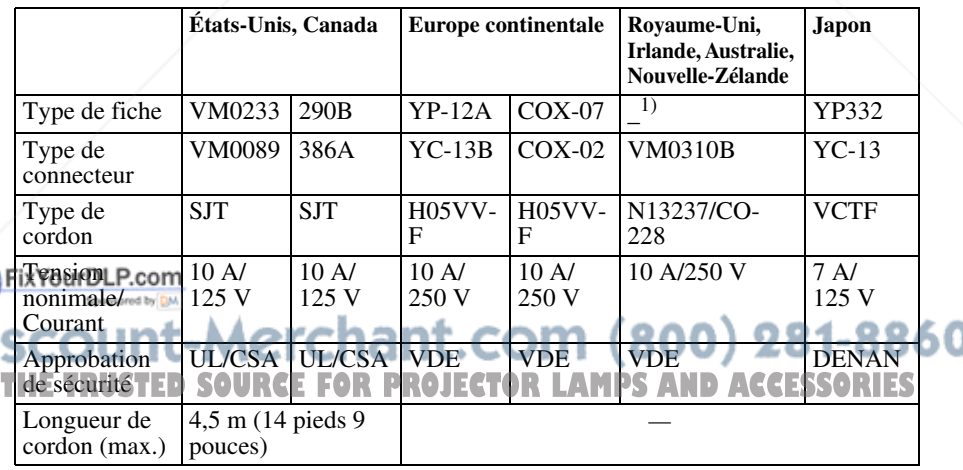

1) Utilisez une fiche appropriée ayant des caractéristiques nominales conformes à la réglementation locale.

# **Projection**

#### **Raccordement du projecteur**

#### **Lors du raccordement du projecteur :**

- Mettez tous les appareils hors tension avant tout raccordement.
- Utilisez les câbles appropriés pour chaque raccordement.
- Branchez correctement les fiches des câbles. Débranchez les câbles en les tenant par leur fiche. Ne tirez pas sur le câble lui-même.

Reportez-vous également au mode d'emploi de l'appareil à raccorder.

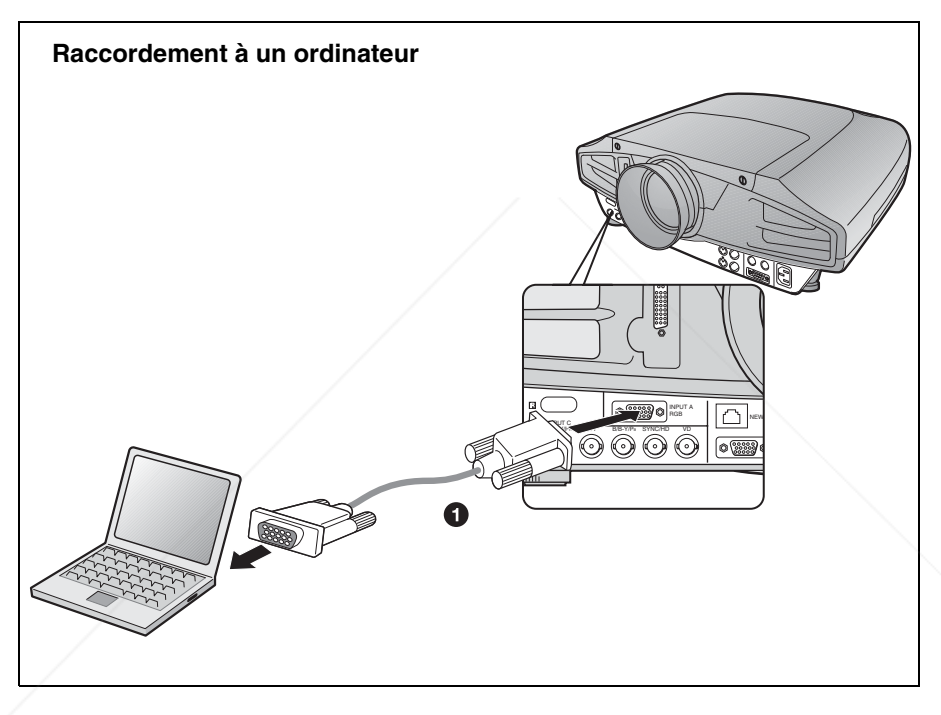

Pour les connexions utilisant des signaux vidéo, vous avez le choix entre les deux options de raccordement suivantes :

 $\bullet$  Câble HD D-sub à 15 broches (non fourni)

**281-8860** Câble HD D-sub à 15 broches  $\rightarrow$  BNC (non fourni) **11 (800)** 281-8860 **THE TRUSTED SOURCE FOR PROJECTOR LAMPS AND ACCESSORIES** 

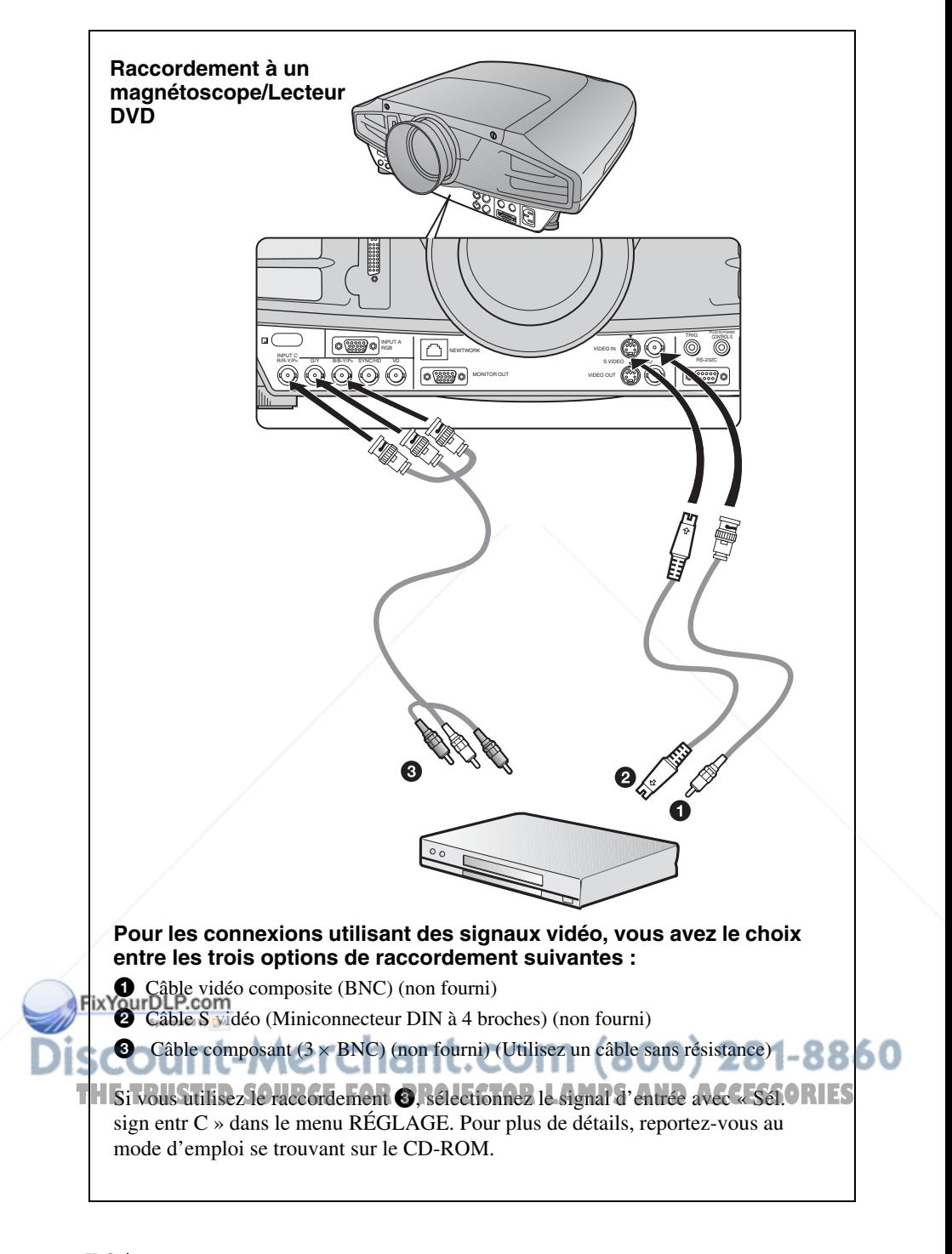

#### **Projection**

Avant de procéder au raccordement de l'équipement, branchez le cordon d'alimentation à une prise murale.

**a** Appuyez sur la touche  $I / \circlearrowleft$  (marche/veille).

 $\Omega$  Mettez l'équipement raccordé au projecteur sous tension.

c **Appuyez sur la touche INPUT pour sélectionner la source d'entrée.**

d **Lorsque l'ordinateur est raccordé, réglez-le de sorte qu'il transmette le signal au moniteur externe uniquement.**

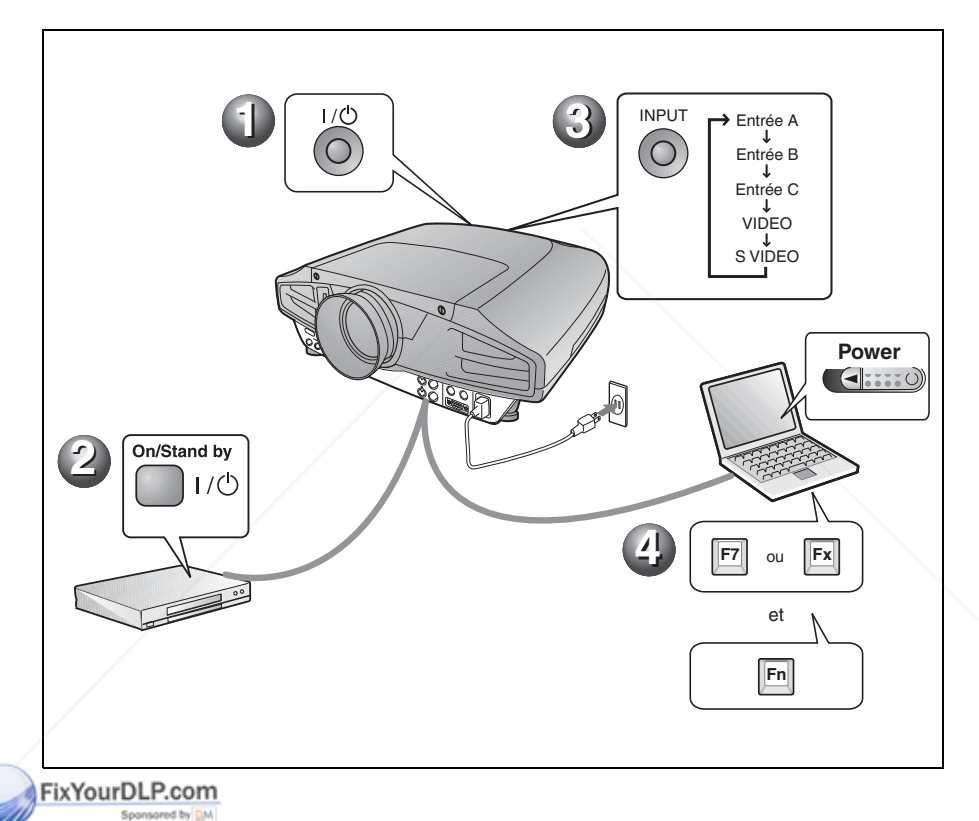

t-Merchant.com (800) 281-8860 **THETRUSTEDSOURCEFORPROJECTORLAMPSANDACCESSORIES**
# **Réglage du projecteur**

Appuyez sur la touche LENS CONTROL pour afficher dans l'ordre LENS FOCUS, LENS ZOOM et LENS SHIFT, puis réglez les options  $\bigcirc$  à  $\bigcirc$  à l'aide des touches de flèche.

# a **LENS FOCUS : permet de faire la mise au point sur l'image**

# b **LENS ZOOM : permet de régler la taille de l'image**

### c **LENZ SHIFT : permet de régler la position verticale de l'image**

Le menu PARAMÉTRAGE DE L'IMAGE du projecteur permet de sélectionner le mode d'image et le menu RÉGLAGE DE L'ENTRÉE le format approprié de l'image. Pour plus de détails, reportez-vous au mode d'emploi se trouvant sur le CD-ROM.

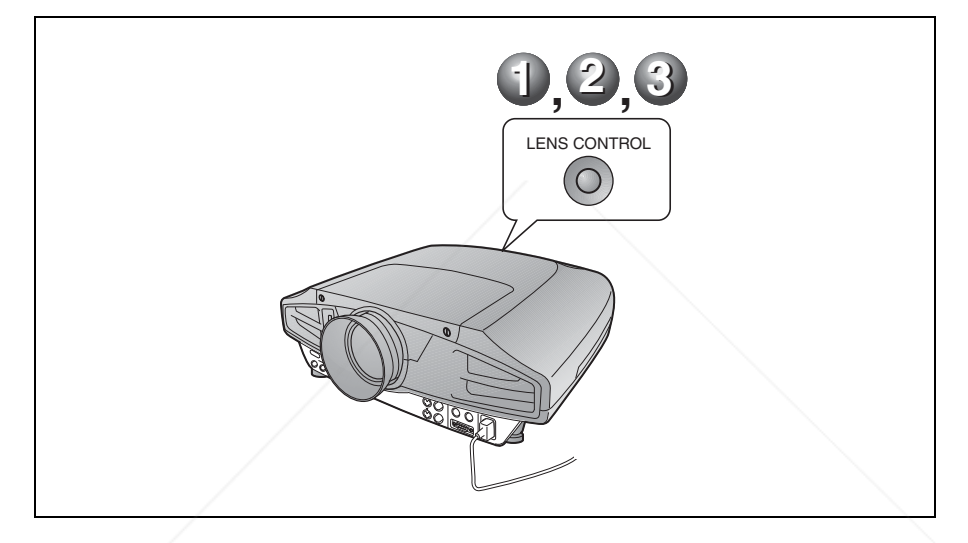

#### **Remarques**

- Lorsque vous utilisez le VPL-FX52L (Les objectifs ne sont pas fournis.), vous devez lire le mode d'emploi du « manuel d'installation pour les revendeurs ».
- Une fonction de zoom/mise au point motorisés est disponible pour l'objectif standard. Si vous utilisez l'objectif en option, réglez le zoom/la mise au point avec la bague de l'objectif.

#### FixYourDLP.com Sponsored by DM

# count-Merchant.com (800) 281-8860 **THETRUSTEDSOURCEFORPROJECTORLAMPSANDACCESSORIES**

**Mise hors tension**

- **O** Appuyez sur la touche  $I/\bigcirc$  (marche/veille).
- **<sup>** $\bullet$ **</sup> Lorsqu'un message apparaît, appuyez de nouveau sur la touche l /**  $\circlearrowright$ **(marche/veille).**
- c **Débranchez le cordon d'alimentation de la prise murale une fois le ventilateur arrêté et l'indicateur ON/STANDBY allumé en rouge.**

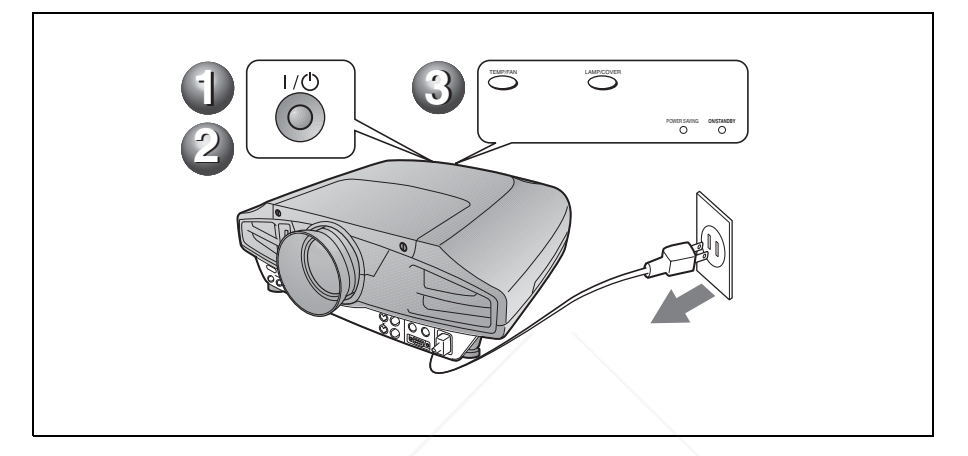

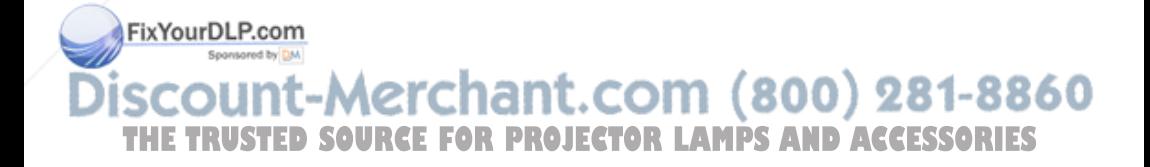

# **Remplacement de la lampe**

La lampe utilisée comme source lumineuse est un consommable. Lorsque la lampe est grillée, que son intensité lumineuse diminue ou que « Remplacer la lampe. » s'affiche à l'écran, remplacez-la par une neuve. Utilisez une lampe pour projecteur LMP-F300 comme lampe de rechange. La durée de vie de la lampe dépend des conditions d'utilisation.

## **Attention**

La lampe est très chaude lorsque vous éteignez le projecteur avec la touche I / 1. **Elle peut vous brûler si vous la touchez. Avant de remplacer la lampe, attendez au moins une heure pour lui permettre de se refroidir.**

### **Remarques**

- Si la lampe se casse, consultez le service aprèsvente Sony.
- Retirez la lampe en la tenant par la poignée. Ne touchez pas la lampe car vous pourriez vous brûler ou vous blesser.
- Lorsque vous retirez la lampe, veillez à ce qu'elle reste horizontale et tirez-la droit vers le haut. N'inclinez pas la lampe. Si vous extrayez la lampe en l'inclinant et si la lampe se brise, il se peut que vous vous blessiez avec les éclats.
- Pour effacer un message, appuyez sur une touche quelconque du panneau de commande du projecteur ou de la télécommande.
- **1** Mettez le projecteur hors tension et débranchez le cordon d'alimentation de la prise secteur.

### **Remarque**

Si vous remplacez la lampe après avoir utilisé le projecteur, attendez au moins une heure pour lui permettre de se refroidir.

**2** Placez une couche de protection (chiffon) sous le projecteur. Retourne

face inférieure soit visible.

### **Remarque**

Assurez-vous que le projecteur est stable après l'avoir retourné.

**3** Desserrez une vis à l'aide du tournevis à pointe cruciforme, puis faites glisser le couvercle de la lampe et enlevez-le.

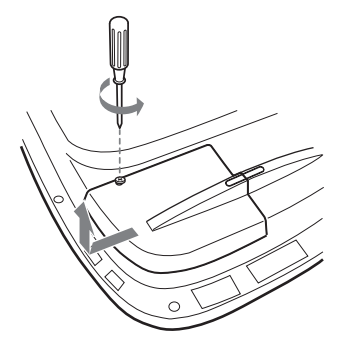

### **Remarque**

Par mesure de sécurité, ne desserrez pas les autres vis.

**4** Desserrez les deux vis du bloc de lampe à l'aide du tournevis à pointe cruciforme.

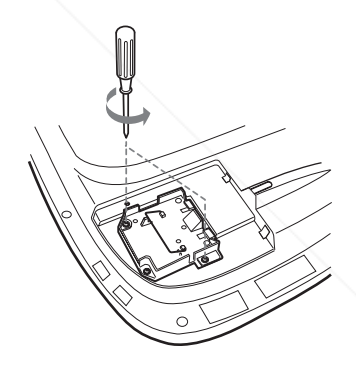

**5** Tout en tenant la poignée et en maintenant le bloc de lampe à l'horizontale, tirez bien droit vers le haut.

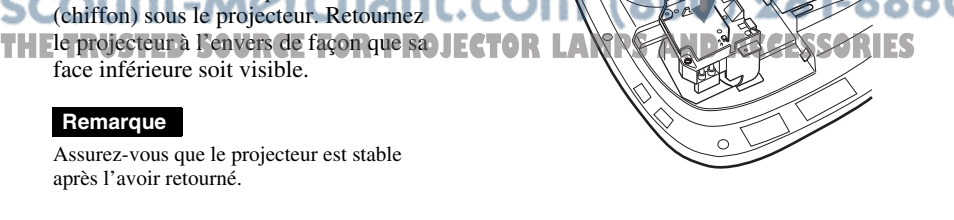

**6** Introduisez la nouvelle lampe à fond jusqu'à ce qu'elle soit correctement en place. Serrez les deux vis. Repliez la poignée.

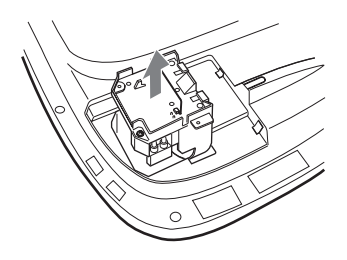

#### **Remarques**

- Veillez à ne pas toucher la surface en verre de la lampe.
- Le projecteur ne se met pas sous tension si la lampe n'est pas correctement installée.
- En fixant la lampe, prenez garde de trop serrer les vis.

**7** Refermez le couvercle de la lampe et serrez les vis.

#### **Remarque**

Remettez le couvercle de la lampe bien en place. Autrement, il ne sera pas possible de mettre le projecteur sous tension.

**8** Remettez le projecteur à l'endroit.

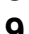

**9** Branchez le cordon d'alimentation et mettez le projecteur en veille.

**10**Appuyez sur les touches suivantes du panneau de commande selon la séquence indiquée pendant moins de cinq secondes : RESET,  $\leftarrow, \rightarrow,$ ENTER.

#### **Attention**

N'introduisez pas les doigts dans le logement de lampe et veillez à ce qu'aucun liquide ou objet n'y pénètre **pour éviter tout risque de choc** 

# **Nettoyage du filtre à air**

Le filtre à air doit être nettoyé chaque fois que vous remplacez la lampe. Enlevez toute trace de poussière à l'extérieur des orifices de ventilation au moyen d'un aspirateur. La fréquence de nettoyage du filtre à air dépend de l'environnement et de la manière dont le projecteur est utilisé.

Quand il devient difficile d'enlever la poussière du filtre avec un aspirateur, retirez le filtre à air et nettoyez-le.

- **1** Mettez le projecteur hors tension et débranchez le cordon d'alimentation.
- **2** Placez une couche de protection (chiffon) sous le projecteur. Retournez le projecteur à l'envers de façon que sa face inférieure soit visible.

#### **Remarque**

Assurez-vous que le projecteur est stable après l'avoir retourné.

**3** Glissez le couvercle de filtre à air dans le sens de la flèche et retirez-le.

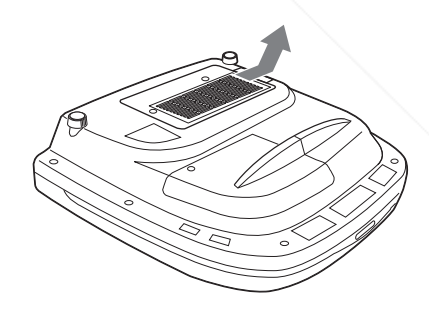

ant.com (800) 281-8860 **électrique ou d'incendie. THETRUSTEDSOURCEFORPROJECTORLAMPSANDACCESSORIES**

**4** Retirez le filtre à air en détachant les 6 languettes de son couvercle.

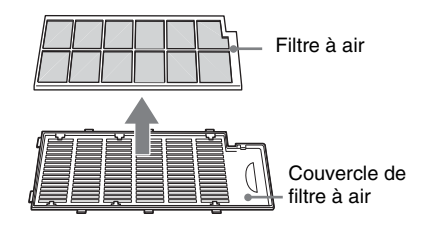

- **5** Nettoyez le filtre à air avec un aspirateur.
- **6** Introduisez dans l'ordre le filtre à air et la feuille dans les six languettes du couvercle de filtre à air, puis posez le couvercle de filtre à air sur le projecteur.

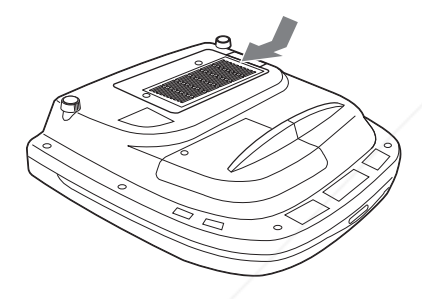

#### **Remarques**

- Si vous ne nettoyez pas le filtre à air, la poussière risque de s'y accumuler et de l'obstruer. La température peut alors augmenter à l'intérieur du projecteur et causer un dysfonctionnement ou un incendie.
- Si vous ne parvenez pas à enlever la poussière, remplacez le filtre à air par le filtre neuf fourni.
- Fixez le couvercle de filtre à air correctement. Le projecteur ne se mettra pas sous tension si le couvercle est mal fermé.<br>FixYourDLP.com

Sponsored by DM

t-Merchant.com (800) 281-8860 **JOU** THE TRUSTED SOURCE FOR PROJECTOR LAMPS AND ACCESSORIES

# **Dépannage**

Si le projecteur ne fonctionne pas correctement, essayez d'en déterminer la cause et remédiez au problème comme il est indiqué ci-dessous. Si le problème persiste, consultez le service après-vente Sony.

Pour plus de détails sur les symptômes, reportez-vous au mode d'emploi se trouvant sur le CD-ROM.

# **Alimentation**

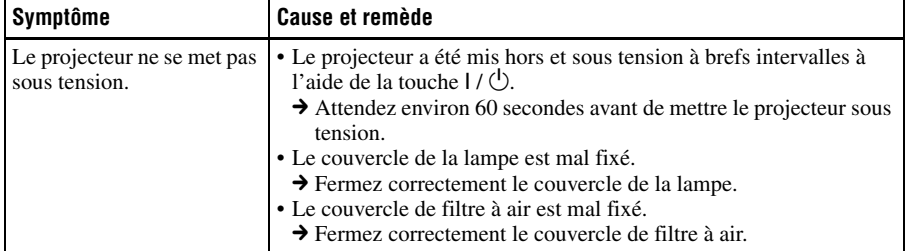

### **Image**

S

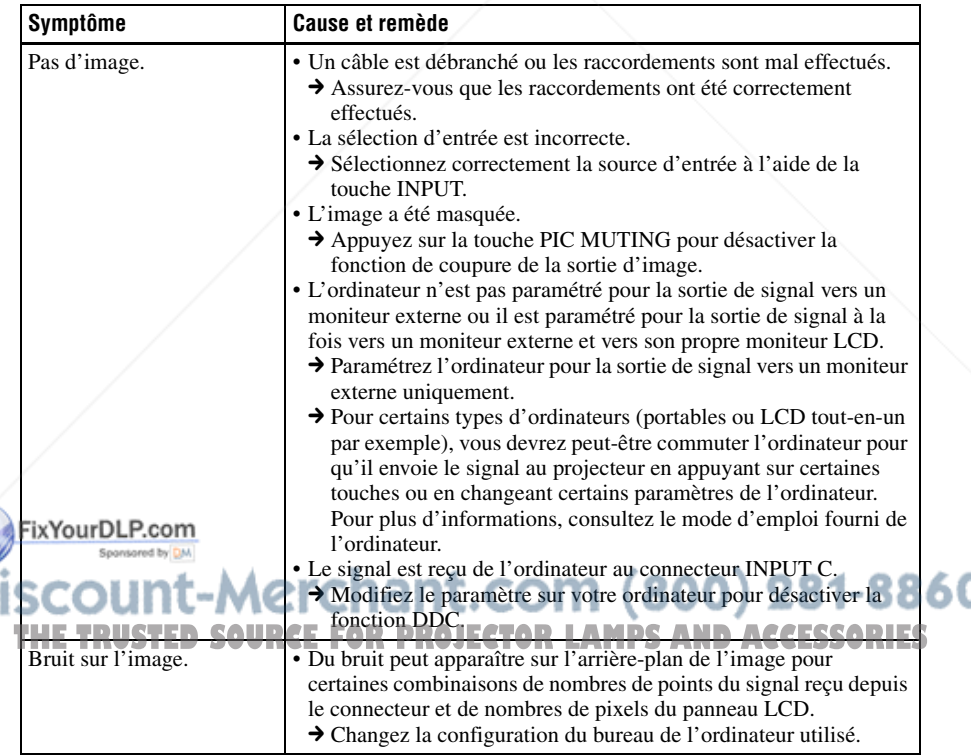

١

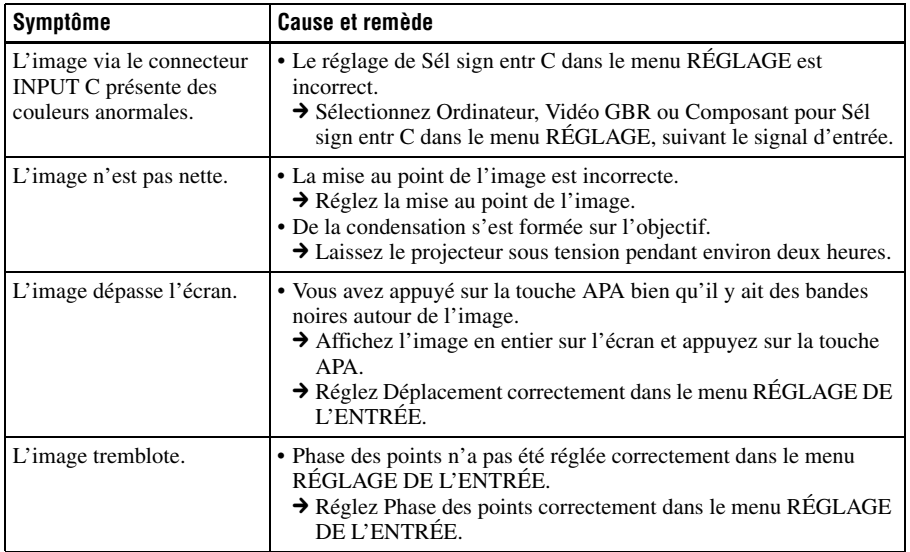

# **Indicateurs**

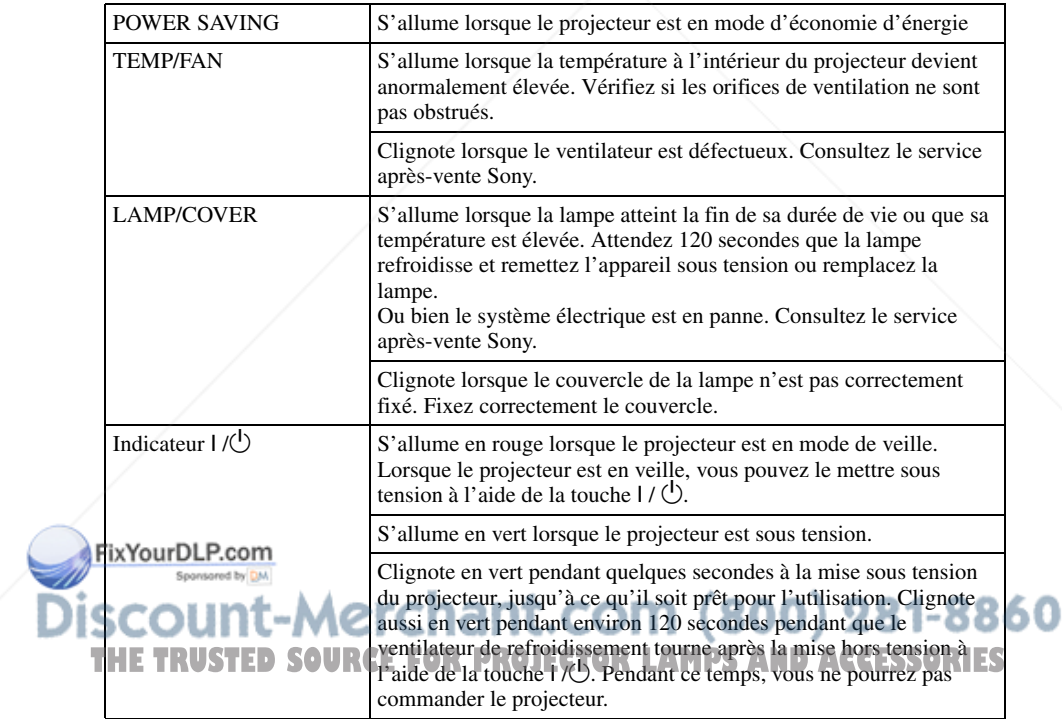

# **Spécifications**

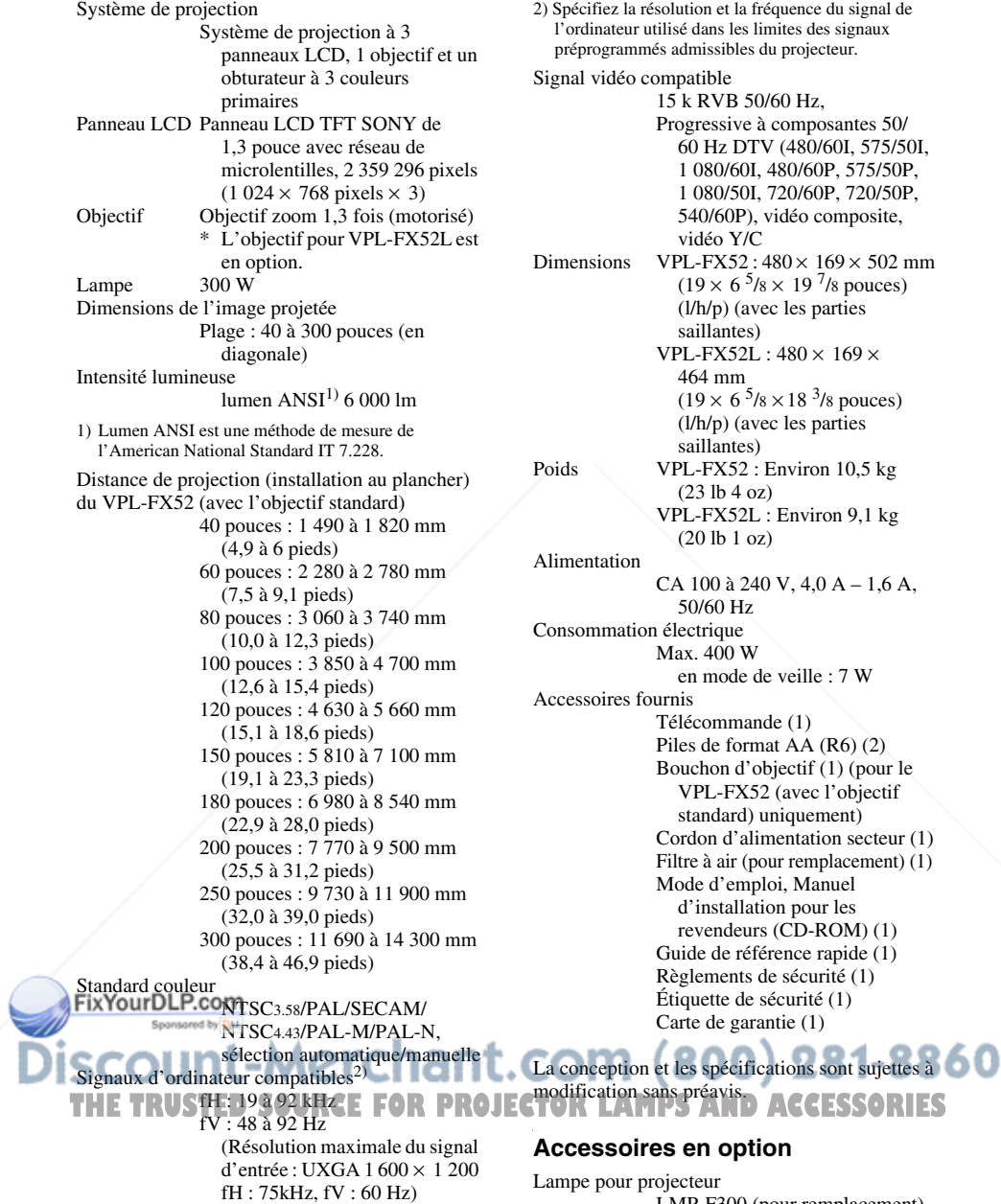

LMP-F300 (pour remplacement) Support de suspension du projecteur PSS-620

Objectif de projection Zoom à focale longue VPLL-ZM101 Zoom à focale courte VPLL-ZM31 Objectif à focale courte fixe VPLL-FM21

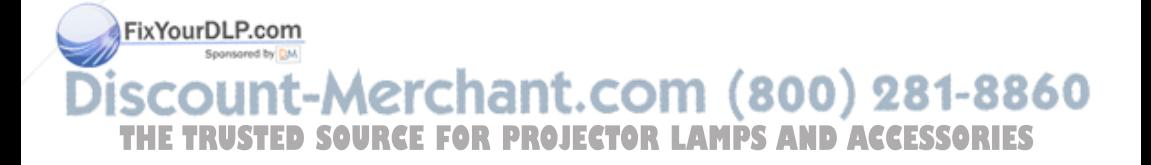

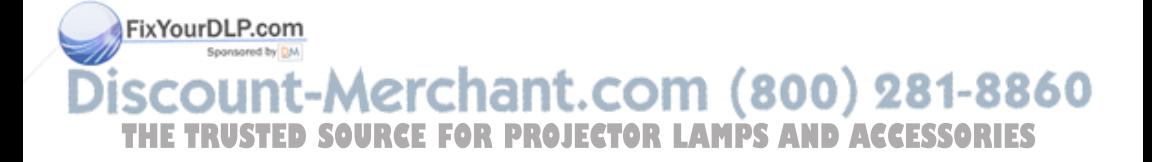

# **Acerca del manual de referencia rápida**

Este manual de referencia rápida explica las conexiones y las operaciones básicas de esta unidad, y ofrece notas sobre el

funcionamiento e información necesarias para el mantenimiento.

Para ver información detallada sobre el funcionamiento, consulte el manual de instrucciones que contiene el CD-ROM que se suministra.

Para ver las precauciones de seguridad, consulte por separado las "Normativa de seguridad".

# **Usar los manuales del CD-ROM**

El CD-ROM suministrado incluye el manual de instrucciones y un archivo ReadMe, y un manual de instalaciones en japonés, inglés, francés, alemán, italiano, español y chino. Primero, consulte el archivo ReadMe.

## **Preparativos**

Para leer el manual de instrucciones del CD-ROM necesita Adobe Acrobat Reader 5.0 o posterior. Si no tiene Adobe Acrobat Reader instalado en el ordenador, puede descargar de forma gratuita el software de Acrobat Reader desde la dirección URL de Adobe Systems.

## **Para leer el manual de instrucciones**

El manual de instrucciones está en el CD-ROM que se suministra. Inserte en la unidad de CD-ROM del ordenador el CD-ROM que se suministra; el CD-ROM se iniciará automáticamente después de unos

# **(En el caso de Windows)**

- 1 Abra "Mi PC".
- 2 Haga clic con el botón derecho del ratón en el icono CD-ROM y seleccione "Explorar".
- 3 Haga doble clic en el archivo "index.htm" y seleccione el manual de instrucciones que desee leer.

## **(En el caso de Macintosh)**

- 1 Haga doble clic en el icono CD-ROM en el escritorio.
- 2 Haga doble clic en el archivo "index.htm" y seleccione el manual de instrucciones que desee leer.

# **Nota**

Si no puede abrir el archivo "index.htm", haga doble clic en las instrucciones de funcionamiento que desee leer de entre las de la carpeta "Operating\_Instructions".

### **Sobre las marcas comerciales**

- Windows es una marca comercial registrada de Microsoft Corporation en los Estados Unidos y/ o en otros países.
- Macintosh es una marca comercial registrada de Apple Computer Inc. en los Estados Unidos y/o en otros países.
- Adobe y Acrobat Reader son marcas comerciales registradas de Adobe Systems Incorporated en Estados Unidos y/o en otros países.

# momentos. Seleccione el manual de **anticare de Seleccione** el manual de **anticare de Seleccione** el manual de **anticare de Seleccione** el manual de **anticare de Seleccione** el manual de **anticare de Seleccione** el manual d instrucciones que desee leer. **ES posible que deserverente de la projector LAMPS AND ACCESSORIES**

automáticamente, según el ordenador. En este caso, abra el archivo de manual de instrucciones de la manera siguiente:

# **Contenido**

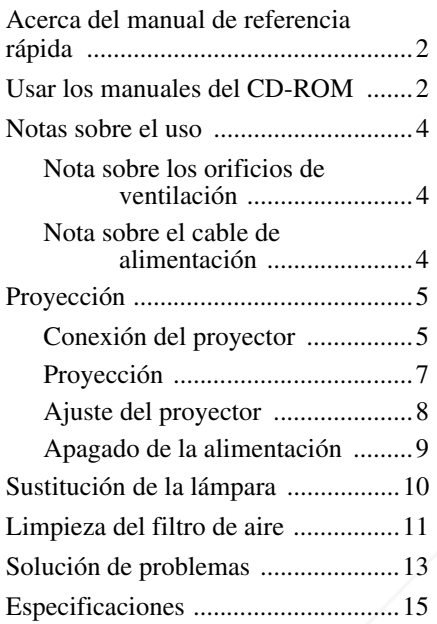

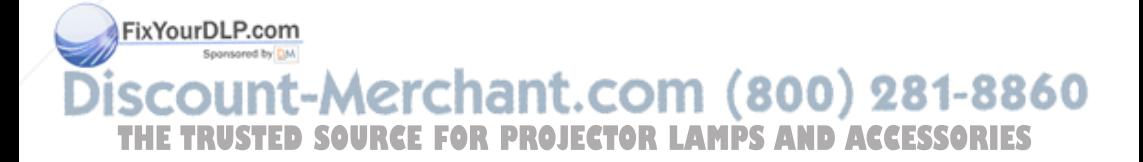

# **Notas sobre el uso**

# **Nota sobre los orificios de ventilación**

No bloquee los orificios de ventilación (entrada y salida de aire). Si están bloqueados, la unidad puede calentarse internamente y provocar un incendio o daños en ella misma. Compruebe el estado de los orificios de ventilación como aparecen en las ilustraciones siguientes.

Para obtener más información sobre otras precauciones que se deben tener en cuenta, consulte atentamente el apartado "Normativa de seguridad"

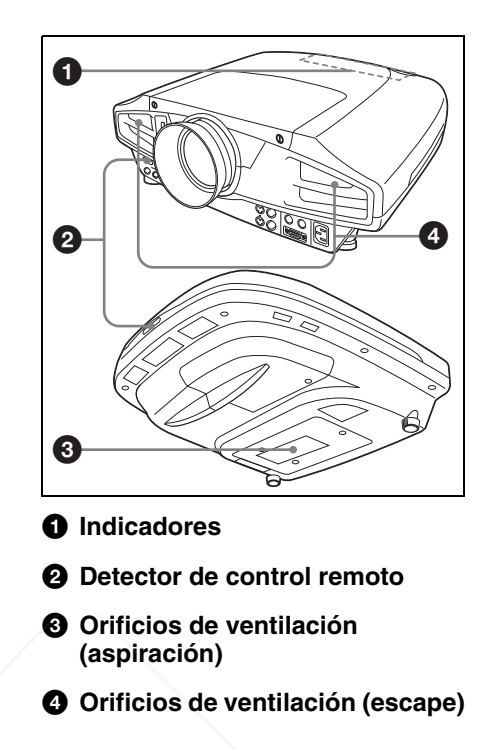

# **Nota sobre el cable de alimentación**

Utilice un cable de alimentación adecuado al suministro eléctrico local.

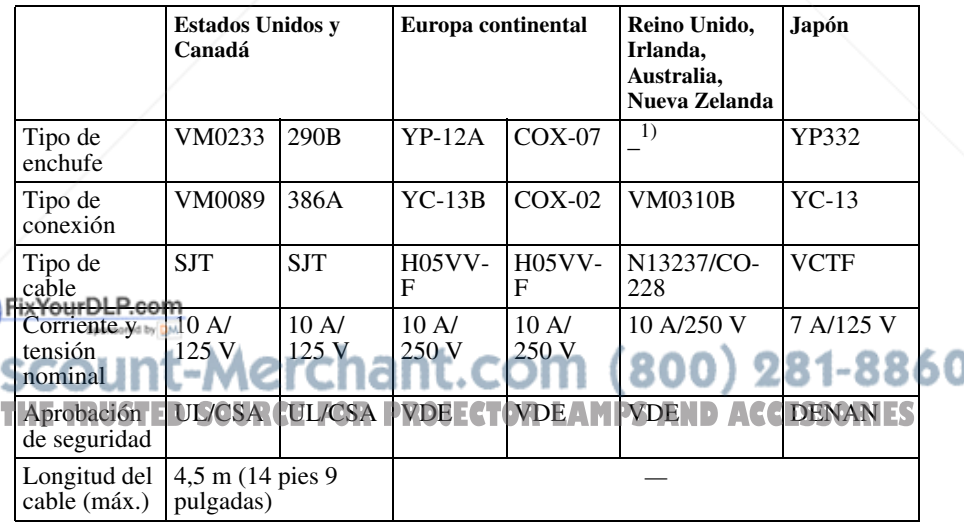

1) Utilice un enchufe de valor nominal adecuado, que se ajuste a las normas locales.

# **Proyección**

# **Conexión del proyector**

# **Cuando conecte el proyector, asegúrese de lo siguiente:**

- Apague todos los equipos antes de realizar cualquier conexión.
- Utilice los cables apropiados para cada conexión.
- Introduzca los enchufes de los cables correctamente. Cuando desconecte un cable, asegúrese de tirar del enchufe, no del cable.

Asimismo consulte el manual de instrucciones del equipo que va a conectar.

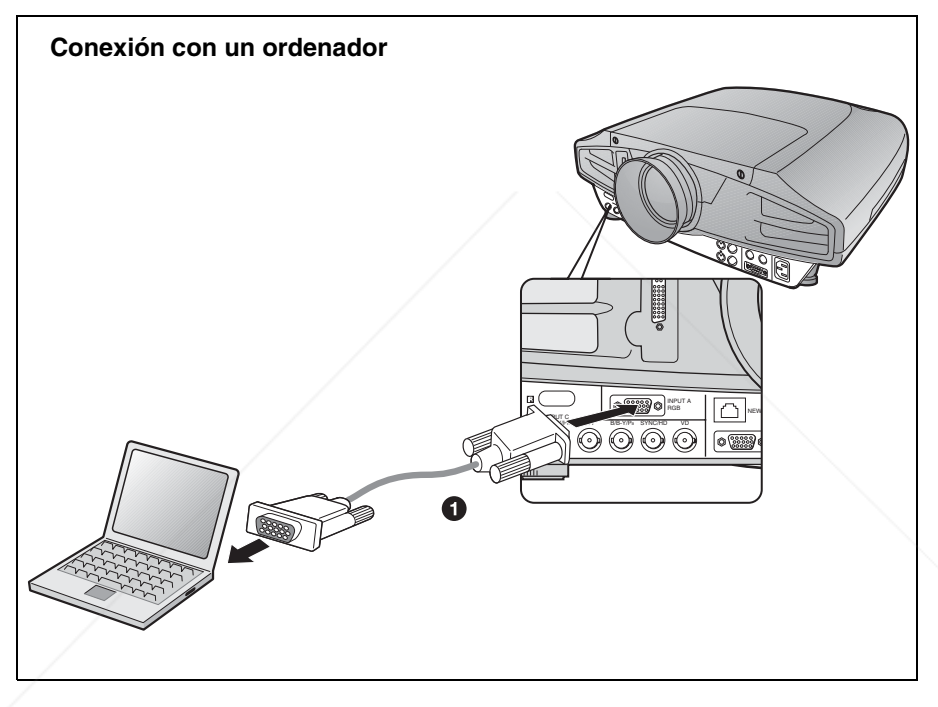

Para realizar conexiones de señales de vídeo, puede utilizar las dos opciones de conexión **FigWoantDLP.com** 

1 Cable HD D-sub de 15 terminales (no suministrado) 281-8860 **THETRUSTEDSOURCEFORPROJECTORLAMPSANDACCESSORIES**

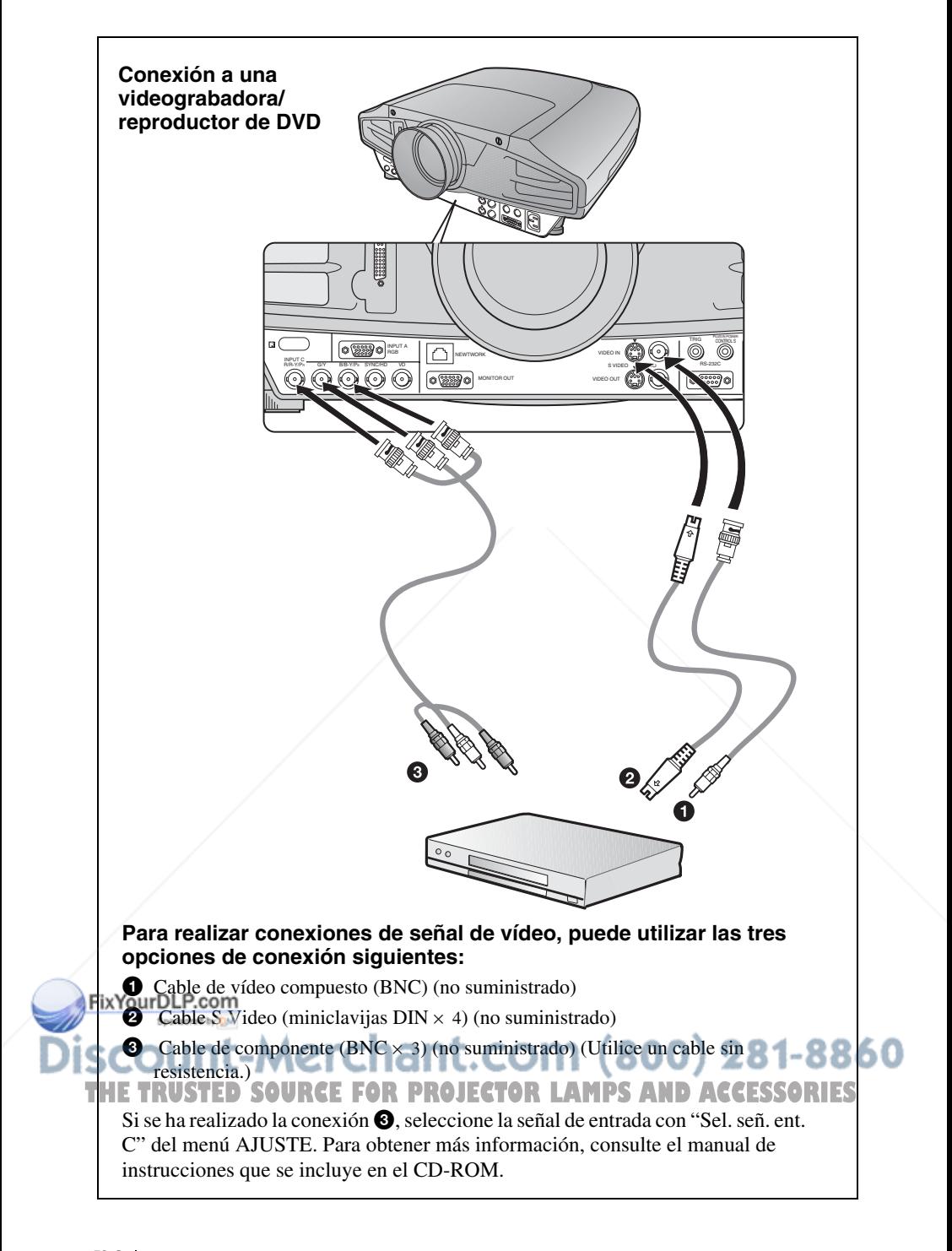

# **Proyección**

Enchufe el cable de alimentación de CA a una toma mural y, a continuación, conecte todos los equipos.

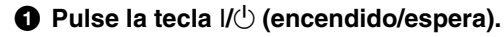

- b **Encienda el equipo conectado al proyector.**
- $\odot$  Pulse la tecla INPUT para seleccionar la fuente de entrada.
- d **Cuando el ordenador está conectado, debe ajustarse para que emita la señal sólo al monitor externo.**

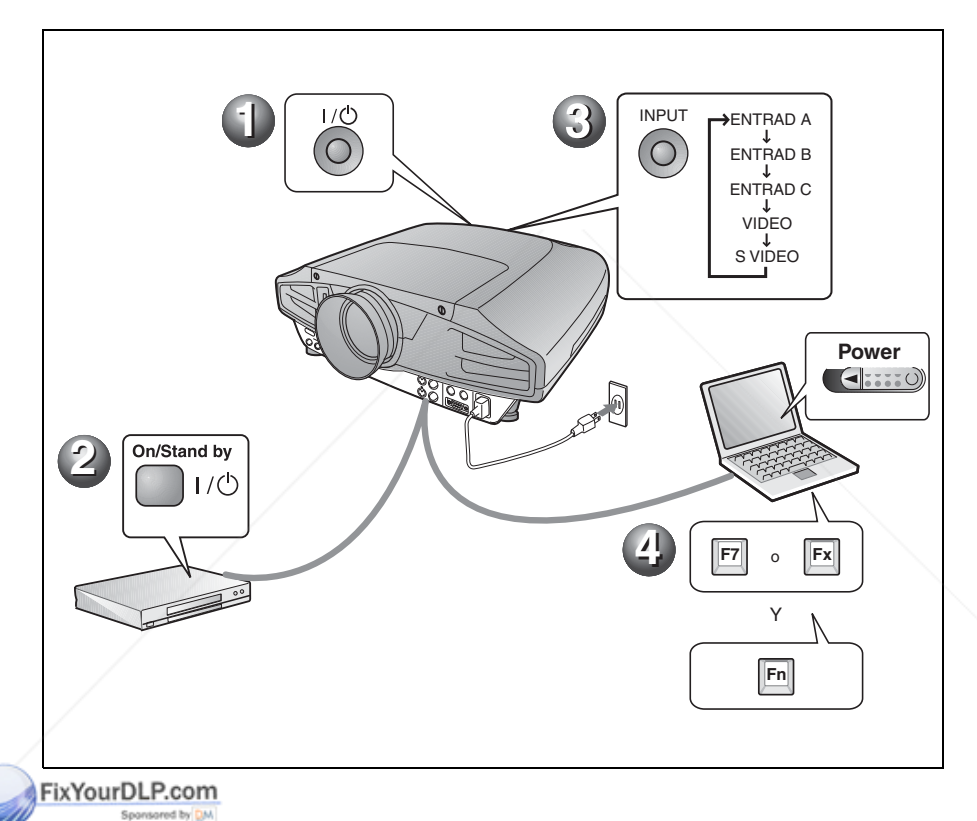

It-Merchant.com (800) 281-8860 SE E THE TRUSTED SOURCE FOR PROJECTOR LAMPS AND ACCESSORIES

# **Ajuste del proyector**

Pulse la tecla LENS CONTROL para mostrar por orden LENS FOCUS, LENS ZOOM y LENS SHIFT; a continuación, haga los ajustes de  $\bigcirc$  a  $\bigcirc$  usando las teclas de flecha.

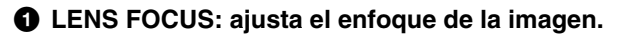

b **LENS ZOOM: ajusta el tamaño de la imagen.**

# $\odot$  **LENS SHIFT: ajusta la posición vertical de la imagen.**

El proyector está equipado con el menú CONFIGURACIÓN DE IMAGEN para seleccionar el modo de imagen y con el menú AJUSTE DE ENTRADA para seleccionar el formato de imagen adecuado. Para obtener más información, consulte el manual de instrucciones que se incluye en el CD-ROM.

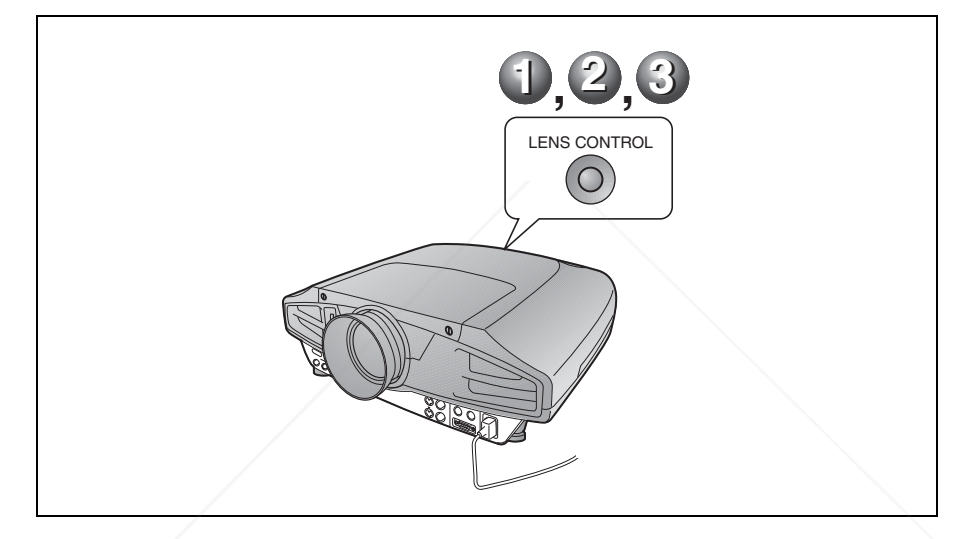

### **Notas**

- Cuando utilice el VPL-FX52L (El objetivo no se suministra.), no olvide consultar las instrucciones de funcionamiento del "Manual de instalación para proveedores".
- Hay una función de zoom motorizado/enfoque motorizado disponible para el objetivo estándar. Si utiliza el objetivo opcional, ajuste el zoom/enfoque con el anillo del objetivo.

#### FixYourDLP.com Sponsored by DM

# count-Merchant.com (800) 281-8860 **THETRUSTEDSOURCEFORPROJECTORLAMPSANDACCESSORIES**

# **Apagado de la alimentación**

- a **Pulse la tecla** I**/**1 **(encendido/espera).**
- b **Cuando aparezca un mensaje, pulse de nuevo la tecla** I**/**1 **(encendido/ espera).**
- $\Theta$  Desenchufe el cable de alimentación de CA de la toma mural cuando el **ventilador deje de funcionar y el indicador ON/ STANDBY se ilumine en rojo.**

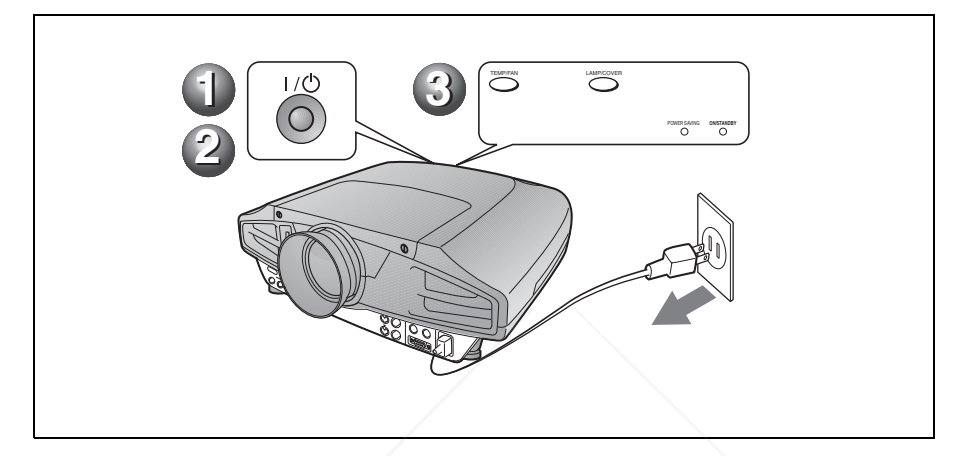

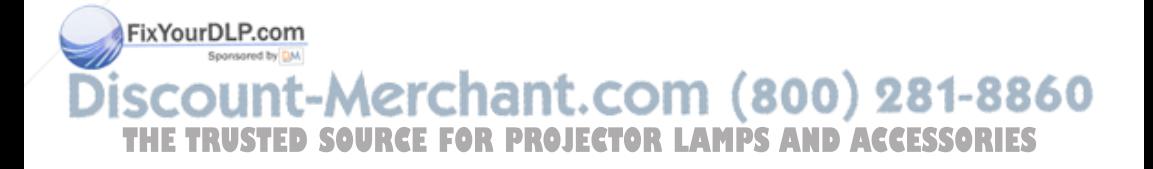

# **Sustitución de la lámpara**

La lámpara que se utiliza como fuente de luz es un producto consumible. Cuando la lámpara se funda o pierda intensidad o cuando aparezca en la pantalla "Por favor cambie la lámpara.", sustituya la lámpara con una nueva. Sustitúyala por una lámpara de proyector LMP-F300. La vida útil de la lámpara varía según las condiciones de uso.

#### **Precaución**

La temperatura de la lámpara será alta después de apagar el proyector con la tecla  $1/\bigcirc$ . **Si toca la lámpara, puede quemarse los dedos. Antes de sustituir la lámpara, espere al menos una hora hasta que se enfríe.**

### **Notas**

- Si la lámpara se rompe, consulte con personal especializado de Sony.
- Tire de la lámpara hacia fuera utilizando el asa. Si toca la lámpara, puede quemarse o herirse.
- Al retirar la lámpara, asegúrese de que se encuentra en posición horizontal y tire hacia arriba. No incline la lámpara. Si tira hacia fuera de la lámpara mientras se encuentra inclinada y la lámpara se rompe, los fragmentos pueden dispersarse y provocar heridas.
- Para borrar un mensaje, pulse cualquier tecla del panel de control del proyector o del mando a distancia.
- **1** Apague el proyector y desenchufe el cable de alimentación de CA de la toma de CA.

## **Nota**

Antes de sustituir la lámpara, después de usar el proyector, espere al menos una hora hasta que se enfríe.

2 Y CUID de <sup>G</sup>ina hoja (paño) de protección debajo del proyector. Dé la vuelta al proyector de forma que vea la parte

THE TRUSTED SOURCE FOR PR

# **Nota**

inferior.

Asegúrese de que el proyector se encuentra en una posición estable después de haberle dado la vuelta.

**3** Afloje un tornillo con el destornillador Phillips y, a continuación, deslice la cubierta de la lámpara y retírela.

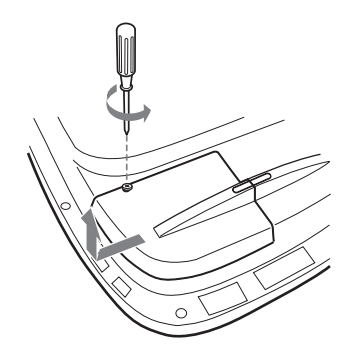

# **Nota**

Por razones de seguridad, asegúrese de no quitar ningún otro tornillo.

**4** Afloje los dos tornillos de la unidad de la lámpara con el destornillador Phillips.

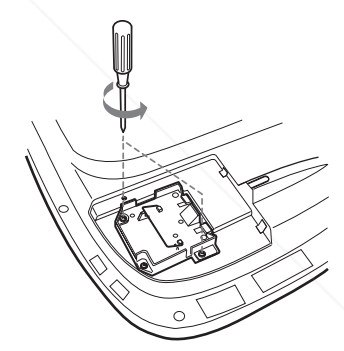

**5** Tire hacia arriba mientras sujeta el asa y mantiene la unidad de la lámpara en posición horizontal.

**6** Inserte la lámpara nueva a tope hasta que esté firmemente en su sitio. Apriete los dos tornillos. Pliegue el asa.

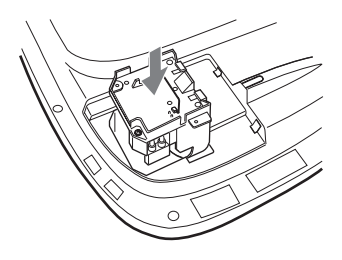

### **Notas**

- Tenga cuidado de no tocar la superficie de cristal de la lámpara.
- La alimentación no se activará si la lámpara no está bien instalada.
- Cuando instale la lámpara, tenga cuidado de no apretar demasiado los tornillos.
- **7** Cierre la cubierta de la lámpara y apriete el tornillo.

## **Nota**

Asegúrese de fijar la cubierta de la lámpara como estaba. Si no lo hace, no podrá encender el proyector.

- **8** Vuelva a darle la vuelta al proyector.
- **9** Conecte el cable de alimentación y establezca el proyector en el modo de espera.
- **10**Pulse las siguientes teclas del panel de control en la secuencia siguiente durante menos de cinco segundos: RESET,  $\leftarrow$ ,  $\rightarrow$ , ENTER.

#### **Precaución**

**Para evitar descargas eléctricas o incendios,** no introduzca las manos en el compartimiento de sustitución de la lámpara, ni permita que se introduzcan líquidos ni objetos.

# **Limpieza del filtro de aire**

El filtro de aire debe limpiarse siempre que se sustituya la lámpara.

Elimine todo rastro de polvo de la parte exterior de los orificios de ventilación con un aspirador. El tiempo necesario para limpiar el filtro de aire variará en función del entorno y de cómo se utilice el proyector.

Si resulta difícil retirar el polvo del filtro con un aspirador, desmonte el filtro de aire y límpielo.

- **1** Desactive la alimentación y desenchufe el cable de alimentación.
- **2** Coloque una hoja (paño) de protección debajo del proyector. Dé la vuelta al proyector de forma que vea la parte inferior.

## **Nota**

Asegúrese de que el proyector se encuentra en una posición estable después de haberle dado la vuelta.

**3** Deslice la cubierta del filtro del aire en la dirección de la flecha y quítela.

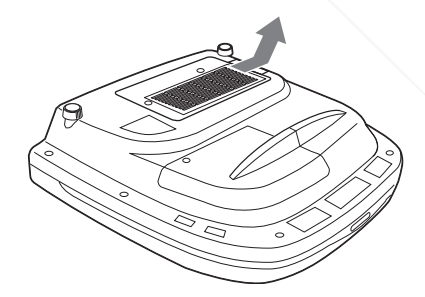

scount-Merchant.com (800) 281-8860 **THETRUSTEDSOURCEFORPROJECTORLAMPSANDACCESSORIES**

**4** Retire el filtro de aire de las 6 pestañas de la cubierta del filtro del aire.

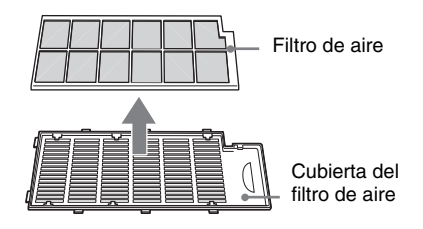

- **5** Limpie el filtro del aire con un aspirador.
- **6** Inserte en orden el filtro de aire y la hoja en las seis pestañas de la cubierta del filtro de aire y, a continuación, coloque la cubierta del filtro del aire en el proyector.

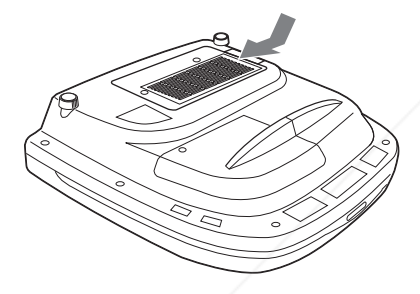

### **Notas**

- No descuide la limpieza del filtro de aire, de lo contrario el polvo podría acumularse hasta llegar a obstruirlo. Ello podría provocar un aumento de la temperatura en el interior de la unidad y originar un incendio, o ser la causa de un mal funcionamiento.
- Si no es posible eliminar el polvo del filtro de aire, sustitúyalo por el nuevo suministrado.
- Asegúrese de fijar bien la cubierta del filtro de aire; la alimentación no se activará si no está

FixY8ufBLP.com Sponsored by DM

t-Merchant.com (800) 281-8860 ווכ **TRUSTED SOURCE FOR PROJECTOR LAMPS AND ACCESSORIES** 

# **Solución de problemas**

Si el proyector parece no funcionar correctamente, intente diagnosticar y corregir el problema utilizando las siguientes instrucciones. Si el problema no se soluciona, consulte con personal especializado de Sony.

Para obtener más información sobre estos problemas, consulte el manual de instrucciones que se incluye en el CD-ROM suministrado.

# **Alimentación**

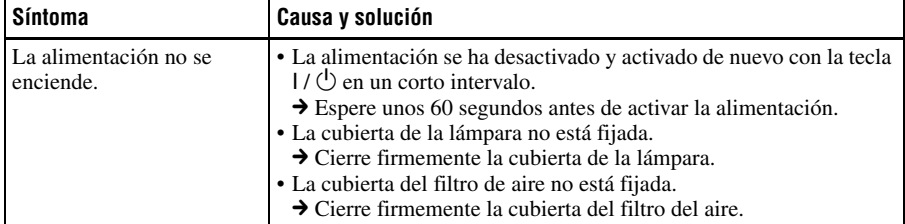

### **Imagen**

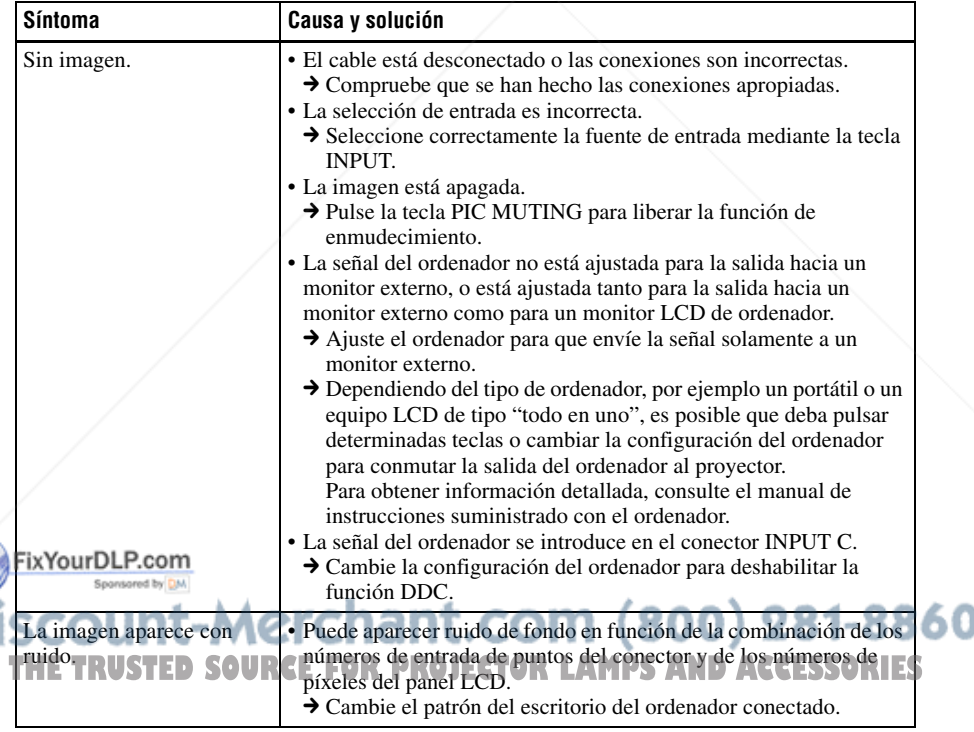

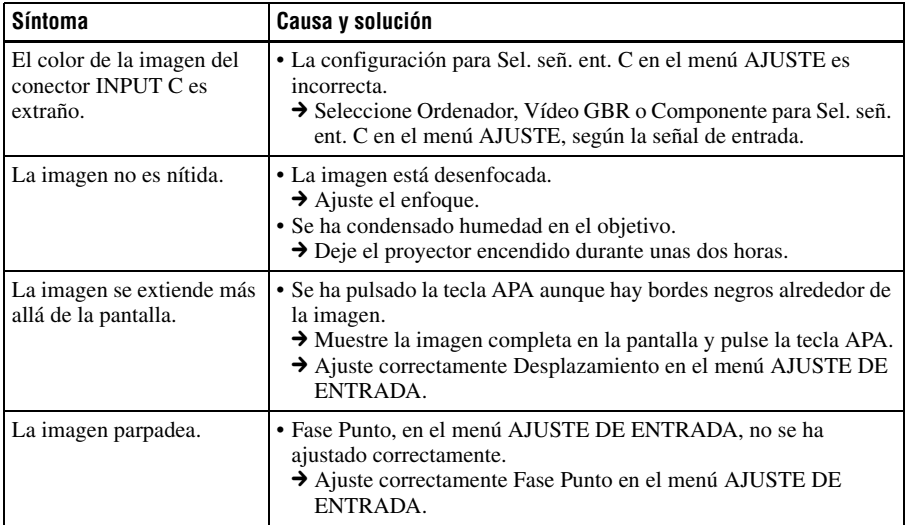

# **Indicadores**

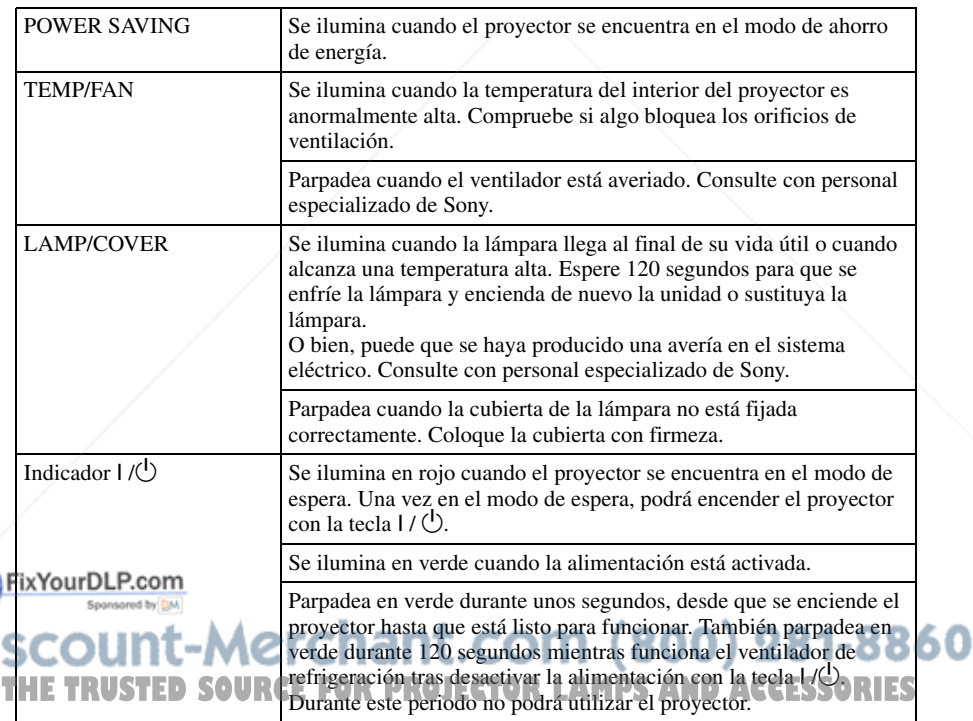

# **Especificaciones**

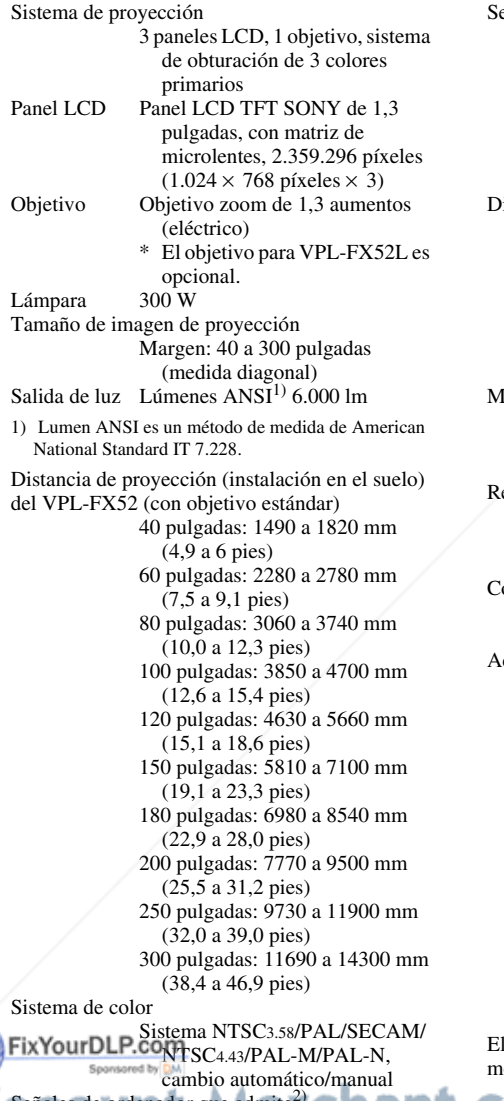

eñal de vídeo compatible 15k RVA 50/60 Hz, Componente progresivo 50/60 Hz DTV (480/60I, 575/50I, 1.080/ 60I, 480/60P, 575/50P, 1.080/ 50I, 720/60P, 720/50P, 540/ 60P), Vídeo compuesto, Vídeo Y/C imensiones VPL-FX52:  $480 \times 169 \times 502$  mm  $(19 \times 6^{5}/8 \times 19^{7}/8 \text{ pulgadas})$ (ancho/alto/profundidad) (con las partes salientes) VPL-FX52L: 480×169×464 mm  $(19 \times 6^{5}/8 \times 18^{3}/8 \text{ pulgadas})$ (ancho/alto/profundidad) (con las partes salientes)  $I$ asa VPL-FX52: aprox. 10,5 kg (23 lb 4 oz) VPL-FX52L: Approx. 9,1 kg (20 lb 1 oz) equisitos de alimentación 100 CA a 240 V CA, 4,0 A – 1,6 A, 50/60 Hz Consumo de energía Máx. 400 W en modo de espera: 7 W ccesorios que se suministran Mando a distancia (1) Pilas tamaño AA (R6) (2) Tapa del objetivo (1) (sólo para el VPL-FX52 con objetivo estándar) Cable de alimentación de CA (1) Filtro de aire (de repuesto) (1) Manual de instrucciones, Manual de instalación para distribuidores (CD-ROM) (1) Manual de referencia rápida (1) Normativa de seguridad (1) Etiqueta de seguridad (1) Tarjeta de garantía (1)

Señales de ordenador que admite

diseño y las especificaciones están sujetos a odificaciones sin previo aviso.

fH: 19 a 92 kHz **FRUSTV: 48 a 92 Hz (CE FOR** (Máxima resolución de señal de entrada: UXGA  $1.600 \times 1.200$ fH: 75 kHz, fV: 60 Hz) THE TRUSTY 48 692 HR CEFOR PROJECTOR LAMPS AND ACCESSORIES

2) Ajuste la resolución y la frecuencia de la señal del ordenador conectado dentro del margen de señales predefinidas que admite el proyector.

LMP-F300 (de repuesto) Soporte de suspensión del proyector PSS-620 Objetivo de proyección

**Accesorios opcionales**

Objetivo zoom de enfoque largo VPLL-ZM101 Objetivo zoom de enfoque corto VPLL-ZM31 Objetivo fija de enfoque corto VPLL-FM21

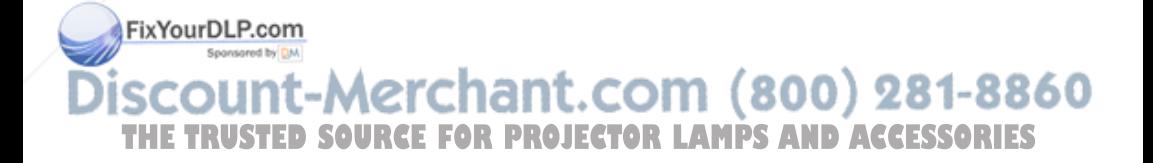

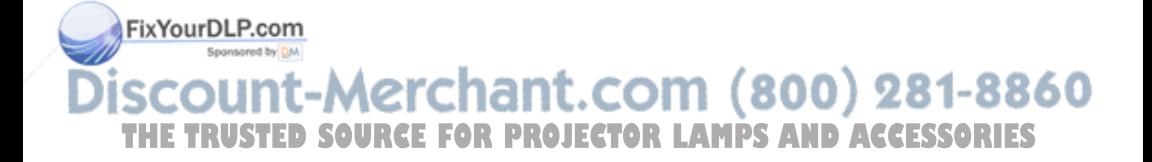

# **Info zur Kurzferenz**

Diese Kurzferenz erläutert die Anschlüsse und grundlegenden Bedienungsverfahren dieses Gerätes und enthält Hinweise zu den für die Wartung erforderlichen Vorgehensweisen und Informationen. Einzelheiten zu den Bedienungsvorgängen finden Sie in der Bedienungsanleitung, die in der mitgelieferten CD-ROM enthalten ist. Angaben zu Sicherheitsmaßnahmen finden Sie in der getrennten Druckschrift "Sicherheitsbestimmungen".

# **Benutzung der CD-ROM-Anleitungen**

Die mitgelieferte CD-ROM enthält die Bedienungsanleitung, ReadMe-Datei und die Installationsanleitung in Japanisch, Englisch, Französisch, Deutsch, Italienisch, Spanisch und Chinesisch. Lesen Sie bitte zuerst die ReadMe-Datei.

### **Vorbereitungen**

Um die Bedienungsanleitung auf der CD-ROM lesen zu können, benötigen Sie Adobe Acrobat Reader 5.0 oder später. Falls Adobe Acrobat Reader nicht auf Ihrem Computer installiert ist, können Sie die Software Acrobat Reader von der Adobe Systems-Website kostenlos herunterladen.

#### **So lesen Sie die Bedienungsanleitung**

Die Bedienungsanleitung ist in der mitgelieferten CD-ROM enthalten. Legen Sie die mitgelieferte CD-ROM in das CD-ROM-Laufwerk Ihres Computers ein. Die CD-ROM wird dann kurz darauf nt.com (800) 281-8860 automatisch gestartet. Wählen Sie die Teewünschte Bedienungsanleitung aus. **PROJECTOR LAMPS AND ACCESSORIES** Je nach der Einstellung des Computers startet die CD-ROM u.U. nicht automatisch. Öffnen Sie in diesem Fall die

Bedienungsanleitungsdatei wie folgt:

### **(Im Falle von Windows)**

- (1) Öffnen Sie "Arbeitsplatz".
- 2 Rechtsklicken Sie auf das CD-ROM-Symbol, und wählen Sie "Explorer".
- 3 Doppelklicken Sie auf die Datei "index.htm", und wählen Sie die gewünschte Bedienungsanleitung aus.

### **(Im Falle von Macintosh)**

- 1 Doppelklicken Sie auf das CD-ROM-Symbol auf dem Desktop.
- 2 Doppelklicken Sie auf die Datei "index.htm", und wählen Sie die gewünschte Bedienungsanleitung aus.

### **Hinweis**

Falls sich die Datei "index.htm" nicht öffnen lässt, doppelklicken Sie auf die gewünschte Bedienungsanleitung unter denen im Ordner "Operating\_Instructions".

### **Info zu Warenzeichen**

- Windows ist ein eingetragenes Warenzeichen der Microsoft Corporation in den Vereinigten Staaten und/oder in anderen Ländern.
- Macintosh ist ein eingetragenes Warenzeichen von Apple Computer Inc. in den Vereinigten Staaten und/oder in anderen Ländern.
- Adobe und Acrobat Reader sind eingetragene Warenzeichen von Adobe Systems Incorporated in den Vereinigten Staaten und/oder in anderen Ländern.

# **Inhaltsverzeichnis**

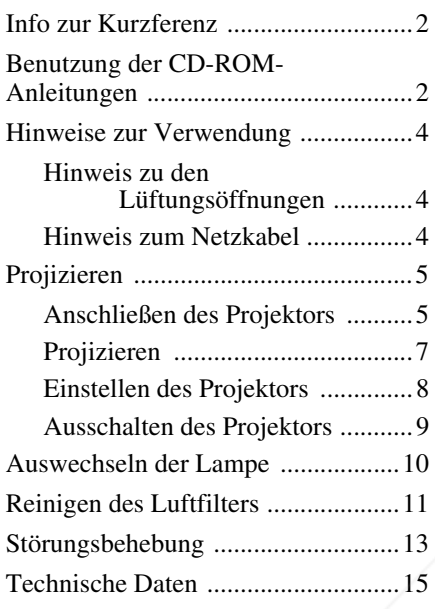

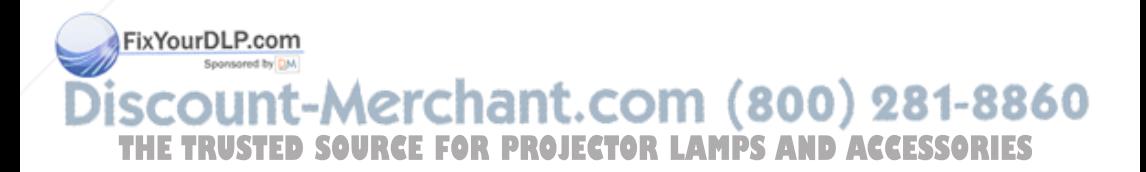

# **Hinweise zur Verwendung**

# **Hinweis zu den Lüftungsöffnungen**

Blockieren Sie die Lüftungsöffnungen (Auslass/Einlass) nicht. Andernfalls kann sich im Inneren ein Wärmestau bilden und es besteht Feuergefahr und das Gerät kann beschädigt werden. Die Lage der Lüftungsöffnungen ist in den

folgenden Abbildungen dargestellt.

Weitere Vorsichtsmaßnahmen sind im Beiblatt "Sicherheitsbestimmungen" angegeben, das Sie sorgfältig durchlesen sollten.

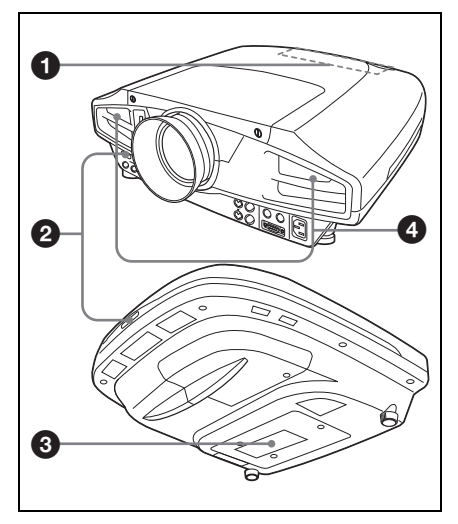

- $\theta$  Anzeigen
- $\odot$  **Fernbedienungssensor**
- c **Lüftungsöffnungen (Einlass)**
- d **Lüftungsöffnungen (Auslass)**

# **Hinweis zum Netzkabel**

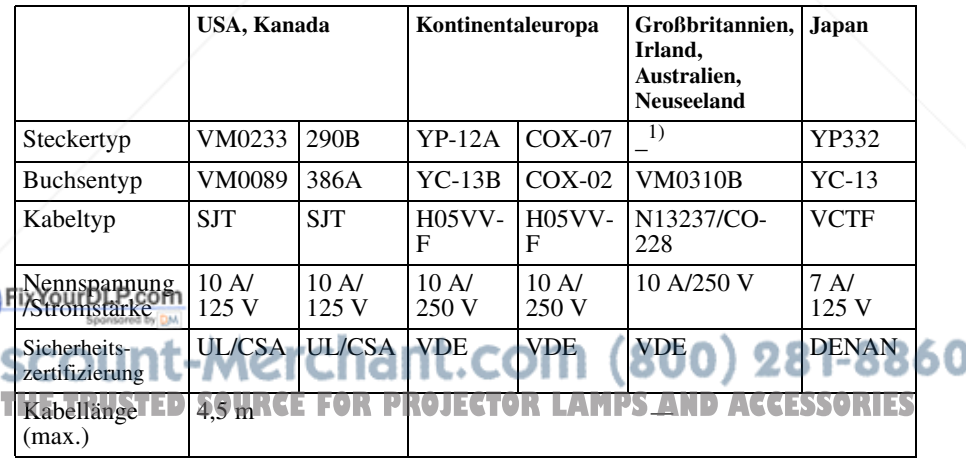

Verwenden Sie ein für die Stromversorgung in Ihrem Land geeignetes Netzkabel.

1) Verwenden Sie einen Stecker von ausreichender Belastbarkeit, der den örtlichen Vorschriften entspricht.

# **Projizieren**

# **Anschließen des Projektors**

# **Achten Sie beim Anschließen des Projektors auf Folgendes:**

- Schalten Sie alle Geräte aus, bevor Sie Anschlüsse vornehmen.
- Verwenden Sie die richtigen Kabel für jeden Anschluss.
- Stecken Sie die Kabelstecker fest ein. Ziehen Sie beim Trennen eines Kabels immer nur am Stecker, nicht am Kabel selbst.

Schlagen Sie bitte auch in der Bedienungsanleitung zum anzuschließenden Gerät nach.

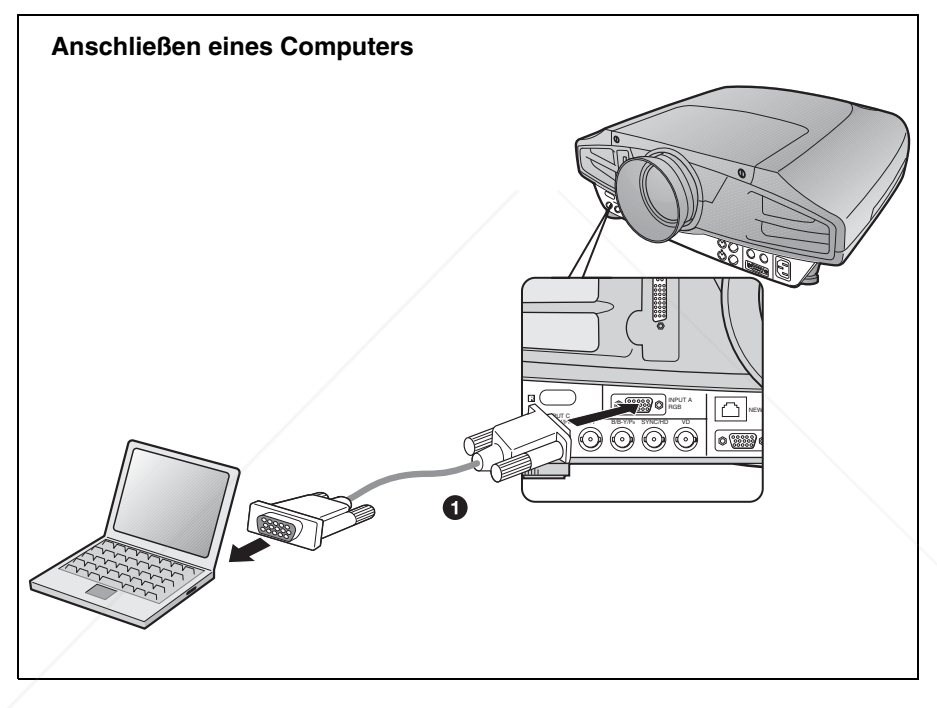

Für die Videosignalverbindung sind die folgenden zwei Anschlussoptionen verfügbar: 1 Yosupoliges HD-D-Sub-Kabel (nicht mitgeliefert) 2 15-poliges HD-D-Sub BNC-Kabel (nicht mitgeliefert) (800) 281-8860 THE TRUSTED SOURCE FOR PROJECTOR LAMPS AND ACCESSORIES

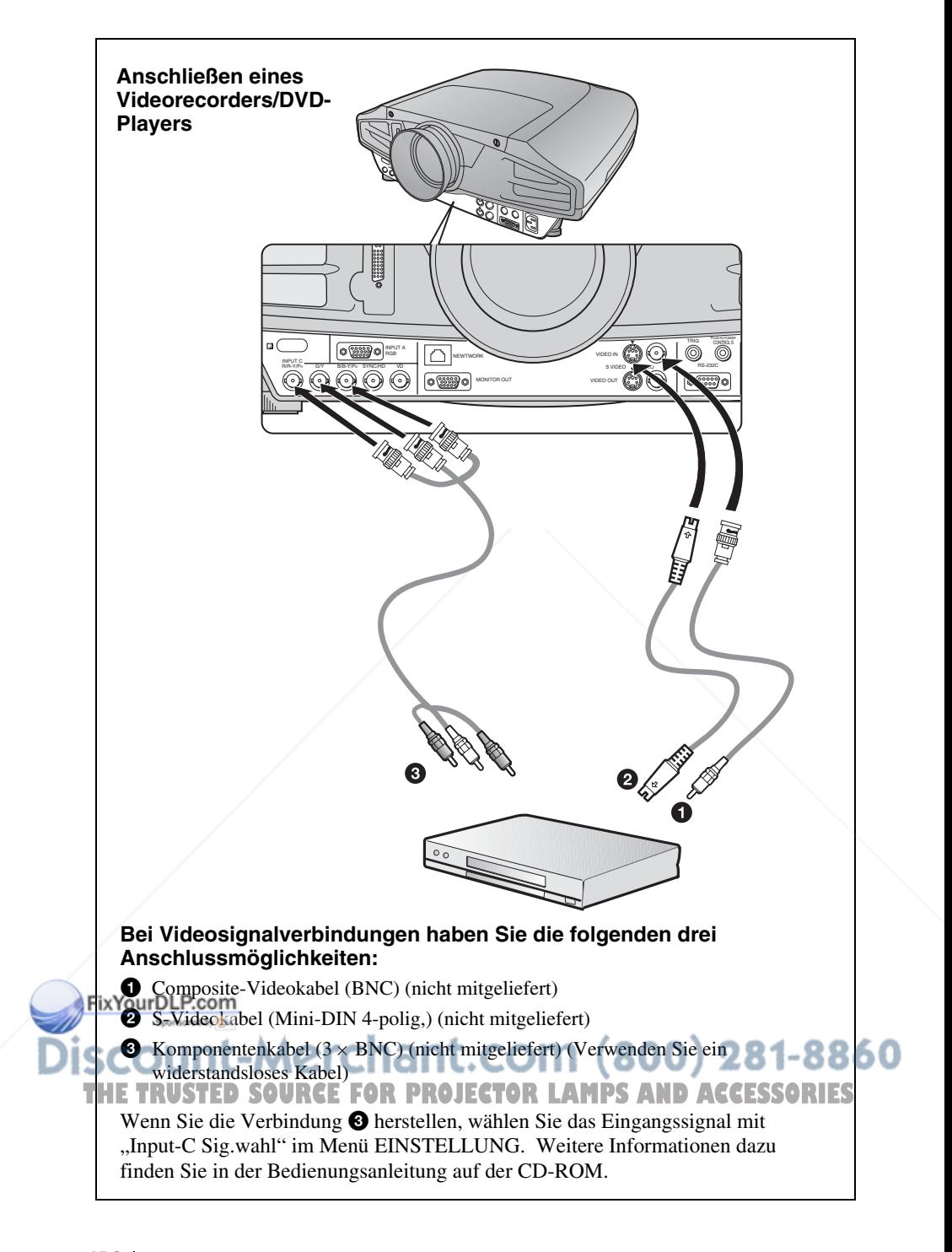

# **Projizieren**

Vor dem Anschließen der Geräte, stecken Sie das Netzkabel in eine Netzsteckdose.

- a **Drücken Sie die Taste I/**1 **(Ein/Bereitschaft).**
- $\odot$  **Schalten Sie die an den Projektor angeschlossenen Geräte ein.**
- $\odot$  Drücken Sie die Taste INPUT zur Wahl der Eingangsquelle.
- d **Wenn Sie einen Computer angeschlossen haben, stellen Sie diesen so ein, dass das Signal nur an den externen Monitor ausgegeben wird.**

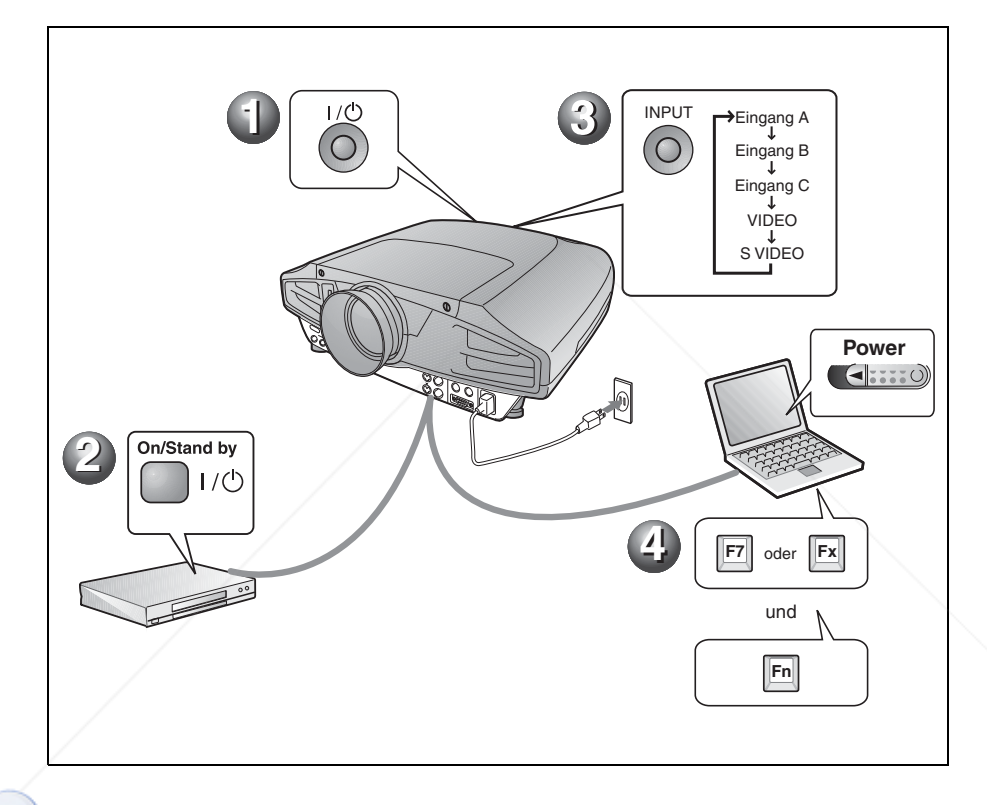

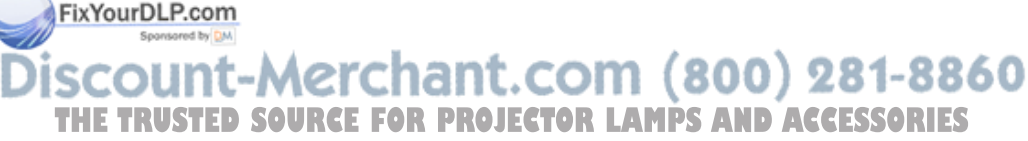

# **Einstellen des Projektors**

Drücken Sie die Taste LENS CONTROL, um LENS FOCUS, LENS ZOOM und LENS SHIFT der Reihe nach anzuzeigen, und nehmen Sie dann die folgenden Einstellungen 1 bis <sup>3</sup> mithilfe der Pfeiltasten vor.

- $\bigcirc$  **LENS FOCUS: Dient zum Einstellen der Bildschärfe.**
- **<b>** $\odot$  **LENS ZOOM: Dient zum Einstellen der Bildgröße.**

## g **LENS SHIFT: Dient zum Einstellen der vertikalen Bildlage.**

Der Projektor verfügt über das Menü BILDEINSTELLUNG zum Auswählen des Bildmodus sowie das Menü EINGANGS-EINSTELLUNG zum Auswählen des geeigneten Bildseitenverhältnisses. Weitere Informationen dazu finden Sie in der Bedienungsanleitung auf der CD-ROM.

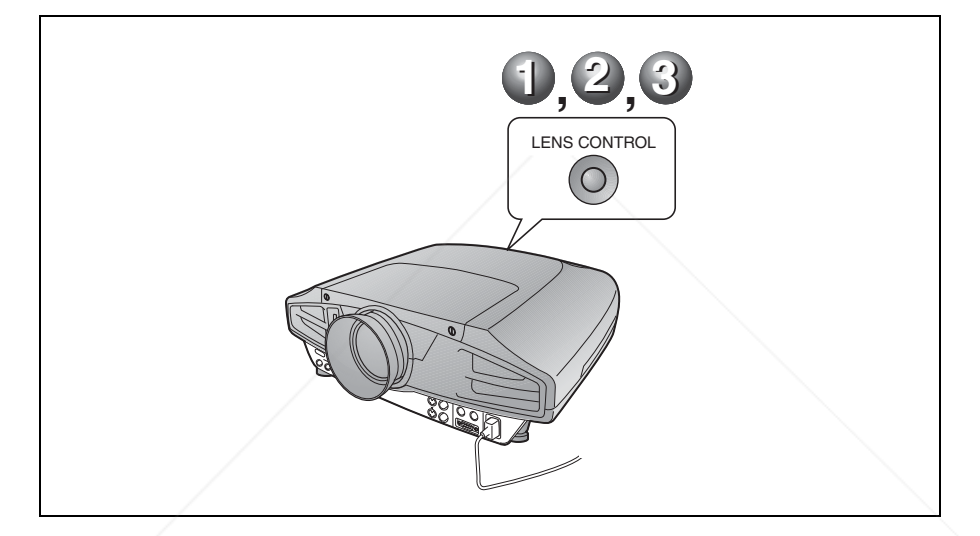

#### **Hinweise**

- Wenn Sie den VPL-FX52L (Das Objektiv nicht mitgeliefert.) verwenden, nehmen Sie die "Installationsanleitung für Händler" zur Hand.
- Für das Standard-Objektiv ist motorgetriebene Zoom/Fokus-Einstellung verfügbar. Wenn Sie ein optionales Objektiv verwenden, stellen Sie Zoom/Fokus mit dem Objektivring ein.

#### FixYourDLP.com Sponsored by DM

iscount-Merchant.com (800) 281-8860 THE TRUSTED SOURCE FOR PROJECTOR LAMPS AND ACCESSORIES

**Ausschalten des Projektors**

- **<sup>1</sup>** Drücken Sie die Taste I/ $\circlearrowright$  (Ein/Bereitschaft).
- b **Wenn eine Meldung erscheint, drücken Sie die Taste I/**1 **(Ein/ Bereitschaft) erneut.**
- $\odot$  **Ziehen Sie das Netzkabel von der Netzsteckdose ab, wenn der Lüfter stehen bleibt und die Anzeige ON/STANDBY in Rot aufleuchtet.**

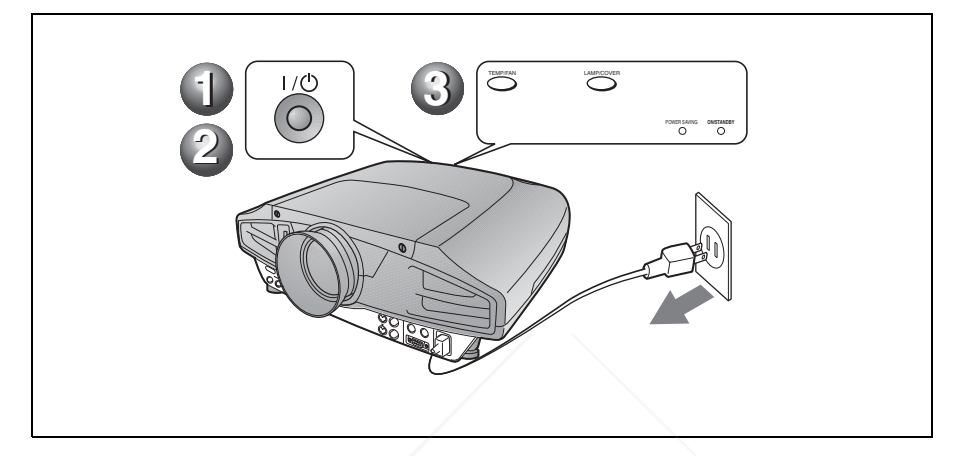

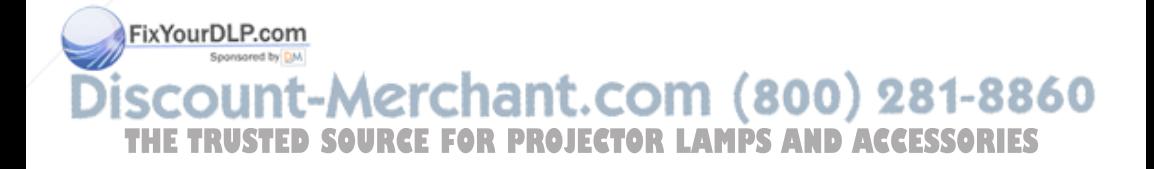

# **Auswechseln der Lampe**

Die als Lichtquelle verwendete Lampe ist ein Verbrauchsprodukt. Wenn die Lampe durchgebrannt oder lichtschwach ist, oder wenn "Lampentausch erforderlich." auf der Leinwand erscheint, ersetzen Sie die Lampe durch eine neue. Verwenden Sie die Projektorlampe LMP-F300 als Ersatzlampe. Die Lebensdauer der Lampe hängt von den Betriebsbedingungen ab.

## **Vorsicht**

Die Lampe ist unmittelbar nach dem Ausschalten des Projektors mit der Taste I / 1 noch heiß. **Bei Berührung der Lampe besteht Verbrennungsgefahr. Lassen Sie die Lampe mindestens eine Stunde lang abkühlen, bevor Sie sie auswechseln.**

### **Hinweise**

- Wenden Sie sich im Falle eines Lampenausfalls an qualifiziertes Sony-Personal.
- Ziehen Sie die Lampe am Griff heraus. Bei Berührung der Lampe besteht Verbrennungs- oder Verletzungsgefahr.
- Achten Sie beim Entfernen der Lampe darauf, dass sie waagerecht bleibt und gerade hochgezogen wird. Die Lampe darf nicht geneigt werden. Falls Sie die Lampeneinheit schräg herausziehen und die Lampe bricht, können die Bruchstücke verstreut werden und Verletzungen verursachen.
- Um eine Meldung zu löschen, drücken Sie eine beliebige Taste am Bedienfeld des Projektors oder an der Fernbedienung.
- FikYSchaltEn Sie den Projektor aus, und trennen Sie das Netzkabel von der<br>Netzsteckdose **MCICIANT.COM** Netzsteckdose.
- Lassen Sie die Lampe nach dem Gebrauch des Projektors mindestens eine Stunde **Hinweis THETRUSTEDSOURCEFORPROJECTORLAMPSANDACCESSORIES**
	- lang abkühlen, bevor Sie sie auswechseln.

**2** Legen Sie eine Schutzfolie (Tuch) unter den Projektor. Drehen Sie den Projektor um, so dass er auf der Oberseite liegt.

### **Hinweis**

Achten Sie darauf, dass der Projektor nach dem Umdrehen stabil liegt.

**3** Lösen Sie eine Schraube mit dem Kreuzschlitzschraubenzieher, und verschieben Sie dann die Lampenabdeckung, um sie zu entfernen.

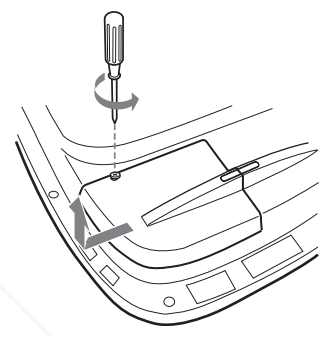

### **Hinweis**

Aus Sicherheitsgründen dürfen die anderen Schrauben nicht entfernt werden.

**4** Lösen Sie zwei Schrauben an der Lampeneinheit mit dem Kreuzschlitzschraubenzieher.

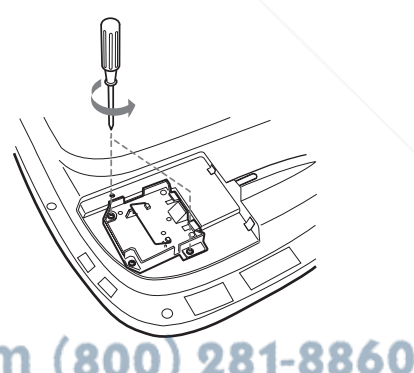

**5** Halten Sie die Lampeneinheit am Griff waagerecht, und ziehen Sie sie gerade nach oben.

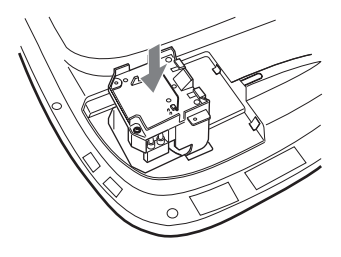

**6** Setzen Sie die neue Lampe vollständig ein, bis sie fest sitzt. Ziehen Sie die zwei Schrauben an. Klappen Sie den Griff hoch.

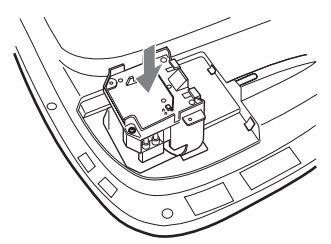

#### **Hinweise**

- Achten Sie darauf, den Glaskörper der Lampe nicht zu berühren.
- Der Projektor lässt sich nicht einschalten, wenn die Lampe nicht einwandfrei sitzt.
- Ziehen Sie die Schrauben beim Anbringen der Lampe nicht zu fest an.

**7** Schließen Sie die Lampenabdeckung, und ziehen Sie die Schrauben an.

#### **Hinweis**

Befestigen Sie die Lampenabdeckung wieder vorschriftsmäßig. Anderenfalls kann der Projektor nicht eingeschaltet werden.

8 Yolen Sfe<sup>de</sup>n Projektor wieder um.

**9** Schließen Sie das Netzkabel an, und schalten Sie den Projektor in den TH BereitschaftsmodusURCE FOR PROJECTOR LAMPS AND *ACCESSORIES* 

**10**Drücken Sie die folgenden Tasten am Bedienfeld in der folgenden Reihenfolge höchstens fünf Sekunden lang: RESET,  $\leftarrow, \rightarrow$ , ENTER.

#### **Vorsicht**

Greifen Sie nicht in den

Lampensteckplatz, und achten Sie darauf, dass keine Flüssigkeiten oder Fremdkörper eindringen, **um einen elektrischen Schlag oder Brand zu vermeiden.** 

# **Reinigen des Luftfilters**

Der Luftfilter sollte bei jedem Auswechseln der Lampe gereinigt werden. Entfernen Sie jeglichen Staub auf der

Außenseite der Lüftungsöffnungen mit einem Staubsauger.

Die für die Reinigung des Luftfilters erforderliche Zeit hängt von der Umgebung und der Benutzungsweise des Projektors ab.

Wenn das Reinigen des Filters mit einem Staubsauger schwierig wird, bauen Sie den Filter aus und reinigen Sie ihn.

- **1** Schalten Sie das Gerät aus, und ziehen Sie das Netzkabel ab.
- **2** Legen Sie eine Schutzfolie (Tuch) unter den Projektor. Drehen Sie den Projektor um, so dass er auf der Oberseite liegt.

#### **Hinweis**

Achten Sie darauf, dass der Projektor nach dem Umdrehen stabil liegt.

**3** Schieben Sie die Luftfilterabdeckung in Pfeilrichtung, und entfernen Sie sie.
**4** Nehmen Sie den Luftfilter von den 6 Zungen der Luftfilterabdeckung ab.

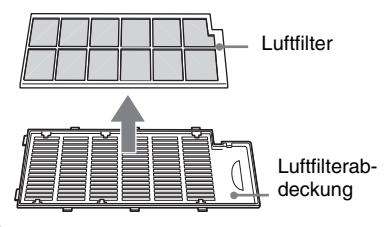

- **5** Reinigen Sie den Luftfilter mit einem Staubsauger.
- **6** Schieben Sie den Luftfilter und die Folie in dieser Reihenfolge unter die sechs Zungen der Luftfilterabdeckung ein, und bringen Sie dann die Luftfilterabdeckung am Projektor an.

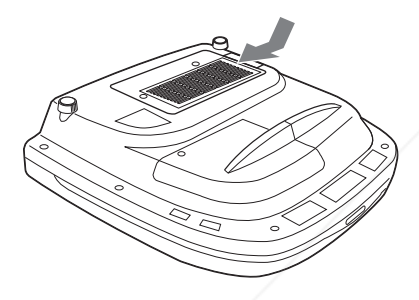

#### **Hinweise**

- Falls die Reinigung des Luftfilters vernachlässigt wird, kann er sich durch angesammelten Staub zusetzen. Als Folge davon kann die Temperatur im Inneren des Projektors ansteigen, was zu einer möglichen Funktionsstörung oder einem Brand führen kann.
- Falls sich der Staub nicht mehr vom Luftfilter entfernen lässt, ersetzen Sie den Luftfilter durch den mitgelieferten

**FixVosatzDufffiltern** 

• Bringen Sie die Luftfilterabdeckung

vorschriftsmäßig an. Das Gerät lässt sich .com (800) 281-8860 nicht einschalten, wenn die Abdeckung nicht richtig geschlossen ist. **THETRUSTEDSOURCEFORPROJECTORLAMPSANDACCESSORIES**

### **Störungsbehebung**

Falls Störungen im Projektorbetrieb auftreten, versuchen Sie anhand der folgenden Anweisungen, das Problem einzugrenzen und zu beheben. Falls das Problem bestehen bleibt, wenden Sie sich bitte an qualifiziertes Sony-Personal.

Weitere Informationen zu den Fehlersymptomen finden Sie in der Bedienungsanleitung auf der CD-ROM.

#### **Stromversorgung**

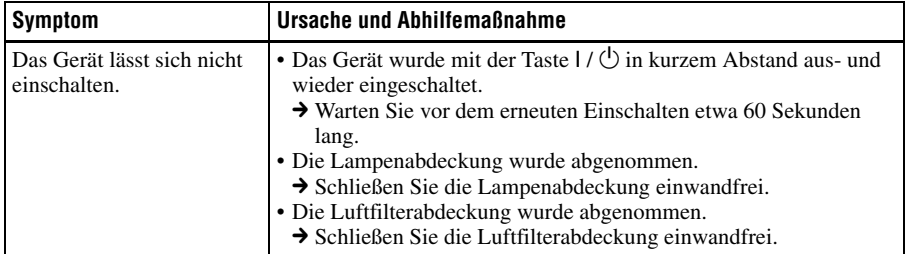

#### **Bild**

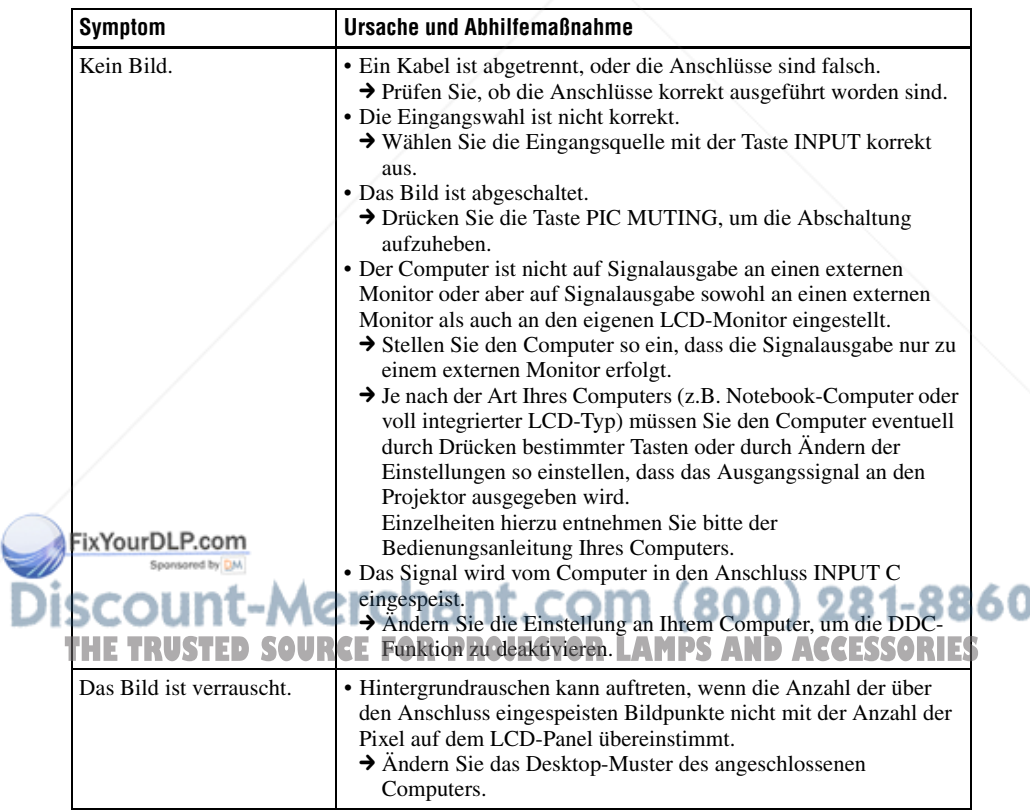

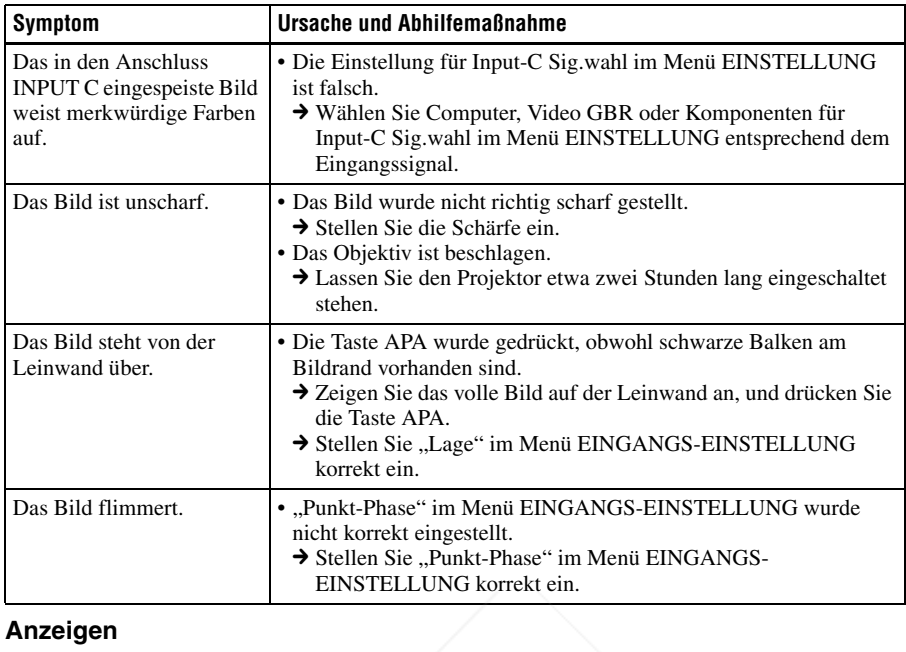

#### **Anzeigen**

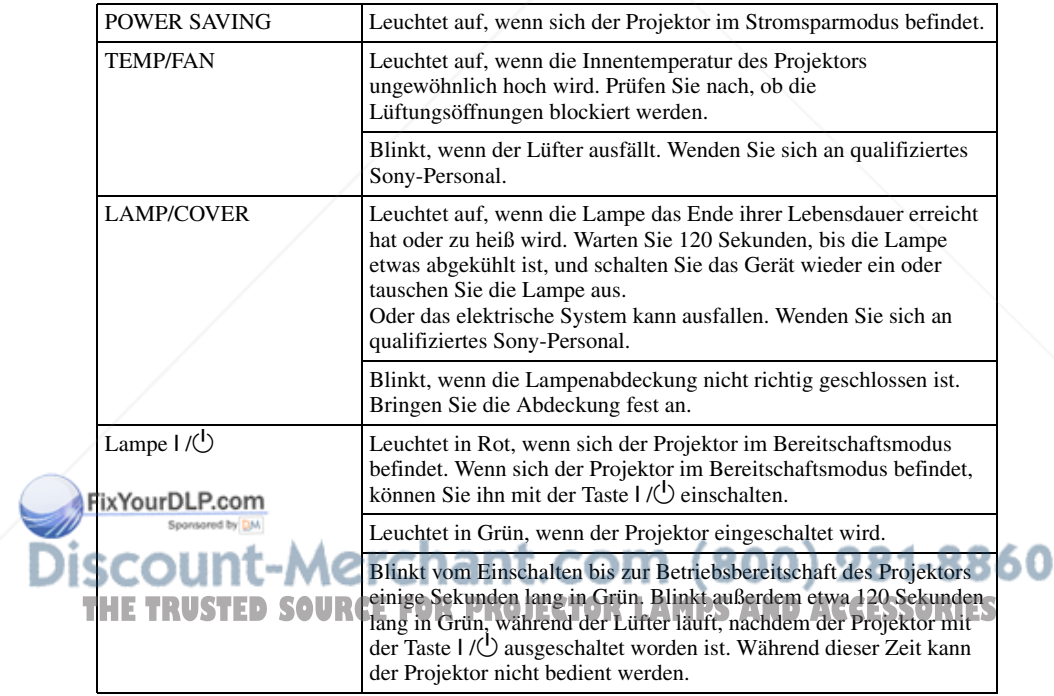

### **Technische Daten**

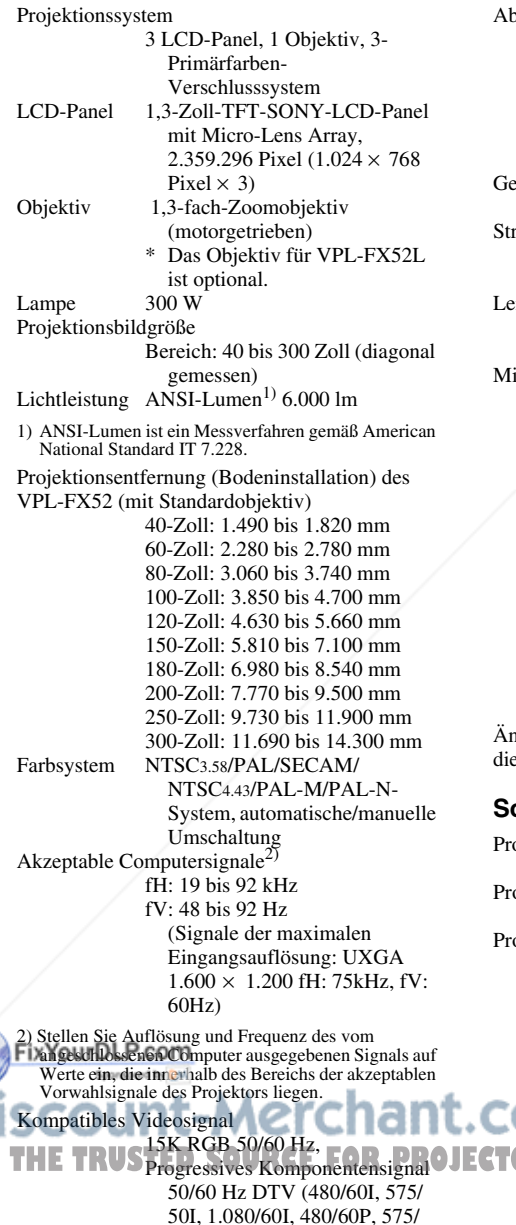

50P, 1.080/50I, 720/60P, 720/ 50P, 540/60P), Composite-Video, Y/C-Video

 $p$ messungen VPL-FX52: 480  $\times$  169  $\times$  502 mm (B/H/T) (mit vorspringende Teile) VPL-FX52L:  $480 \times 169 \times$ 464 mm (B/H/T) (mit vorspringende Teile) wicht  $VPL-FX52:$  ca. 10,5 kg VPL-FX52L: ca. 9,1 kg romversorgung 100 bis 240 V Wechselstrom, 4,0 – 1,6 A, 50/60 Hz Leistungsaufnahme Max. 400 W im Bereitschaftsmodus: 7 W itgeliefertes Zubehör Fernbedienung (1) Batterien der Größe AA (R6) (2) Objektivdeckel (1) (nur für VPL-FX52 mit Standardobjektiv) Netzkabel (1) Luftfilter (als Ersatz) (1) Bedienungsanleitung, Installationsanleitung für Händler (CD-ROM) (1) Kurzferenz (1) Sicherheitsbestimmungen (1) Sicherheitsaufkleber (1) Garantiekarte (1)

Änderungen, die dem technischen Fortschritt enen, bleiben vorbehalten.

#### **Sonderzubehör**

ojektorlampe LMP-F300 (als Ersatz) ojektor-Deckenhalter PSS-620 ojektionsobjektiv Zoomobjektiv mit langer Brennweite VPLL-ZM101 Zoomobjektiv mit kurzer Brennweite VPLL-ZM31 Objektiv mit feststehender 860 Kurzbrennweite **THETRUSTEDSOURCEFORPROJECTORLAMPS**VPLL-FM21 **ANDACCESSORIES**

Technische Daten | 15<sup>DE</sup>

### **Informazioni sulla guida rapida all'uso**

Questa guida rapida all'uso spiega i collegamenti e il funzionamento di base di questa unità e contiene delle note sulle funzioni e sulle informazioni relative alla manutenzione.

Per dettagli sul funzionamento, fare riferimento alle istruzioni d'uso contenute nel CD-ROM in dotazione.

Per le precauzioni di sicurezza, fare riferimento alle "Normative di sicurezza" a parte.

### **Uso dei manuali su CD-ROM**

Il CD-ROM in dotazione le istruzioni d'uso, il file ReadMe e sul manuale d'installazione in giapponese, inglese, francese, tedesco, italiano, spagnolo, cinese. Fare innanzi tutto riferimento al file ReadMe.

#### **Preparazione**

Per leggere le istruzioni d'uso su CD-ROM è necessario Adobe Acrobat Reader 5.0 o successivo. Se sul computer di cui si dispone non è installato Adobe Acrobat Reader, è possibile scaricare gratuitamente il software Acrobat Reader dall'URL di Adobe Systems.

#### **Leggere le istruzioni d'uso**

Le istruzioni d'uso sono contenute nel CD-ROM in dotazione. Inserire il CD-ROM in dotazione nell'apposita unità del computer e dopo un momento si avvierà automaticamente. Selezionare le istruzioni<br>d'uso che si desidera leggere. Chant.COM (800) 281-8860 d'uso che si desidera leggere. In funzione del computer utilizzato il CD-**ROM potrebbe non avviarsi FOR PROJECTOR LAMPS AND ACCESSORIES** 

automaticamente. In tal caso, aprire il file delle istruzioni d'uso come segue:

#### **(Caso di Windows)**

- 1 Aprire "Risorse del computer".
- 2 Fare clic con il pulsante destro del mouse sull'icona del CD-ROM e selezionare "Esplora".
- 3 Fare doppio clic sul file "index.htm" e selezionare le istruzioni d'uso che si desidera leggere.

#### **(Caso di Macintosh)**

- 1 Fare doppio clic sull'icona del CD-ROM sul desktop.
- 2 Fare doppio clic sul file "index.htm" e selezionare le istruzioni d'uso che si desidera leggere.

#### **Nota**

Se non è possibile aprire il file "index.htm", fare doppio clic sulle istruzioni d'uso che si desidera leggere fra quelle contenute nella cartella "Operating\_Instructions".

#### **Informazioni sui marchi commerciali**

- Windows è un marchio commerciale registrato di Microsoft Corporation negli Stati Uniti d'America e/o in altri paesi.
- Macintosh è un marchio commerciale registrato di Apple Computer, Inc. negli Stati Uniti d'America e/o in altri paesi.
- Adobe e Acrobat Reader sono marchi registrati di Adobe Systems Incorporated negli Stati Uniti d'America e/o in altri paesi.

## **Indice**

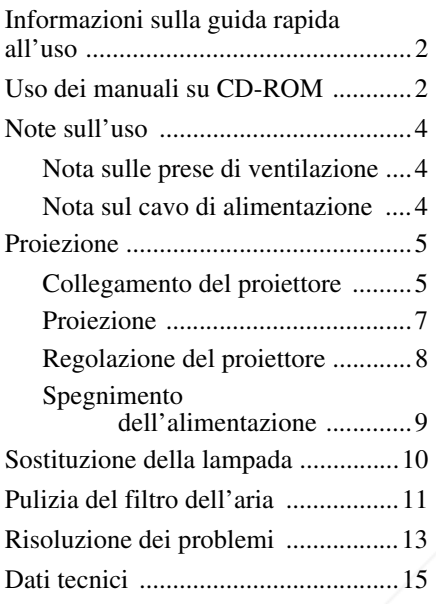

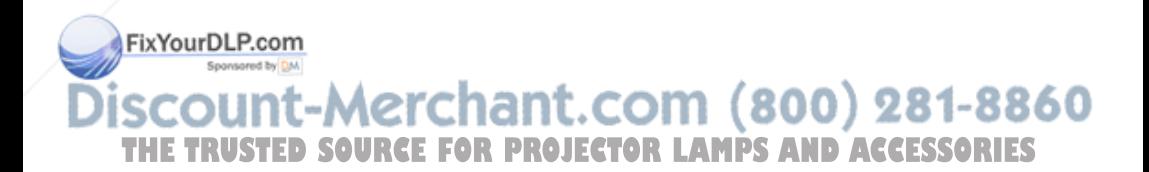

### **Note sull'uso**

#### **Nota sulle prese di ventilazione**

Non ostruire le prese di ventilazione (scarico/aspirazione). Diversamente, potrebbero verificarsi surriscaldamenti interni e causarsi incendi o eventuali danni all'apparecchio.

Verificare le posizioni delle prese di ventilazione nelle illustrazioni riportate di seguito.

Per altre precauzioni, leggere attentamente le "Normative di sicurezza" a parte.<br> **10 Indicatori** 

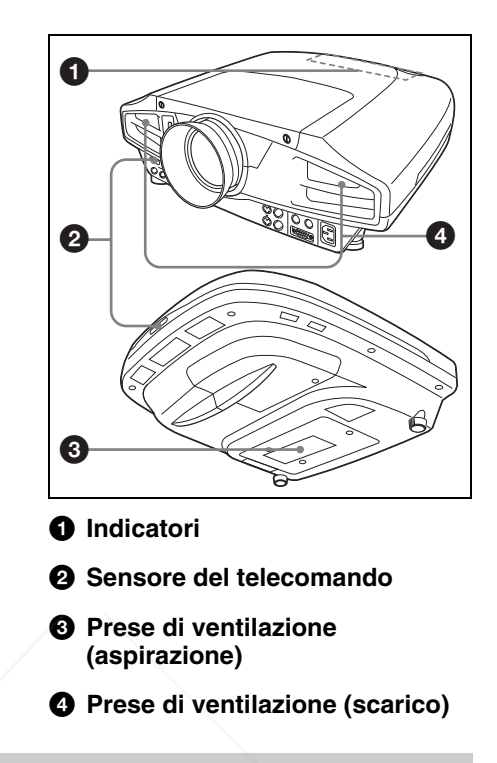

#### **Nota sul cavo di alimentazione**

Utilizzare un cavo di alimentazione adeguato alla rete elettrica locale.

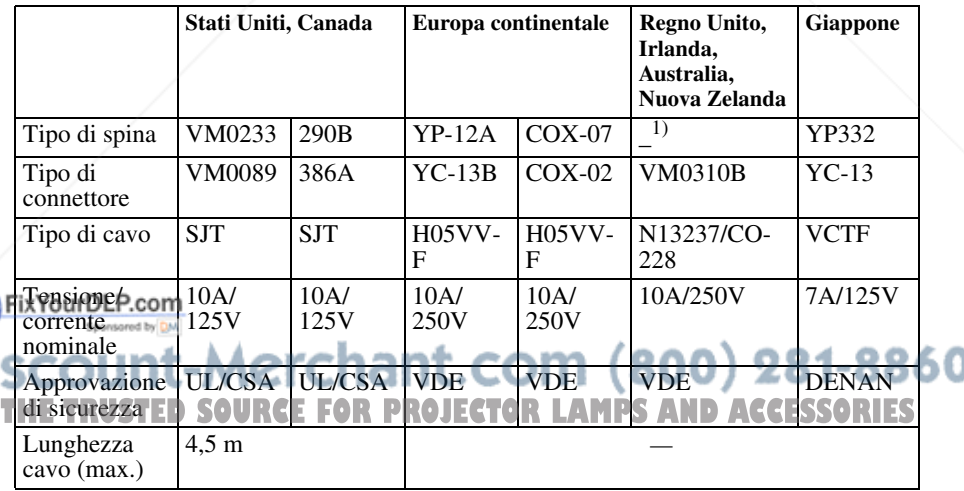

1) Usare una spina le cui caratteristiche nominali sono conformi alle normative locali applicabili.

### **Proiezione**

#### **Collegamento del proiettore**

#### **Quando si collega il proiettore, accertarsi di:**

- Spegnere tutte le apparecchiature prima di effettuare qualsiasi collegamento.
- Utilizzare i cavi adatti per ciascun collegamento.
- Inserire saldamente le spine dei cavi. Quando si scollega un cavo, tirare la spina e non il cavo stesso.

Fare inoltre riferimento al manuale delle istruzioni dell'apparecchio da collegare.

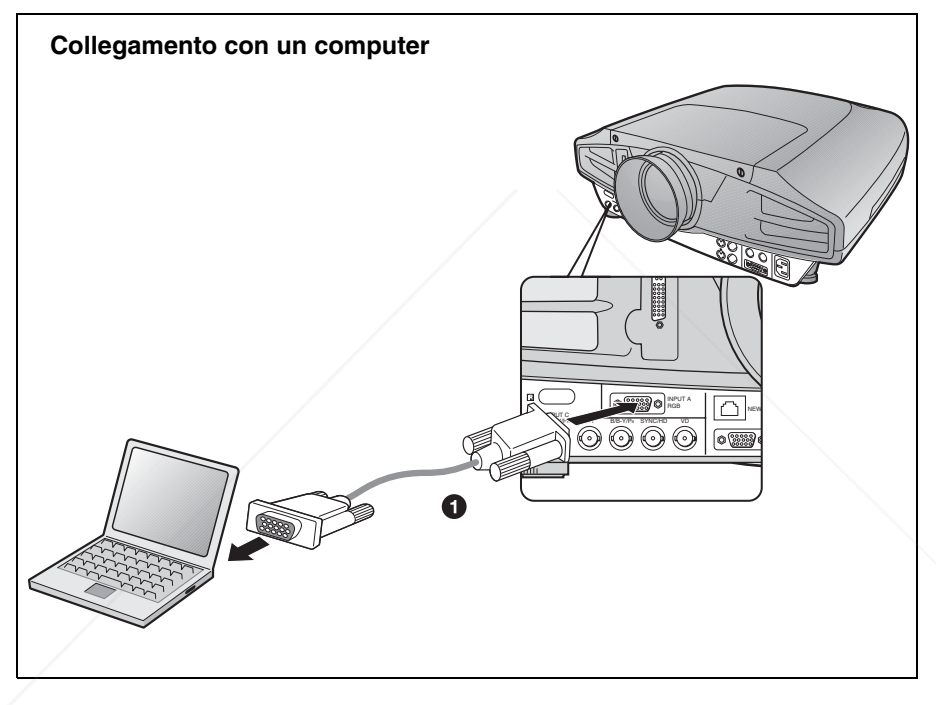

Per quanto riguarda i collegamenti di segnali video, sono possibili i due tipi di connessioni EheYseguduRcom

**the Cavo HD D-sub a 15 pin (non in dotazione)**  $\bullet$  Cavo HD D-sub a 15 pin (non in dotazione)  $\bullet$  (800) 281-8860 **THE TRUSTED SOURCE FOR PROJECTOR LAMPS AND ACCESSORIES** 

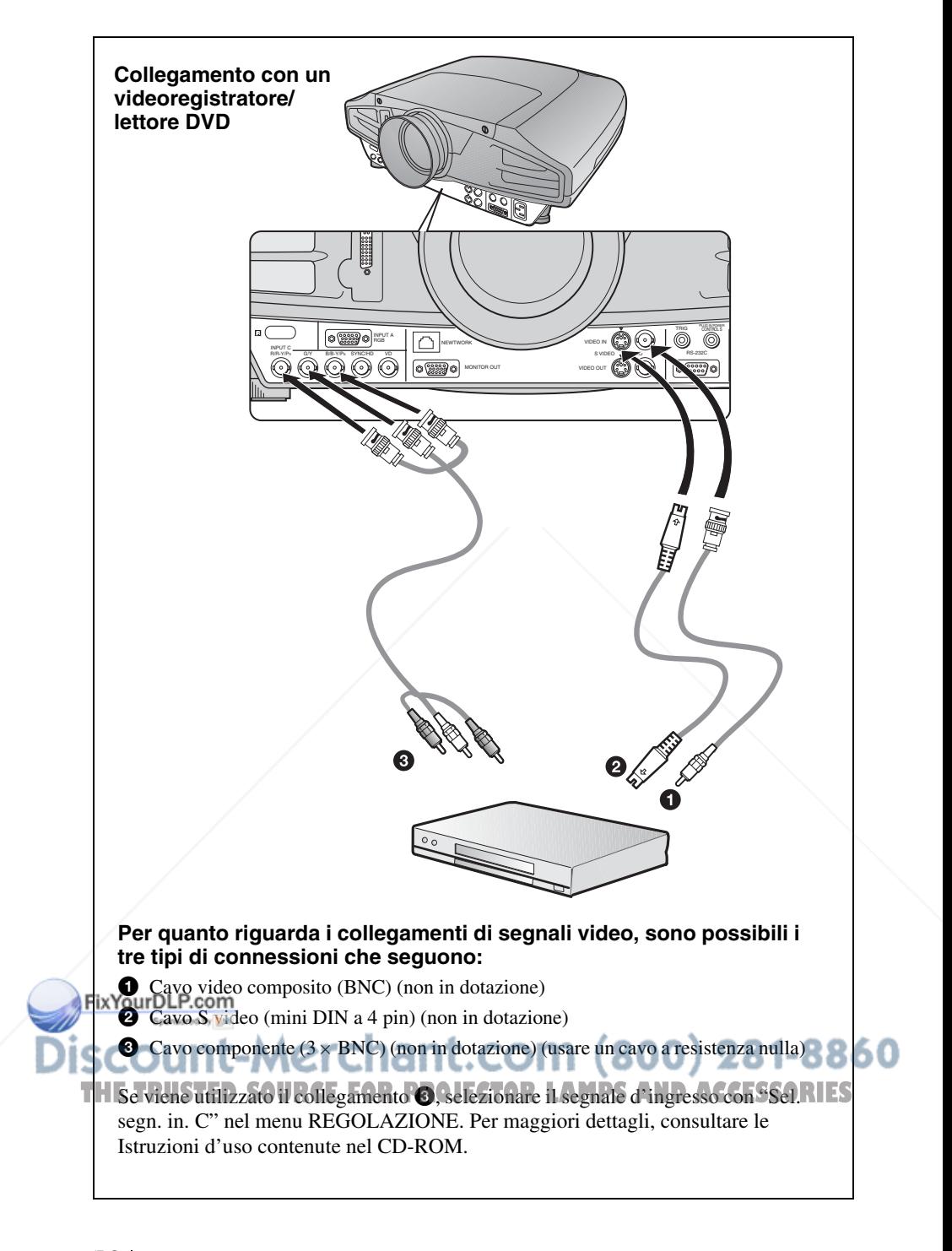

#### **Proiezione**

Inserire il cavo di alimentazione c.a. in una presa a muro, quindi collegare tutte le apparecchiature.

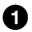

**O** Premere il tasto  $I/\bigcup$  (accensione/attesa).

 $\odot$  Accendere l'apparecchiatura collegata al proiettore.

 $\odot$  **Premere il tasto INPUT per selezionare la sorgente di ingresso.** 

d **Quando il computer è collegato, impostare il computer in modo che transmetta il segnale video solo al monitor esterno.**

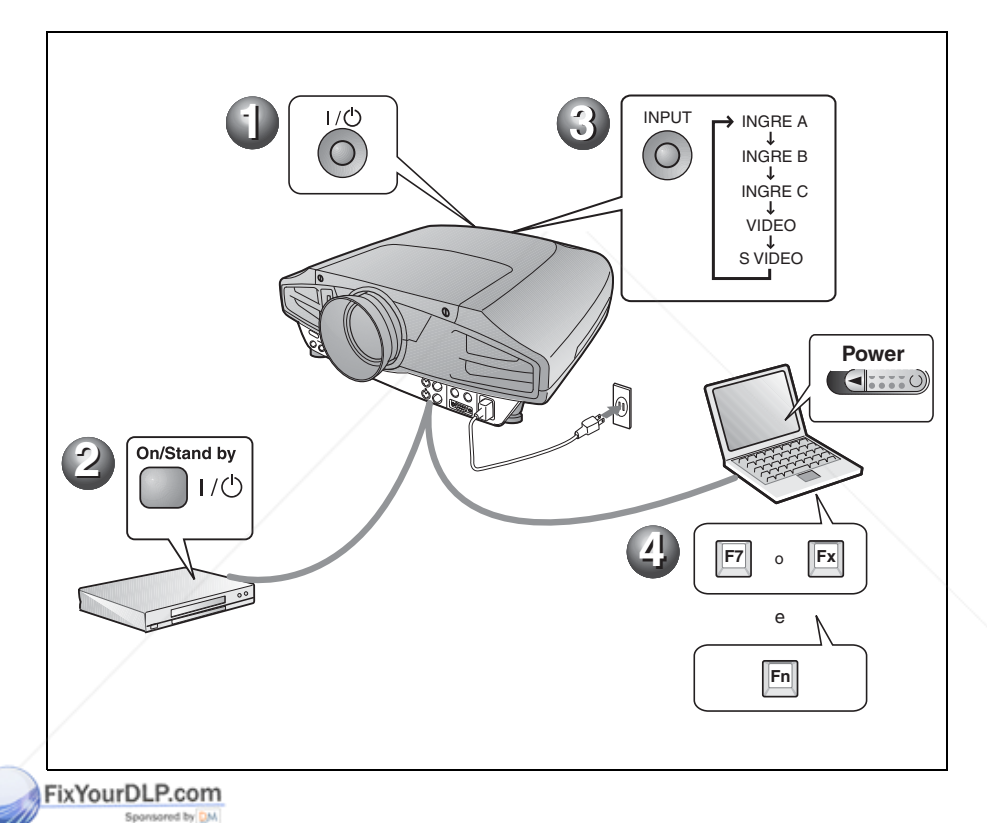

It-Merchant.com (800) 281-8860 SE E THE TRUSTED SOURCE FOR PROJECTOR LAMPS AND ACCESSORIES

#### **Regolazione del proiettore**

Premere il tasto LENS CONTROL per visualizzare nell'ordine LENS FOCUS, LENS ZOOM e LENS SHIFT, quindi regolare da  $\bigcirc$  a  $\bigcirc$  che seguono con i tasti delle frecce.

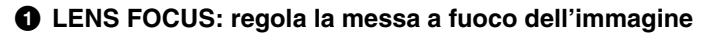

 $\odot$  **LENS ZOOM: regola le dimensioni delle immagini** 

#### c **LENS SHIFT: regola la posizione verticale dell'immagine**

Il proiettore dispone del menu IMPOSTA IMMAGINE per selezionare il modo dell'immagine e del menu REGOLAZIONE INGRESSO per selezionare la proporzione adatta all'immagine. Per i dettagli, vedere le istruzioni d'uso contenute nel CD-ROM.

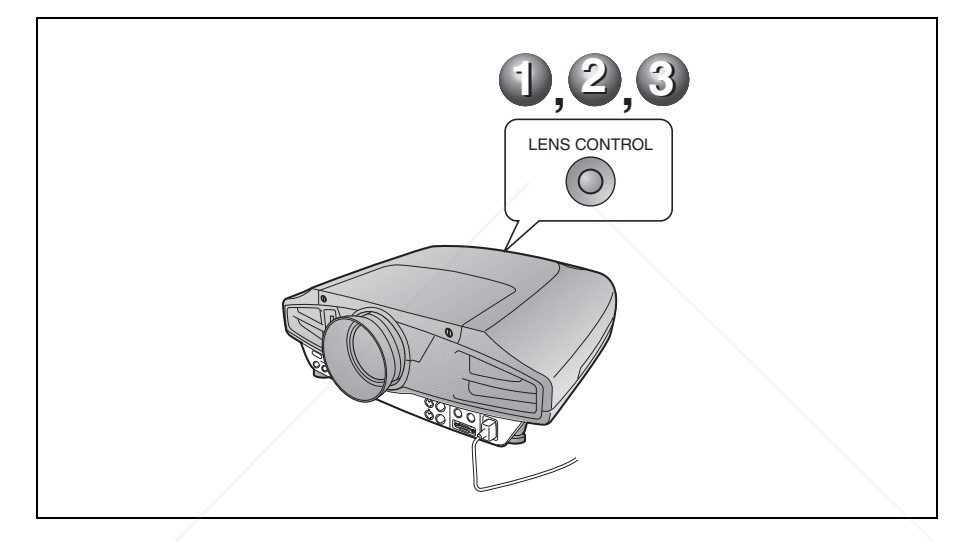

#### **Note**

- Quando si usa il VPL-FX52L (Gli obiettivi non sono in dotazione.), fare riferimento alle istruzioni d'uso del "Manuale d'installazione per i rivenditori".
- Con l'obiettivo standard è disponibile la funzione di zoom asservito/messa a fuoco asservita. Se si utilizza l'obiettivo opzionale, regolare lo zoom/messa a fuoco con l'anello dell'obiettivo.

#### FixYourDLP.com Sponsored by DM

count-Merchant.com (800) 281-8860 **THETRUSTEDSOURCEFORPROJECTORLAMPSANDACCESSORIES**

#### **Spegnimento dell'alimentazione**

- **<sup>0</sup>** Premere il tasto  $I/\bigcup$  (accensione/attesa).
- $\bullet$  Quando viene visualizzato un messaggio, premere di nuovo il tasto I/ $\circ$ **(accensione/attesa).**
- c **Dopo che la ventola si è fermata e che la spia ON/STANDBY si è illuminata in rosso, scollegare il cavo di alimentazione c.a. dalla presa a muro.**

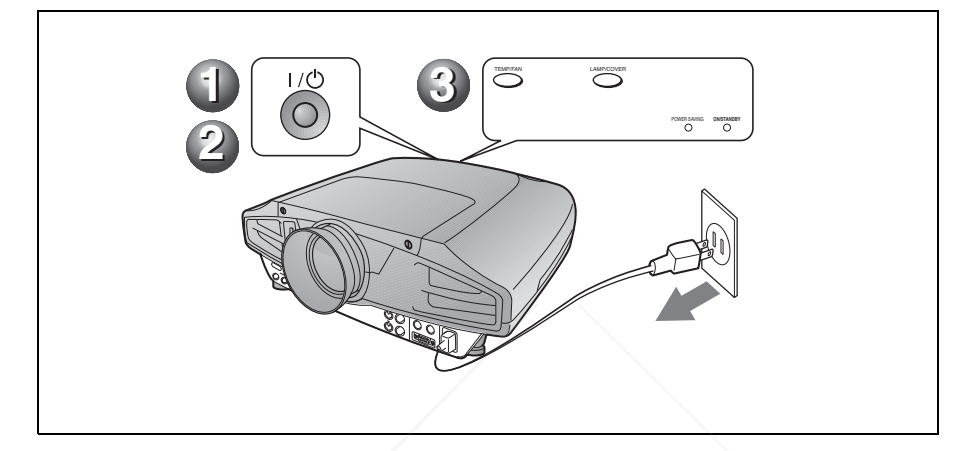

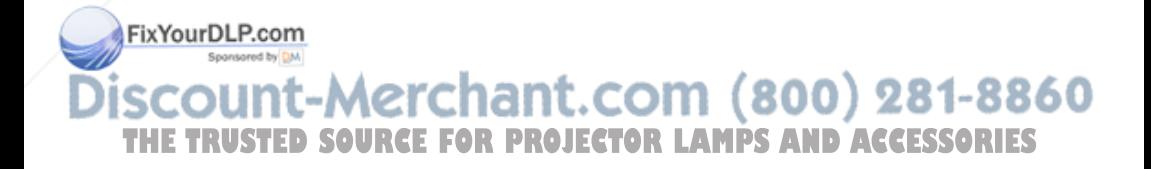

### **Sostituzione della lampada**

La lampada usata come sorgente luminosa è un prodotto consumabile. Quando la lampada si è bruciata o la luminosità è diminuita, oppure sullo schermo appare il messaggio "Sostituire la lampadina.", sostituire la lampada con un'altra nuova. Usare una lampada per proiettori LMP-F300 come lampada di ricambio. La durata della lampada varia secondo le condizioni di impiego.

#### **Attenzione**

Dopo che il proiettore viene spento con il tasto I/  $\circlearrowleft$ , la lampada raggiunge una temperatura elevata. **Non toccare la lampada onde evitare ustioni alle dita. Per sostituire la lampada, attendere almeno un'ora che questa si raffreddi.**

#### **Note**

- Se la lampada si rompe, rivolgersi al personale qualificato Sony.
- Estrarre la lampada tenendo la maniglia. Se si tocca la lampada, ci si potrebbe ustionare o ferire.
- Quando si rimuove la lampada, accertarsi che rimanga orizzontale, quindi tirare diritto verso l'alto. Non inclinare la lampada. Se si estrae la lampada quando è in posizione inclinata e si rompe, i pezzi potrebbero spargersi e provocare lesioni.
- Per cancellare un messaggio, premere un tasto qualsiasi sul pannello di controllo del proiettore o sul telecomando.
- **1** Spegnere il proiettore e scollegare il cavo di alimentazione c.a. dalla presa c.a.

#### **Nota** P.com

Per sostituire la lampada dopo che è stato usato il proiettore, attendere almeno un'ora che la lampada si raffreddi.

(panno) sotto il proiettore. Capovolgere il proiettore in modo che sia possibile vederne la parte inferiore.

#### **Nota**

Dopo aver capovolto il proiettore, verificare che sia stabile.

**3** Svitare la vite con un cacciavite con punta a croce, quindi fare scorrere il coperchio della lampada e smontarlo.

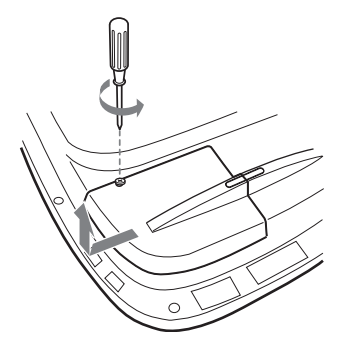

#### **Nota**

Per motivi di sicurezza, prestare attenzione a non smontare alcuna altra vite.

**4** Allentare le due viti sull'unità lampada con il cacciavite con punta a croce.

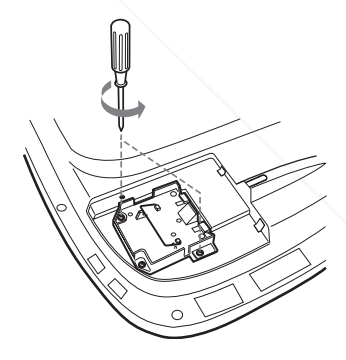

**5** Afferrando la maniglia e tenendo l'unità della lampada orizzontale, tirare diritto verso l'alto.

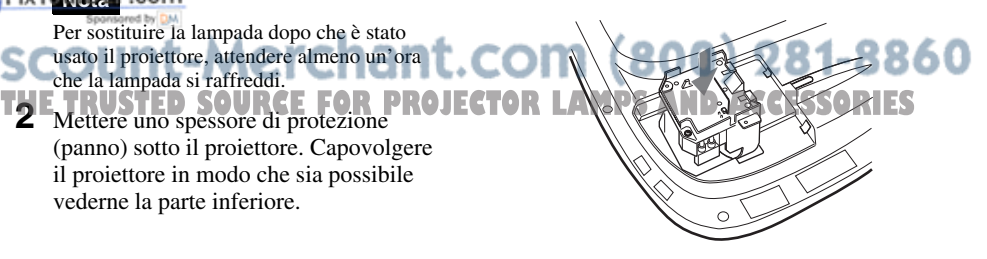

**6** Inserire la nuova lampada

completamente e saldamente in sede. Serrare le due viti. Ripiegare la maniglia verso l'alto.

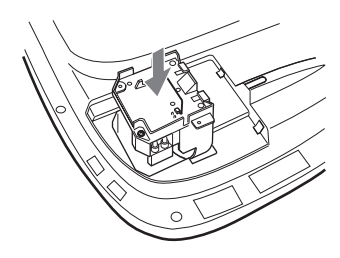

#### **Note**

- Fare attenzione a non toccare la superficie di vetro della lampada.
- Se la lampada non è stata fissata correttamente non sarà possibile accendere l'apparecchio.
- Nel montare la lampada, non serrare eccessivamente le viti.
- **7** Chiudere il coprilampada e serrare la vite.

#### **Nota**

Prestare attenzione a montare il coprilampada saldamente in posizione come all'origine. Diversamente non sarà possibile accendere il proiettore.

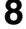

**8** Capovolgere di nuovo il proiettore.

- **9** Collegare il cavo di alimentazione e commutare il proiettore nel modo di attesa.
- **10**Premere i seguenti tasti sul pannello di controllo nel seguente ordine per meno di cinque secondi: RESET,  $\leftarrow, \rightarrow,$ **ENTER**

#### **Attenzione**

Non infilare le mani nell'alloggiamento della lampada, né farvi cadere alcun oggetto o liquido COM (800) 281-8860 **onde evitare scosse elettriche o incendio. THETRUSTEDSOURCEFORPROJECTORLAMPSANDACCESSORIES**

### **Pulizia del filtro dell'aria**

Il filtro dell'aria deve essere pulito tutte le volte che viene sostituita la lampada. Eliminare ogni traccia di polvere dalla parte esterna delle prese di ventilazione con un aspirapolvere. Il tempo di pulizia del filtro cambia in funzione dell'ambiente e dell'uso del proiettore.

Se fosse difficile togliere la polvere dal filtro dell'aria usando un aspirapolvere, smontare il filtro dell'aria e pulirlo.

- **1** Disinserire l'alimentazione e scollegare il cavo di alimentazione.
- **2** Mettere uno spessore di protezione (panno) sotto il proiettore. Capovolgere il proiettore in modo che sia possibile vederne la parte inferiore.

#### **Nota**

Dopo aver capovolto il proiettore, verificare che sia stabile.

**3** Fare scorrere il coperchio del filtro dell'aria nella direzione della freccia e smontarlo.

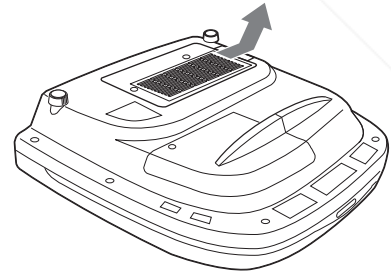

**4** Smontare il filtro dell'aria dalle 6 linguette del coperchio del filtro dell'aria.

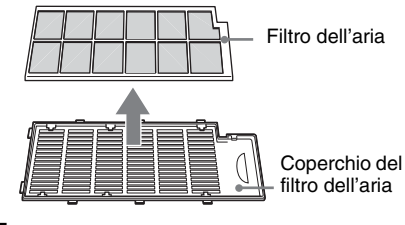

- **5** Pulire il filtro dell'aria con un aspirapolvere.
- **6** Inserire nell'ordine il filtro dell'aria e la lastra nelle sei linguette del coperchio del filtro dell'aria, quindi montare il coperchio del filtro dell'aria sul proiettore.

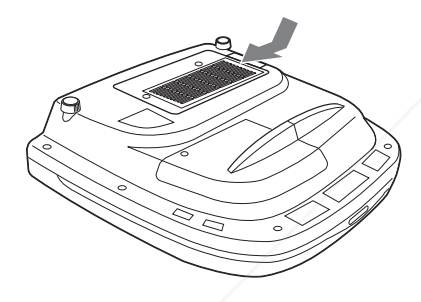

#### **Note**

- Se il filtro dell'aria non viene pulito, la polvere potrebbe accumularsi e ostruirlo. Conseguentemente la temperatura all'interno dell'unità potrebbe salire e provocare malfunzionamento o incendio.
- Se non è possibile eliminare la polvere dal filtro dell'aria, sostituire il filtro dell'aria con quello nuovo in dotazione.
- Assicurarsi di fissare saldamente il coperchio del filtro dell'aria; se non è chiuso bene,
- FixVenparecchio non si accende. Sponsored by DM

count-Merchant.com (800) 281-8860 THE TRUSTED SOURCE FOR PROJECTOR LAMPS AND ACCESSORIES

### **Risoluzione dei problemi**

Se il proiettore funziona in modo irregolare, provare a diagnosticare e risolvere il problema usando le seguenti istruzioni. Se il problema persiste, rivolgersi al personale qualificato Sony.

Per ulteriori informazioni sui sintomi, consultare le Istruzioni d'uso contenute nel CD-ROM.

#### **Alimentazione**

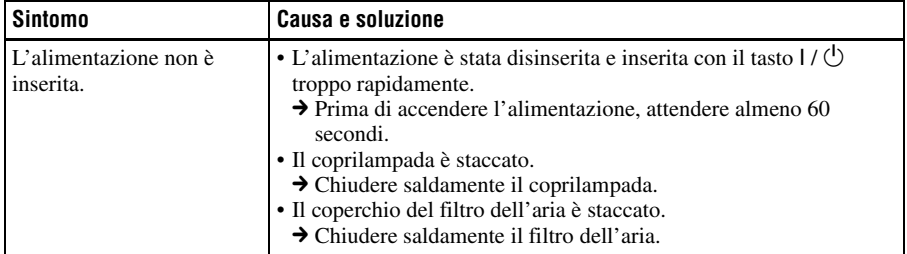

#### **Immagine**

 $\mathbf{S}$ 

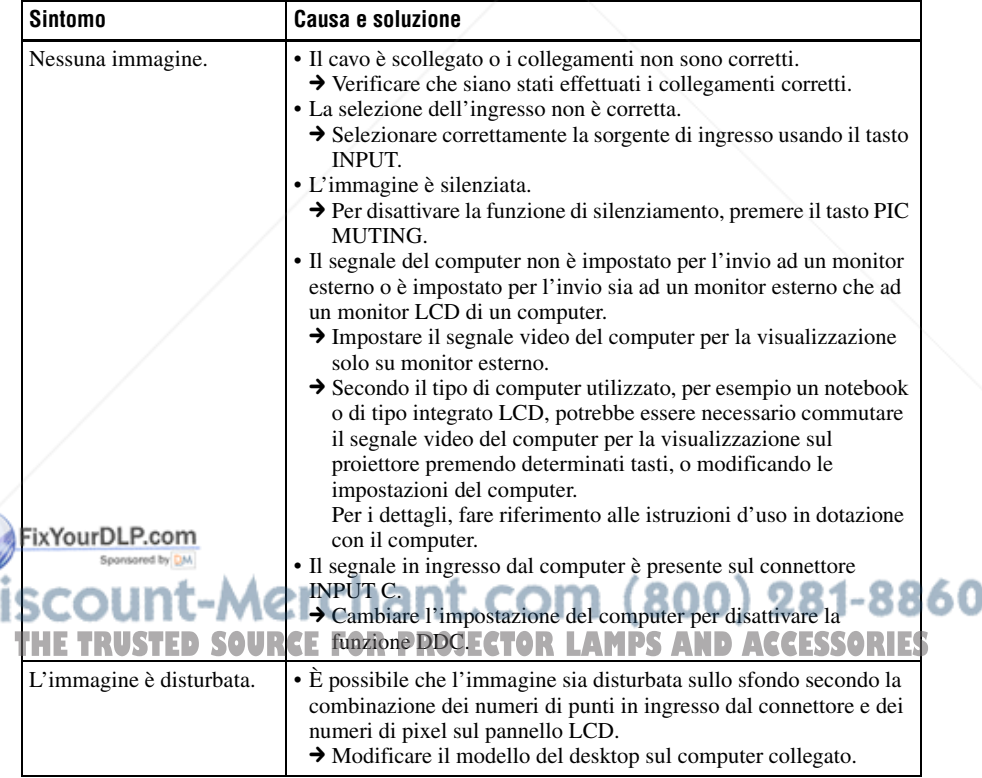

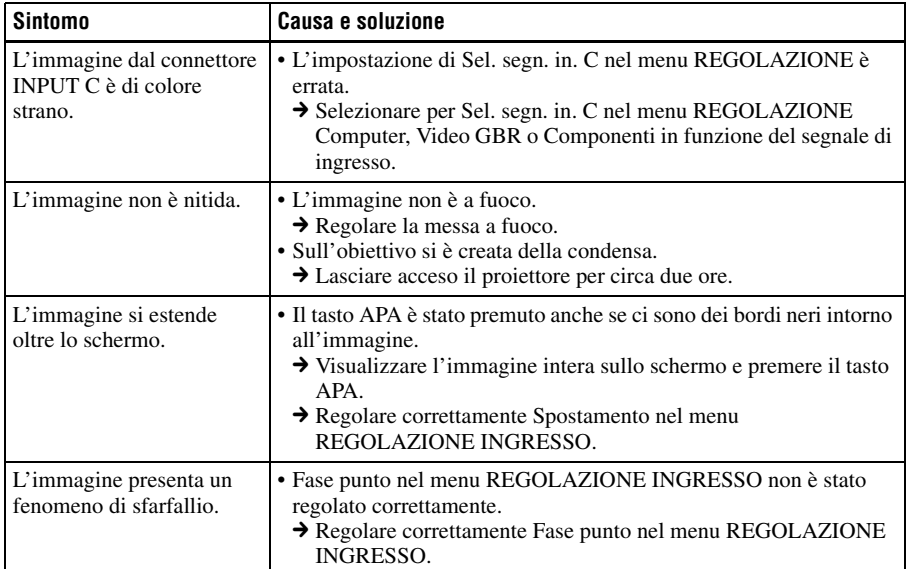

### **Spie**

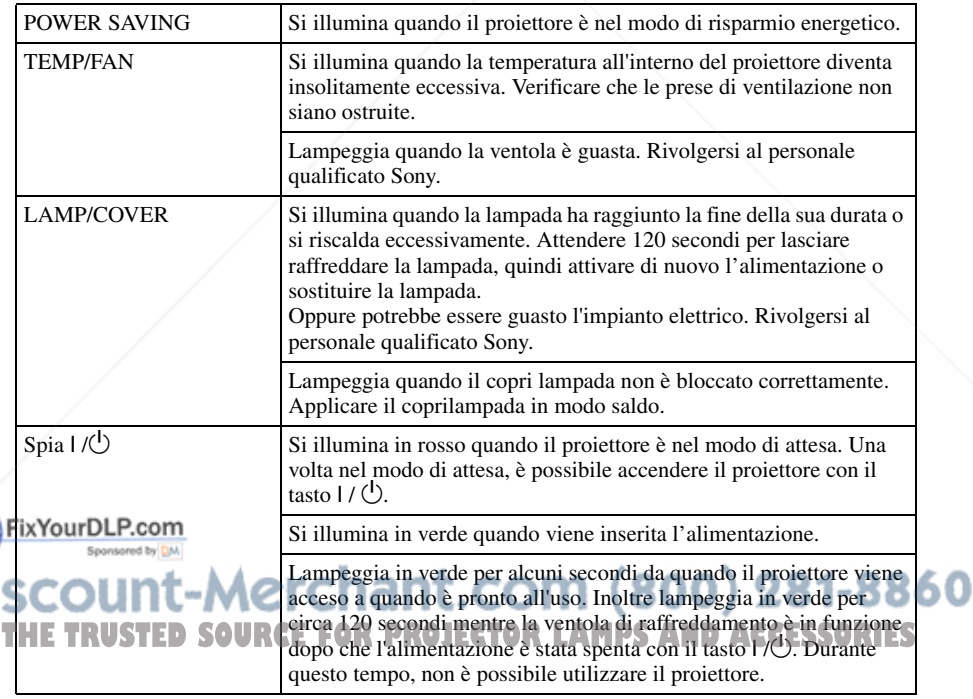

### **Dati tecnici**

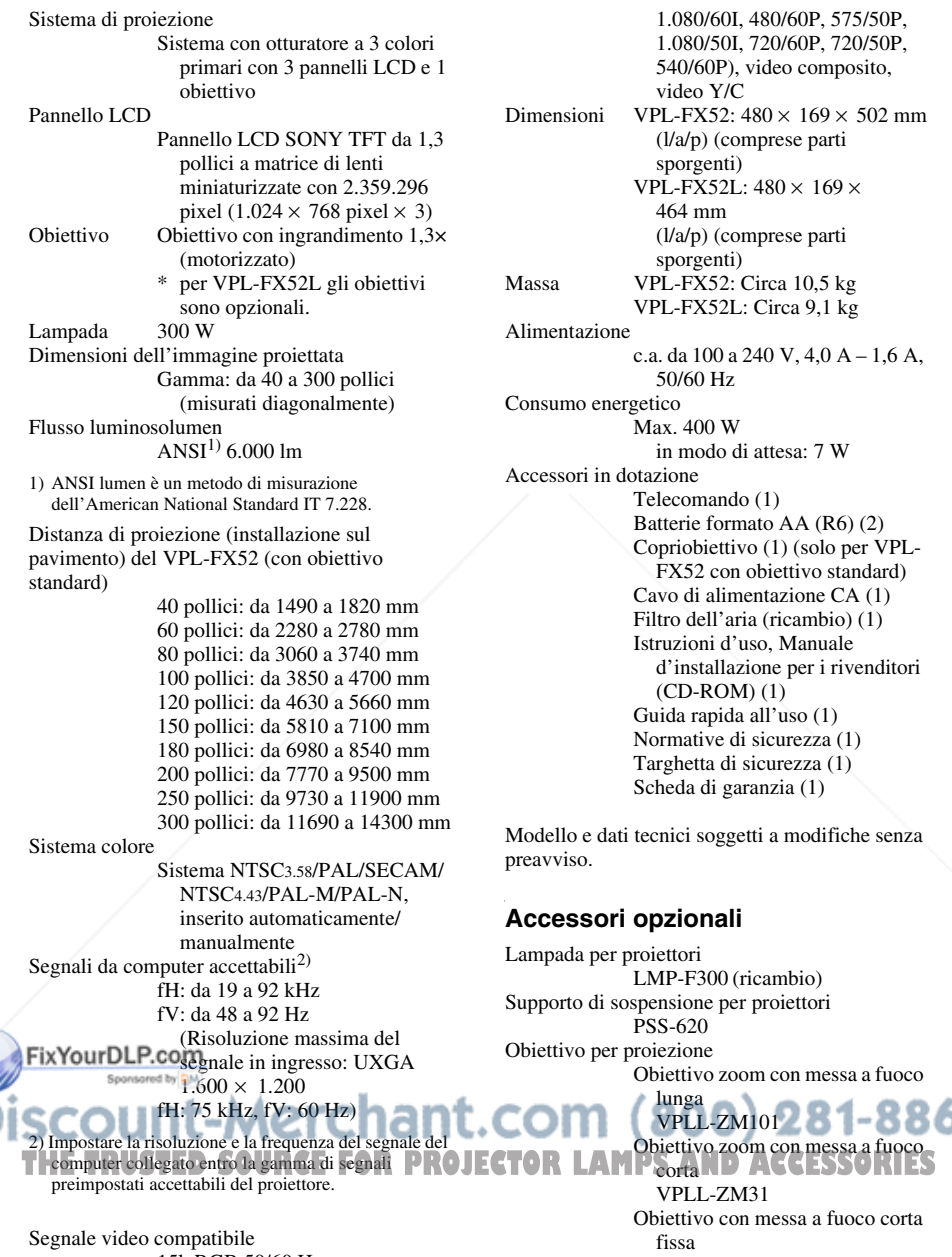

1.080/60I, 480/60P, 575/50P, 1.080/50I, 720/60P, 720/50P, 540/60P), video composito, video Y/C Dimensioni VPL-FX52:  $480 \times 169 \times 502$  mm (l/a/p) (comprese parti sporgenti) VPL-FX52L:  $480 \times 169 \times$ 464 mm (l/a/p) (comprese parti sporgenti) Massa VPL-FX52: Circa 10,5 kg VPL-FX52L: Circa 9,1 kg Alimentazione c.a. da 100 a 240 V, 4,0 A – 1,6 A, 50/60 Hz Consumo energetico Max. 400 W in modo di attesa: 7 W Accessori in dotazione Telecomando (1) Batterie formato AA (R6) (2) Copriobiettivo (1) (solo per VPL-FX52 con obiettivo standard) Cavo di alimentazione CA (1) Filtro dell'aria (ricambio) (1) Istruzioni d'uso, Manuale d'installazione per i rivenditori (CD-ROM) (1) Guida rapida all'uso (1) Normative di sicurezza (1) Targhetta di sicurezza (1) Scheda di garanzia (1)

Modello e dati tecnici soggetti a modifiche senza preavviso.

#### **Accessori opzionali**

Lampada per proiettori LMP-F300 (ricambio) Supporto di sospensione per proiettori PSS-620 Obiettivo per proiezione Obiettivo zoom con messa a fuoco lunga

VPLL-ZM101

15k RGB 50/60 Hz, Componente progressiva 50/60 Hz DTV (480/60I, 575/50I,

VPLL-ZM31 Obiettivo con messa a fuoco corta fissa VPLL-FM21

Obiettivo zoom con messa a fuoco

### 关于快速参考手册

本快速参考手册介绍本机的连接方法和 基本操作方法,并提供有关操作的注意 事项和维护用信息。

有关操作的详细信息,请参阅附带的 CD-ROM 上的使用说明书。

有关安全注意事项、请参阅另行提供的 "安全规则"。

### 使用  $CD-ROM \not\equiv \theta$

随机提供的 CD-ROM 含有日文版、英文 版、法文版、德文版、意大利文版、西 班牙文版和中文版使用说明书、自述文 件和安装手册。请先杳阅自述文件。

#### 准备工作

若要阅读 CD-ROM 中的使用说明书, 需要 有 Adobe Acrobat Reader 5.0 或更高版 本。如果您的计算机中未安装 Adobe Acrobat Reader, 可以从 Adobe Systems 的网站免费下载 Acrobat Reader 软件。

#### 要阅读使用说明书

使用说明书包含在附带的 CD-ROM 中。将 附带的 CD-ROM 插入计算机的 CD-ROM 驱 动器, 片刻后 CD-ROM 会自动启动。选择 您想要阅读的使用说明书。 根据计算机的不同. CD-ROM 可能不会自 动启动。这种情况下, 请按以下步骤打 开使用说明书的文件:

#### (使用 Windows 时)

- ①打开"我的电脑"。
- 2 右击 CD-ROM 图标并选择 "资源管理
- 器"。<br>③ 双击 "index.htm"文件并选择您想 FixY專阅读彤的闻说明书。
	-

(使用 Macintosh 时) ① 双击桌面上的 CD-ROM 图标。 **T② 双击 Usindex.6toV 文件并选择您想OJECTOR LAMPS AND ACCESSORIES** 要阅读的使用说明书。

#### 注

如果无法打开 "index.htm"文件, 在 "Operating Instructions" 文件夹中双 击您想要阅读的使用说明书。

#### 关于商标

- Windows 是 Microsoft Corporation 在 美国和 / 或其他国家的注册商标。
- Macintosh  $\frac{1}{2}$  Apple Computer, Inc. (苹果计算机有限公司) 在美国和 / 或 其他国家的注册商标。
- Adobe 和 Acrobat Reader 是 Adobe Systems Incorporated 在美国和 / 或 其他国家的注册商标。

### 目录

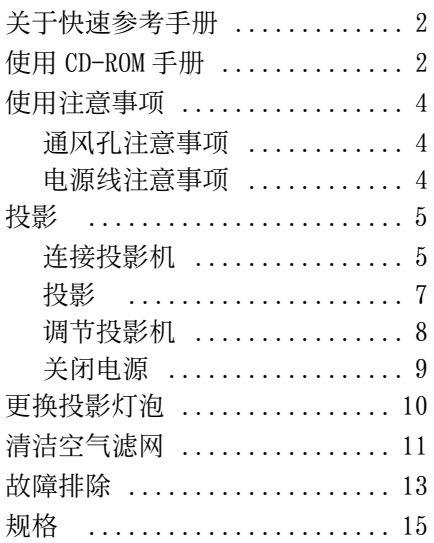

FixYourDLP.com **Discount-Merchant.com (800) 281-8860**<br>THE TRUSTED SOURCE FOR PROJECTOR LAMPS AND ACCESSORIES

**CS**

### 使用注意事项

#### 通风孔注意事项

切勿堵塞通风孔 (排气和进气)。如果 彾栲⪸➙⟂濇ⅽ⃩恌䁑愳⭪䥓侾ⷚ⍓偡 峛㿏㿢⏰㋃⚳堩仒Ɂ 孛㠤㝉ᵯ♢ㆤ䢞䗨彾栲⪸ằ仒Ɂ

有关其它预防措施,请仔细参阅单独的 "安全规则"。

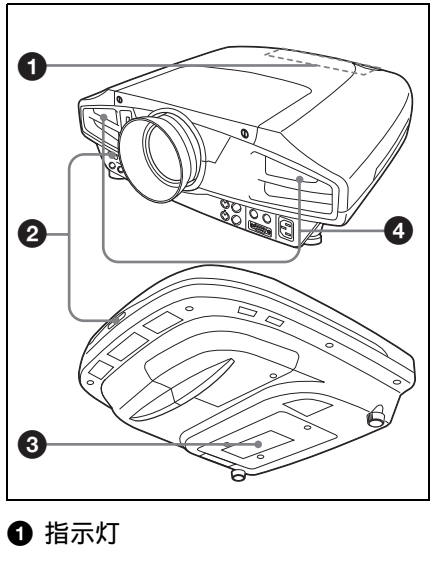

2 遥控检测器

6 通风孔 (进气)

❹ 通风孔 (排气)

#### 电源线注意事项

请使用适合当地电源的电源线。

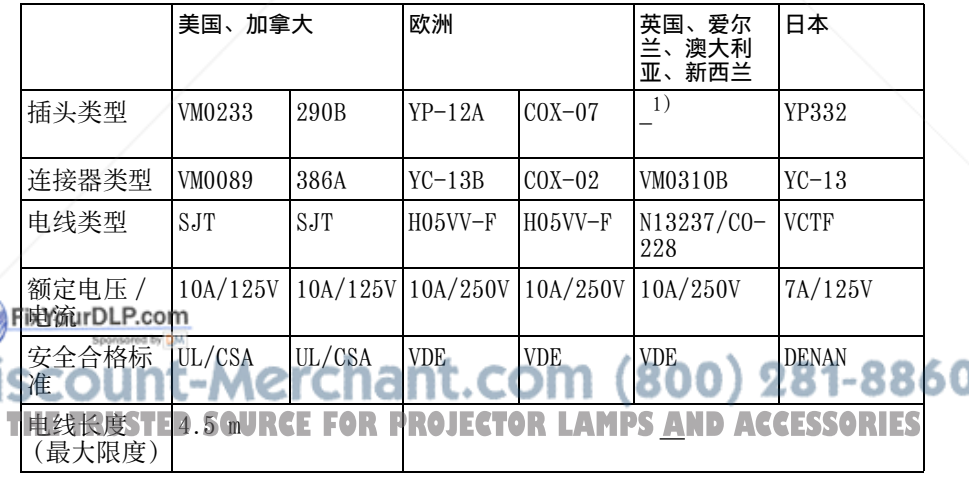

1) 请使用符合当地规格的标准插头。

投影

#### 连接投影机

#### 在连接投影机时,请确保:

- 连接前先关闭所有设备。
- 用合话的电缆连接。

• 牢固插入电缆的插头。在拔掉电缆时, 必须拔插头, 不能拉扯电缆。 同时请参阅所连接装置的使用说明书。

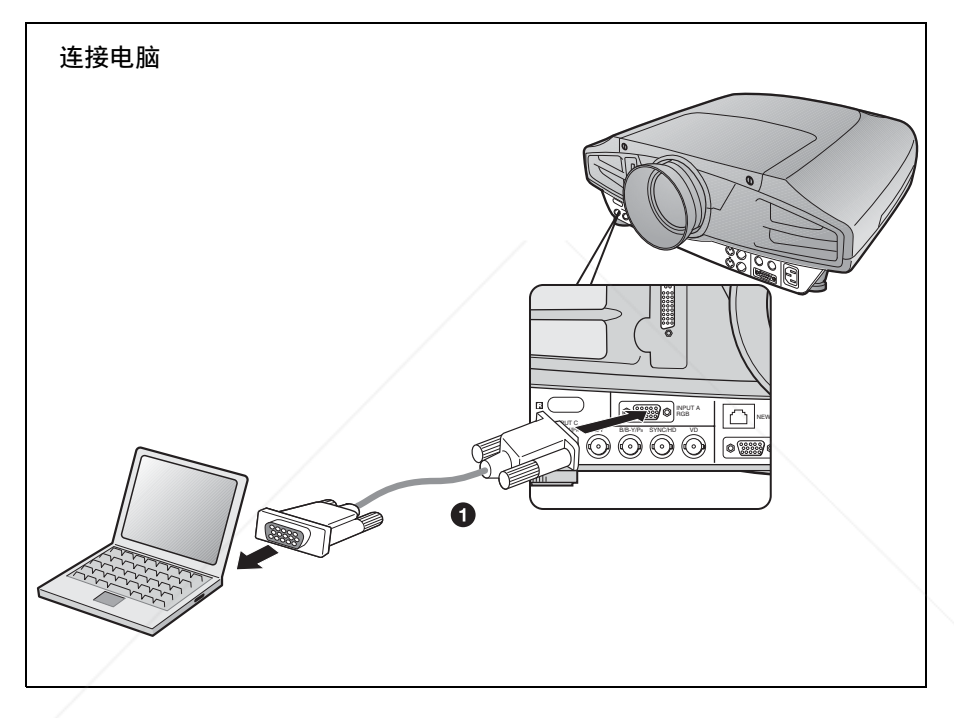

对于视频信号连接, 可以使用以下两种连接方法: **1 HD D 副 15 芯电缆 (未随机附带) ② Yijui 心配ploo芯 ←→** BNC 电缆 (未随机附带)

### Discount-Merchant.com (800) 281-8860 **THE TRUSTED SOURCE FOR PROJECTOR LAMPS AND ACCESSORIES**

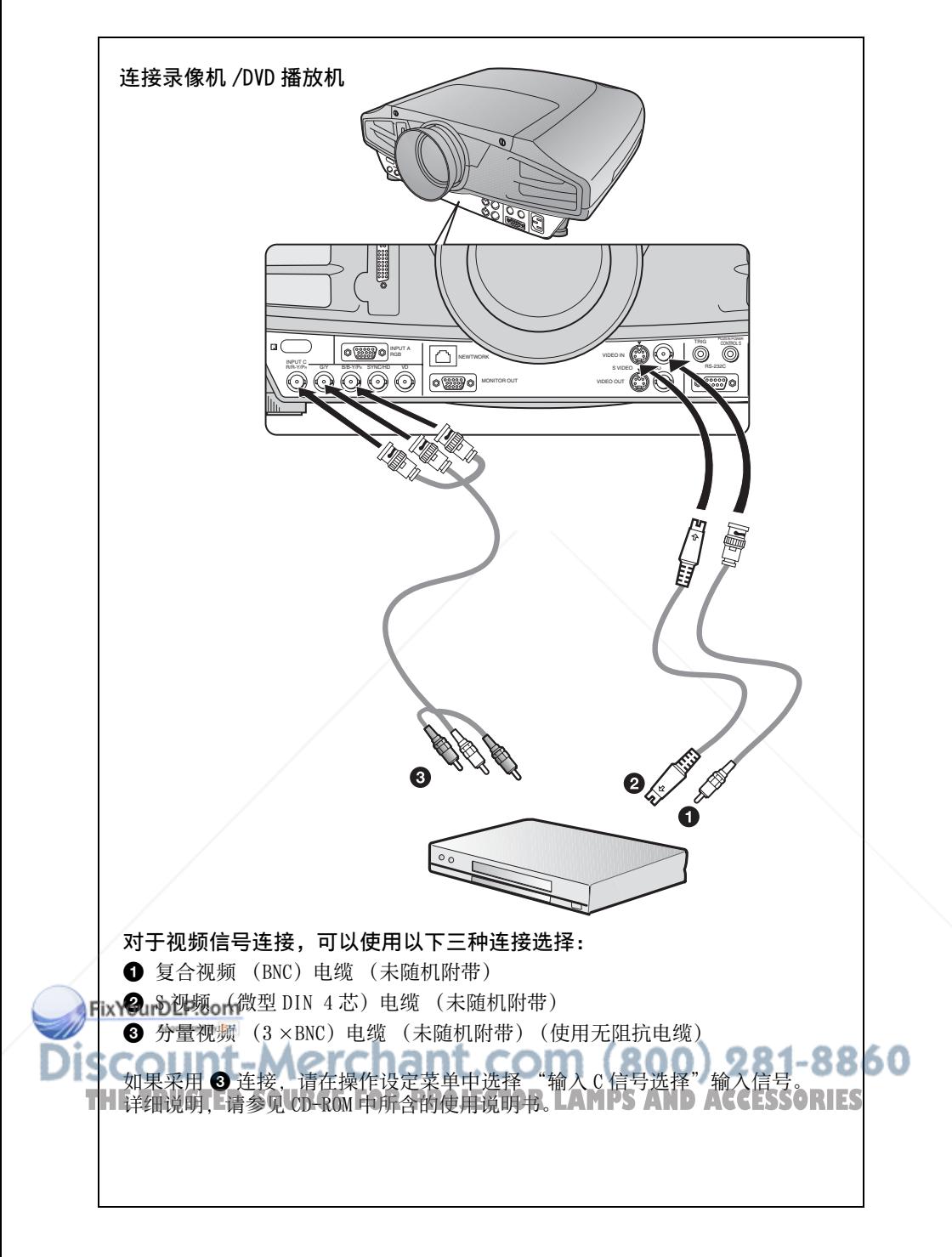

#### 投影

将交流电源线插入墙上的电源插座。然后连接装置。

- 1 按 1/(1) (接通 / 待机) 键。
- 2 接诵连接到投影机的装置的电源。
- **<sup>3</sup>** 按 INPUT 键选择输入源。
- ❹ 当连接了电脑, 请将其设定为仅将信号输出至外接监视器。

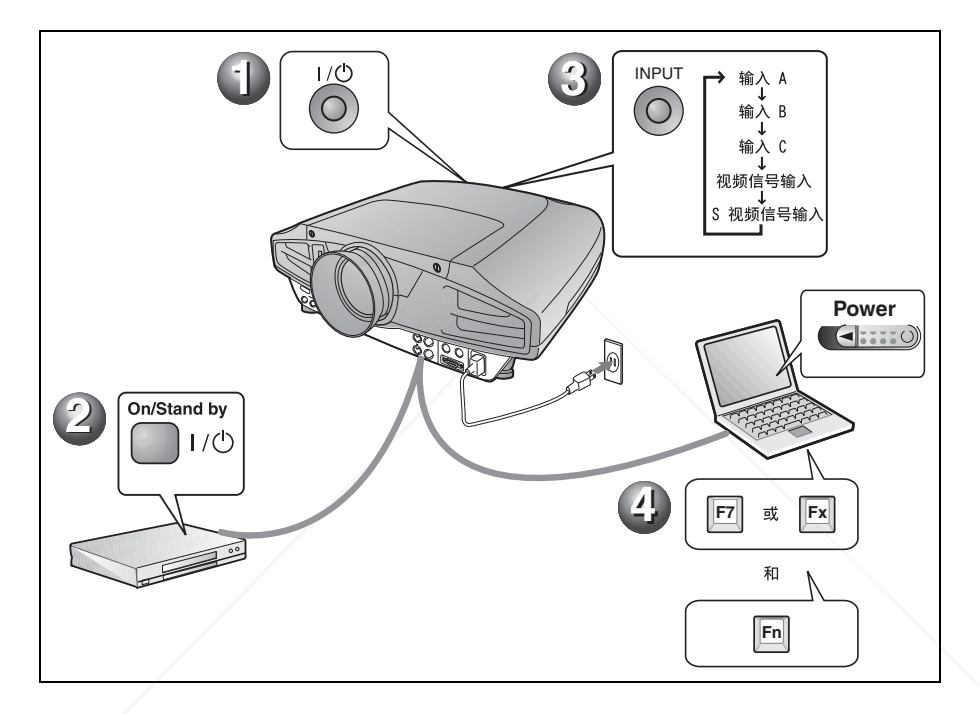

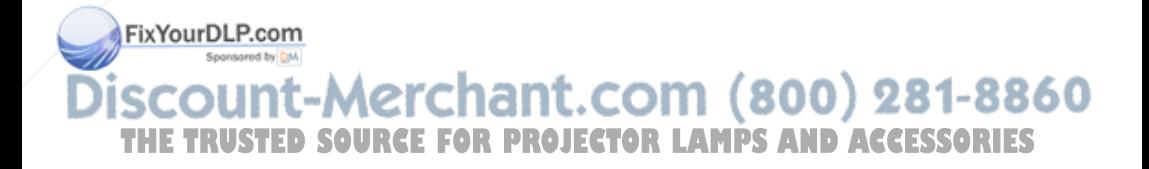

#### 调节投影机

按 LENS CONTROL 依次显示 LENS FOCUS、LENS ZOOM 和 LENS SHIFT. 然后使用箭头键调 整下述的 1 至 3。

**4 LENS FOCUS: 调整图像的对焦** 

**@ LENS ZOOM: 调整图像尺寸** 

#### **<sup>3</sup>** LENS SHIFT: 调整图像的纵向位置

本投影机配备了图像设定菜单,可选择图像模式,输入设定菜单可选择合适的图像纵 横比。详细说明, 请参见 CD-ROM 中所含的使用说明书。

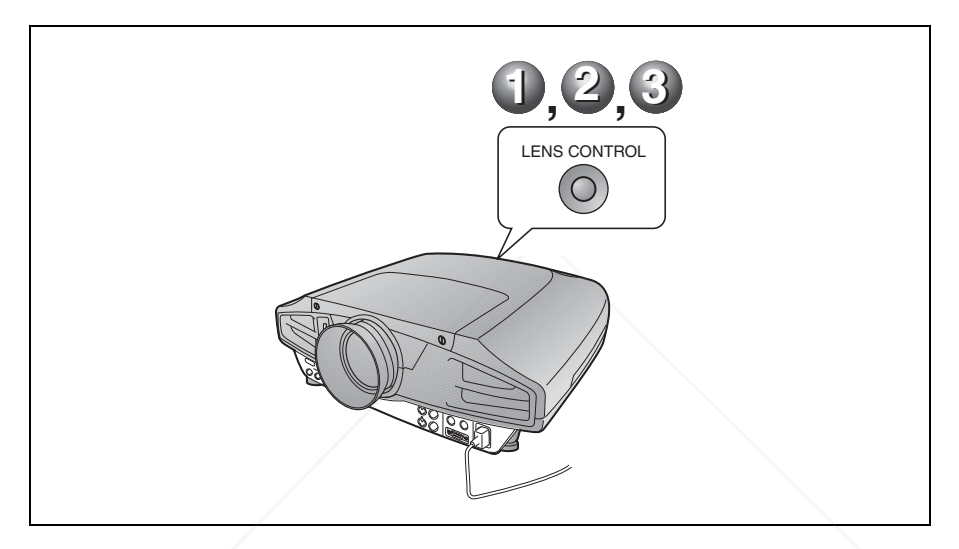

#### 注

- 当使用 VPL-FX52L (镜头未随机附带。)时,请务必参阅 "经销商用安装手册"中 的操作说明。
- 动力变焦 / 动力对焦功能只对标准镜头有效。如果您使用选购镜头, 请使用镜头圈调 节变焦 / 对焦。

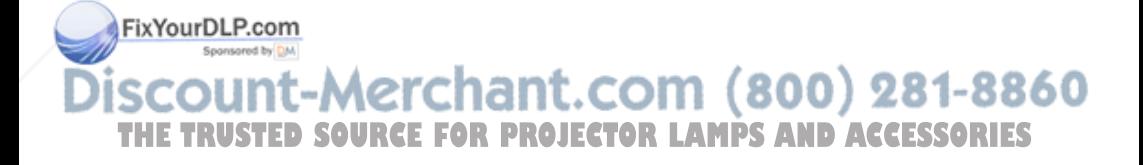

#### 关闭电源

1 按 1/①(接通 / 待机) 键。

2 当出现一信息时, 请再次按 1/(b) (接通 / 待机) 键。

<sup>6</sup> 在风扇停止并且ON/STANDBY指示灯变为红色后, 从墙壁插座上拔下交流电源线。

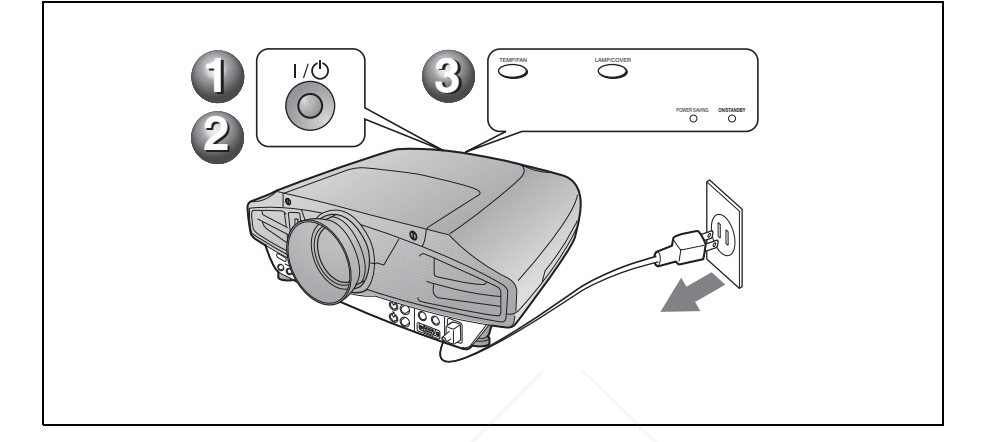

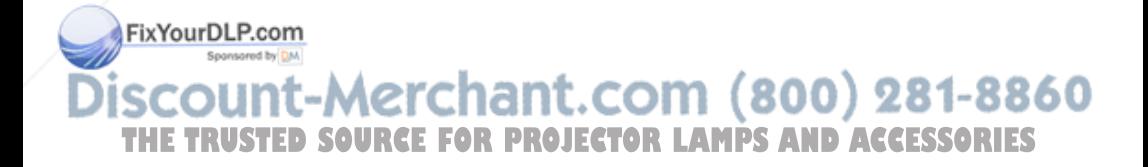

### 更换投影灯泡

本机光源所使用的投影灯是消耗品。当 投影灯泡已经烧坏或变暗, 或屏幕上出 现 "请更换灯泡。"的信息时, 请换上 新的投影灯泡。请用新的 LMP-F300 投影 灯洵进行更换。投影灯洵的使用寿命依 使用状况而异。

#### **ZIVÊ**

用 I/(<sup>t</sup>) 键关闭投影机电源之后投影灯泡还 会很烫。如果此时触摸灯泡,会烫伤手 指。更换投影灯泡时, 请至少等 1 小时待 灯洵冷却。

#### 注

- 如果投影灯泡损坏, 请向 Sony 公司专业 技术人员咨询。
- 抓住把手将投影灯泡拉出。如果此时触 摸灯泡。可能会被烫伤。
- 在取下灯泡时, 请务必使之保持水平, 然后直着拉出。不要倾斜投影灯泡。如 果存倾斜状态下拉出投影灯泡,万一投 影灯泡损坏。碎片可能散落并导致人身 伤害。
- 要删除信息时, 按投影机控制面板或谣 控器上的任意键。
- 1 关闭投影机电源, 并从交流电源插 座拔下交流电源线。

#### 注

注

如果要在使用投影机后更换投影灯泡, 请至少等1小时待灯泡冷却。

2 将保护纸 (布)垫在投影机下。 将投影机翻转以便能看到底面。

翻转投影机之后,务必使之平稳。<br>FixYourDLP.com

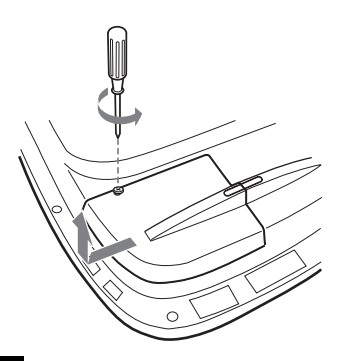

#### 注

为了安全起见。请勿拆下其它任何螺 ₩.

4 使用十字螺丝刀松脱投影灯上的两 个螺丝。

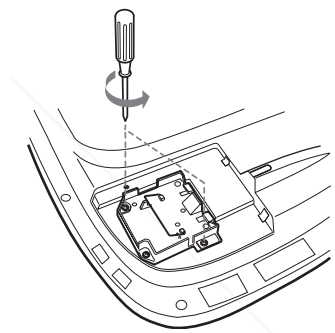

5 握住投影灯的把手并令投影灯处于 水平状态。然后将其径直拉出。

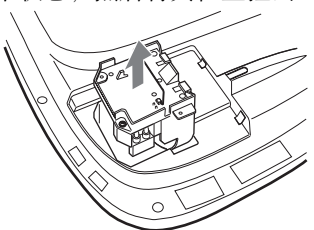

3 用十字螺丝刀拧松一个螺丝,然后滑 下投影灯盖 ∴COM (800) 281-8860 **THETRUSTEDSOURCEFORPROJECTORLAMPSANDACCESSORIES**

6 将新的投影灯泡插到头直至固定到 位为止。拧紧两个螺丝。折回把 ㆯɁ

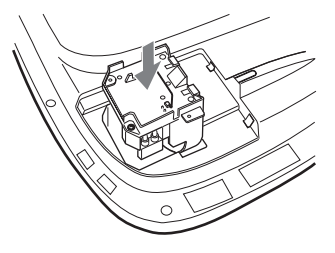

#### 注

- 小心不要碰到投影灯泡的玻璃面。
- 如果投影灯泡未装好, 将无法接通电 源。
- 安装投影灯泡时, 小心不要将螺丝拧 得讨紧。
- 7 关上投影灯盖, 拧紧螺丝。

#### 注

务必关严投影灯盖使其恢复原状。否 则,可能无法接通投影机的电源。

- 8 将投影机翻转过来。
- 9 连接上电源线并使投影机进入待机 状态。
- 10以下列顺序按控制面板上的下列 键, 按键的时间不要超过 5 秒钟: RESET,  $\leftarrow$ , ENTER

#### **Thurs**

请勿将手插入投影灯洵更换插槽,也不要 让任何液体或物品落入插槽内, 以免触电 或发生火灾。

### 清洁空气滤网

每次更换投影灯时应该清洁空气滤网。 请用真空吸尘器从通风孔外面清除所有 㫯䒽㿔⭼Ɂ晤壥㵩㱥䧞㭸㹈亵䗨㕚敘㞝 据投影机的使用环境和使用方法而各 Ɂ

当难以用直空吸尘器清除滤网上的灰尘 时,请拆下空气滤网进行清洗。

- 1 关闭电源并拔出电源线插头。
- 2 将保护纸 (布)垫在投影机下。 将投影机翻转以便能看到底面。

翻转投影机之后。务必使之平稳。 注

3 按照箭头方向滑动空气滤网盖并将 其拆下。

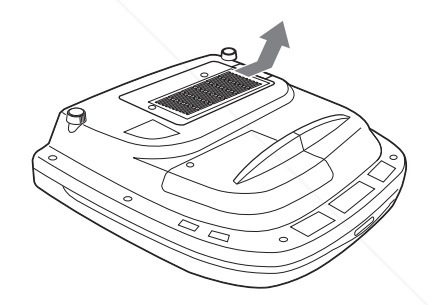

4 从空气滤网盖的6个爪片上拆下空 气滤网。

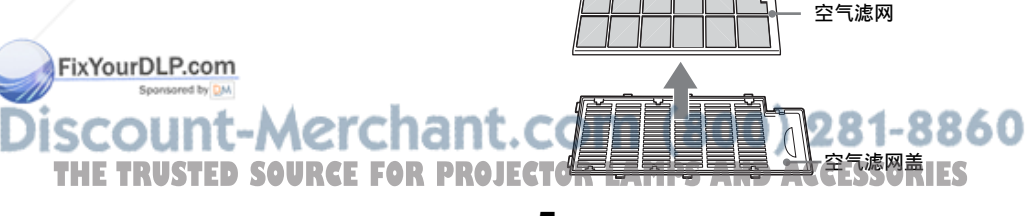

5 用真空吸尘器清洁空气滤网。

6 将空气滤网和垫片依次安装到空气 滤网盖的 6 个爪片中, 然后将空气 滤网盖安装在投影机上。

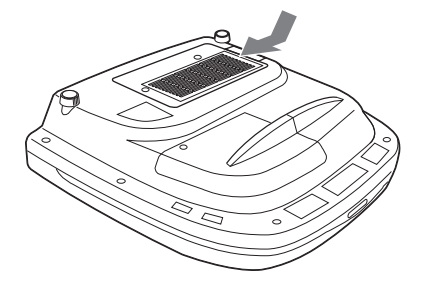

#### 注

- 如果疏忽了清洁空气滤网, 灰尘会蓄积 并堵塞滤网。这种情况下, 装置内部的 温度可能会升高。从而可能引发故障或 火灾。
- 如果积尘无法从空气滤网去除, 请用随 机附带的新空气滤网更换。
- 请务必牢固安装空气滤网盖, 若闭合不 牢. 则无法接通电源。

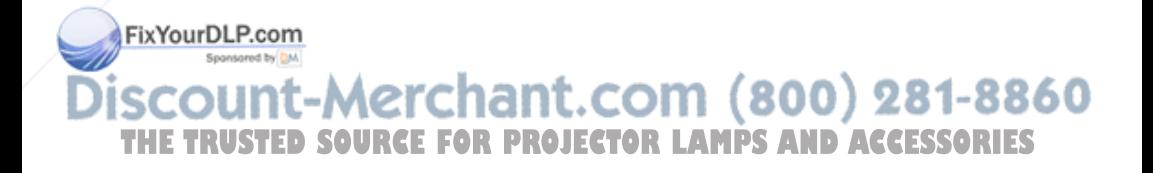

### 故障排除

如果投影机工作失常,请参照下列指示进行检查并解决问题。如果问题得不到解决, 请向 Sony 公司的专业技术人员咨询。

<del>ベイネズインのではでしま</del>。<br>关于症状的详细说明,请参见 CD-ROM 中所含的使用说明书。

#### 电源

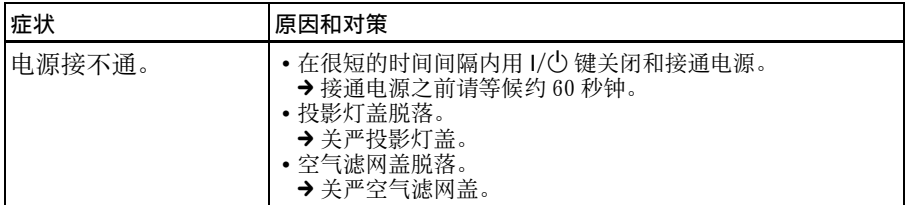

#### 图像

J

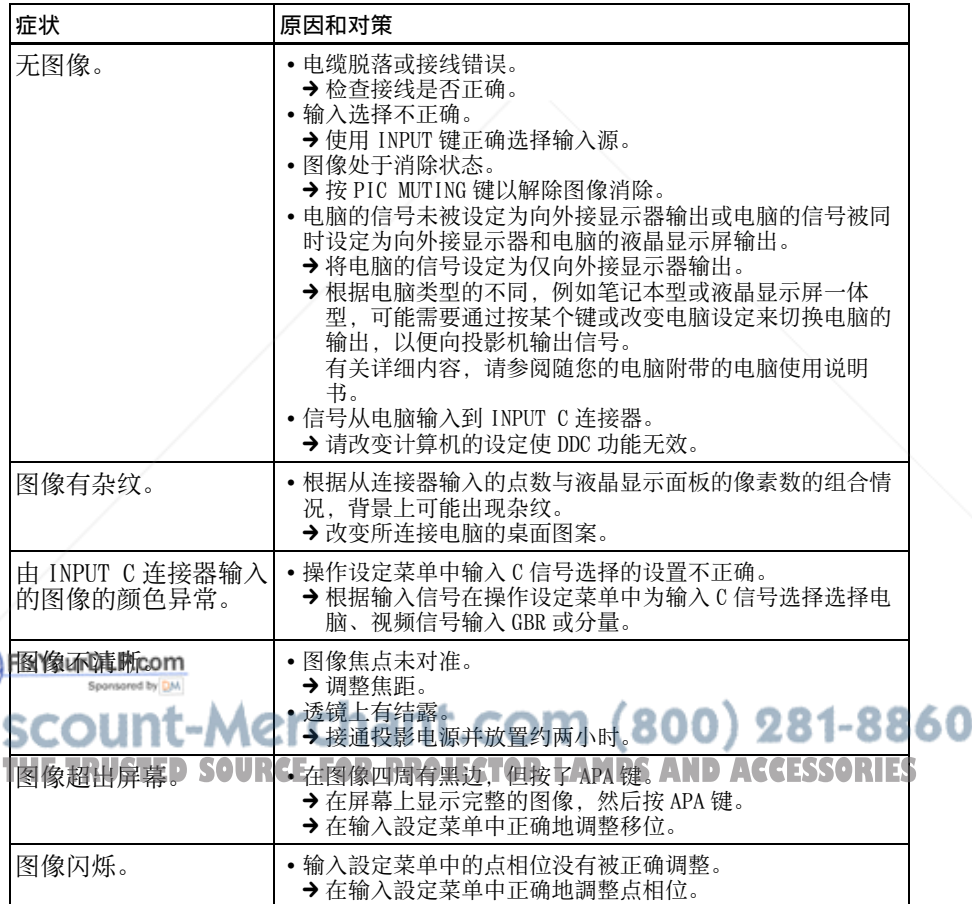

#### 指示灯

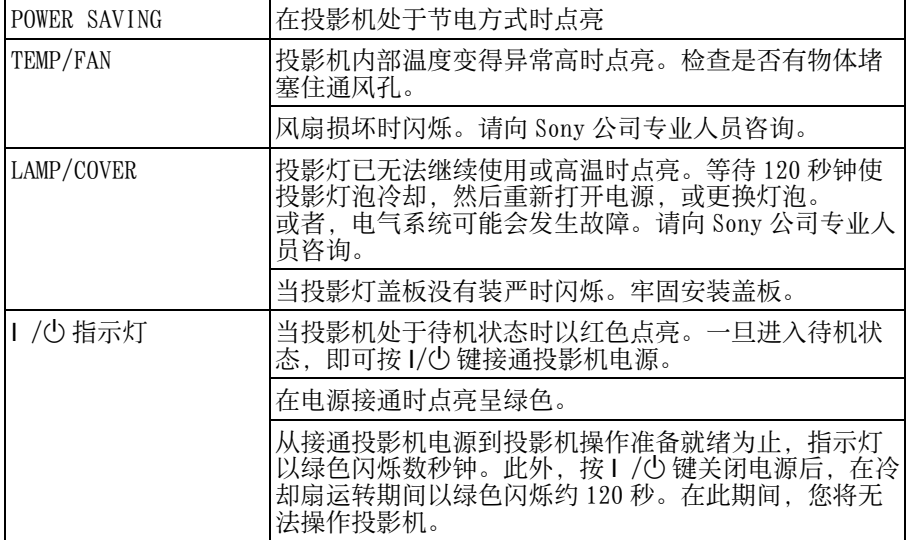

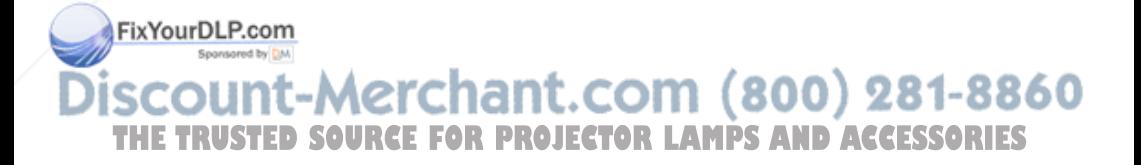

### 规格

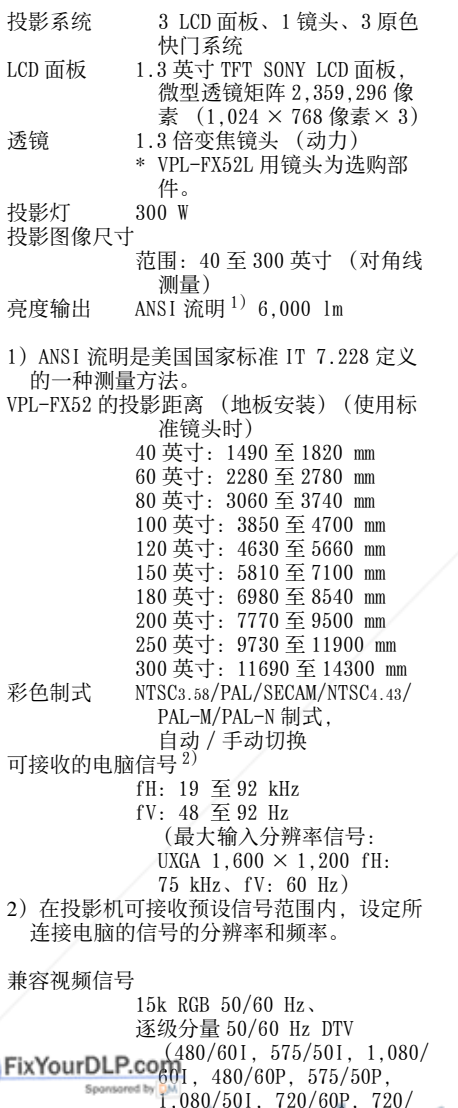

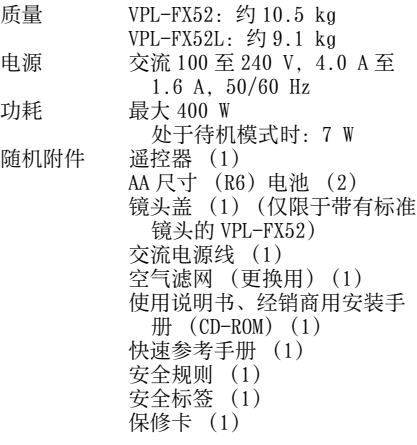

设计和规格如有变更, 恕不另行通知。

选购附件<br><sup>投影灯泡</sup> LMP-F300 (更换用) 投影机悬挂支架 PSS-620 投影镜头 长焦距变焦镜头  $VPLL-ZM101$ 短焦距变焦镜头 VPLL-ZM31 固定短焦距镜头 VPLL-FM21

1,080/501, 720/60P, 720/ **Discoul** 50P, 540/60P)、复合视频、 Y/C 视频 **THE TRUSTEL WAS URGE IFOR PROJECTOR LAMPS AND ACCESSORIES** 502 mm (宽 / 高 / 深) (包括伸出部分在内)  $VPL-FX52L: 480 \times 169 \times$ 464 mm (宽 / 高 / 深) (包括伸出部分在内)

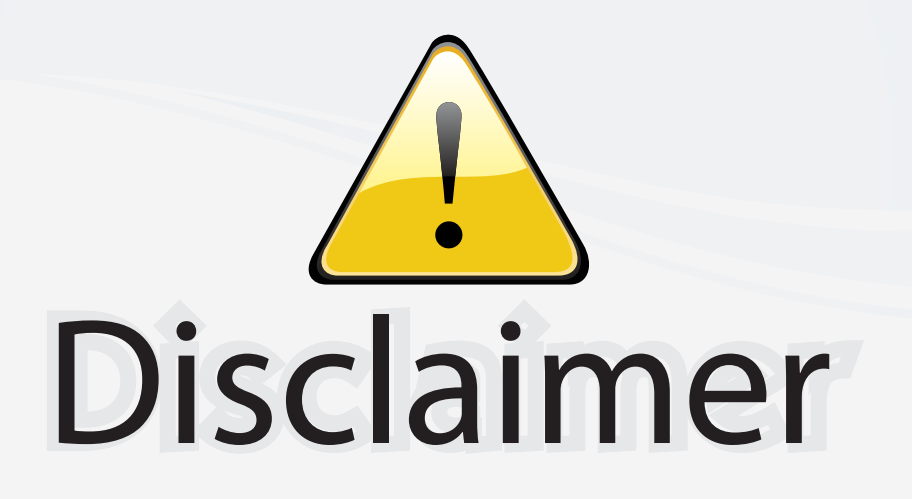

This user manual is provided as a free service by FixYourDLP.com. FixYourDLP is in no way responsible for the content of this manual, nor do we guarantee its accuracy. FixYourDLP does not make any claim of copyright and all copyrights remain the property of their respective owners.

About FixYourDLP.com

FixYourDLP.com (http://www.fixyourdlp.com) is the World's #1 resource for media product news, reviews, do-it-yourself guides, and manuals.

Informational Blog: http://www.fixyourdlp.com Video Guides: http://www.fixyourdlp.com/guides User Forums: http://www.fixyourdlp.com/forum

FixYourDLP's Fight Against Counterfeit Lamps: http://www.fixyourdlp.com/counterfeits

# Sponsors:

RecycleYourLamp.org – Free lamp recycling services for used lamps: http://www.recycleyourlamp.org

Lamp Research - The trusted 3rd party lamp research company: http://www.lampresearch.com

Discount-Merchant.com – The worlds largest lamp distributor: http://www.discount-merchant.com

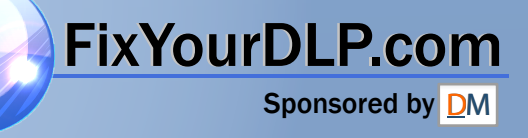